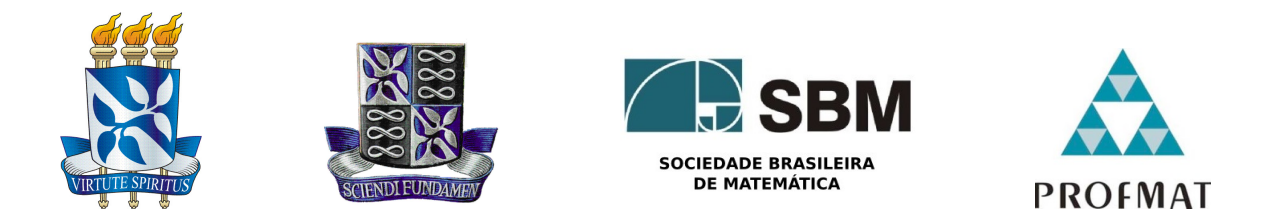

### Universidade Federal da Bahia - UFBA INSTITUTO DE MATEMÁTICA - IM SOCIEDADE BRASILEIRA DE MATEMÁTICA - SBM MESTRADO PROFISSIONAL EM MATEMÁTICA EM REDE NACIONAL - PROFMAT DISSERTACÃO DE MESTRADO

### Sequências Didáticas para a Inserção do Ensino da MATEMÁTICA FINANCEIRA NO ENSINO BÁSICO - A QUESTÃO DO LETRAMENTO FINANCEIRO

MARTINS JOSÉ DOS SANTOS FILHO

Salvador - Bahia Novembro de 2015

### Sequências Didáticas para a Inserção do Ensino da MATEMÁTICA FINANCEIRA NO ENSINO BÁSICO - A QUESTÃO DO LETRAMENTO FINANCEIRO

MARTINS JOSÉ DOS SANTOS FILHO

Dissertação de Mestrado apresentada à Comissão Acadêmica Institucional do PROFMAT-UFBA como requisito parcial para obtenção do título de Mestre em Matemática.

Orientadora: Profa. Dra. Rita de Cássia de Jesus Silva.

Salvador - Bahia Novembro de 2015

Sistema de Bibliotecas da UFBA

Santos Filho, Martins José dos. Sequências didáticas para a inserção do ensino da matemática financeira no ensino básico - a questão do letramento financeiro / Martins José dos Santos Filho. - 2016.  $103f$ Orientadora: Profª. Drª. Rita de Cássia de Jesus Silva. Dissertação (mestrado) - Universidade Federal da Bahia, Instituto de Matemática, Salvador, 2015 1. Matemática financeira. 2. Letramento. 3. Ensino fundamental. 4. Ensino médio. I. Silva, Rita de Cássia de Jesus. II. Universidade Federal da Bahia. Instituto de Matemática. III. Título. CDD - 658.152 CDU - 658.15

### SEQUÊNCIAS DIDÁTICAS PARA A INSERÇÃO DO ENSINO DA MATEMÁTICA FINANCEIRA NO ENSINO BÁSICO - A QUESTÃO DO LETRAMENTO FINANCEIRO

Martins Jose dos Santos Filho ´

Dissertação de Mestrado apresentada à Comissão Acadêmica Institucional do PROFMAT-UFBA como requisito parcial para obtenção do título de Mestre em Matemática, aprovada em 20 de Novembro de 2015.

### Banca Examinadora:

Profa. Dra. Rita de Cássia de Jesus Silva(orientadora) UFBA

> Prof. Dr. Enaldo Silva Vergasta UFBA

Prof. Dr. Joilson Oliveira Ribeiro UFBA

A meus pais (in memorian), a minha amada esposa Rita e aos meus filhos Juli, Silas e Tin Neto

# Agradecimentos

Agradeço a Deus que com Sua imensa misericórdia e com Seu doce amor me deu força para seguir essa trilha difícil, a minha amada esposa que com toda paciência do mundo esteve a meu lado suprindo minhas incontáveis ausências por conta do trabalho e dos compromissos do mestrado, aos meus filhos que sempre me apoiaram mesmo nos momentos de mau humor, aos professores do PROFMAT do polo da UFBa e a meus companheiros de jornada do mestrado que demonstraram espírito de cooperação em todos os momentos. Por fim, à cara Dra. Rita que com sua imensa paciência me conduziu com segurança na busca dos objetivos para elaboração deste trabalho.

"Se alguém de vocês tem falta de  $sabedoria, que peça a Deus, e ele a$ dará, porque é generoso e dá sem  $impor\ condições.$ ". Tiago 1:5

### Resumo

O presente trabalho tem como objetivo final apresentar sequências didáticas que propiciem a inserção do ensino da Matemática Financeira no ensino básico brasileiro. Com esta intenção é apresentada uma breve discussão sobre o conceito de letramento financeiro. As sequências são precedidas pela descrição do cenário pedagógico adequado (série e conteúdos necessários para a aprendizagem do conceito financeiro) e pelo conceito financeiro em si como defendido pela literatura técnica da área. São também apresentadas, para cada sequência didática, recomendações e sugestões de práticas que devem ser evitadas ou reforçadas para que o ensino da Matemática Financeira seja conduzido sem a inserção de dificuldades desnecessárias.

Palavras-chave: Ensino básico. Sequências didáticas. Letramento financeiro. Matemática Financeira.

# Abstract

This work has the ultimate goal to present didactic sequences that facilitate the insertion of Financial Mathematics teaching in the Brazilian basic education. The sequences are preceded by a description of the appropriate educational setting (series and needed content for learning financial concept) and the financial concept itself as advocated by the technical literature. Are also presented for each didactic sequence, recommendations and suggestions for practices that should be avoided or reinforced so that the teaching of Mathematical Finance is conducted without inserting unnecessary difficulties.

# Sumário

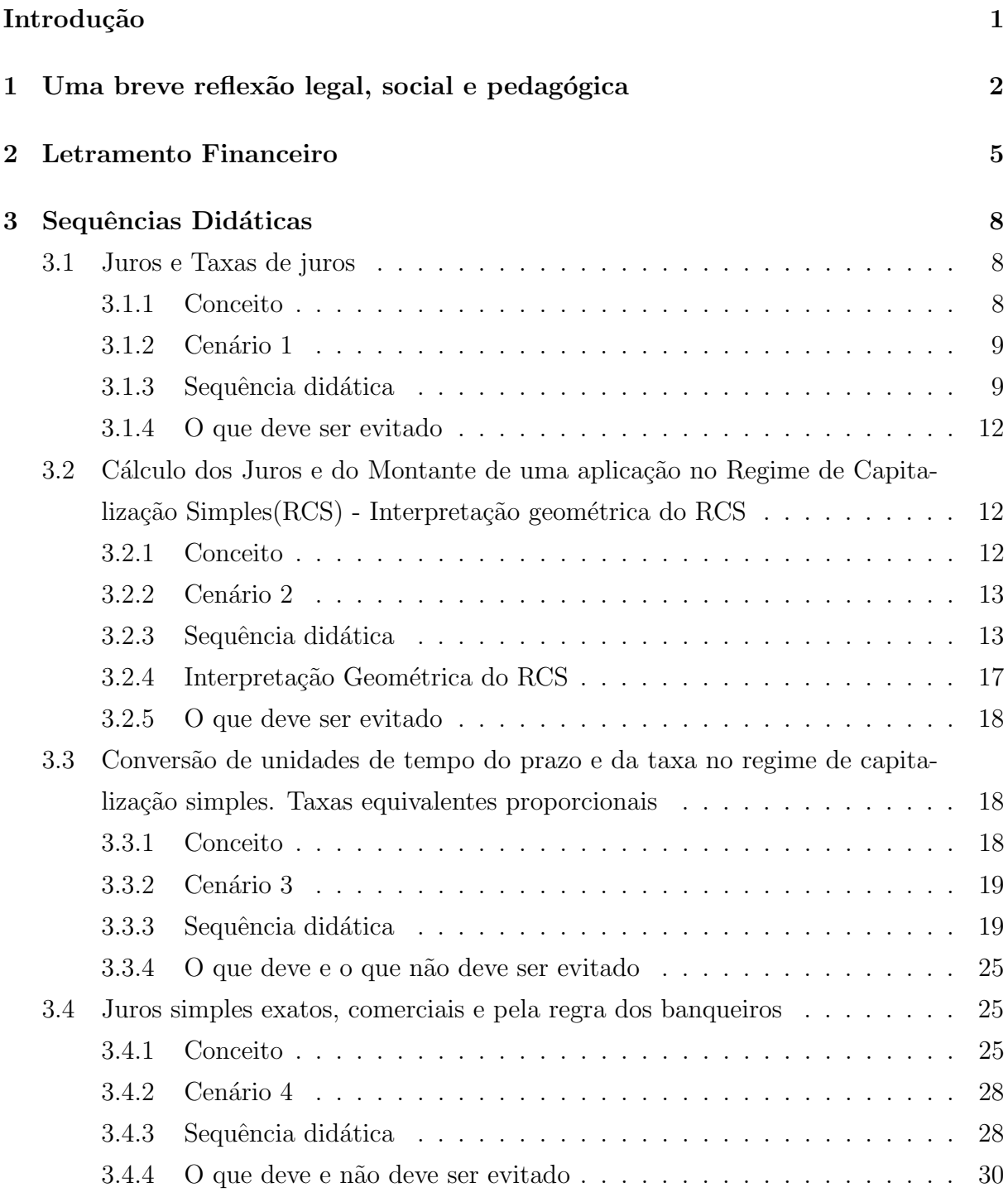

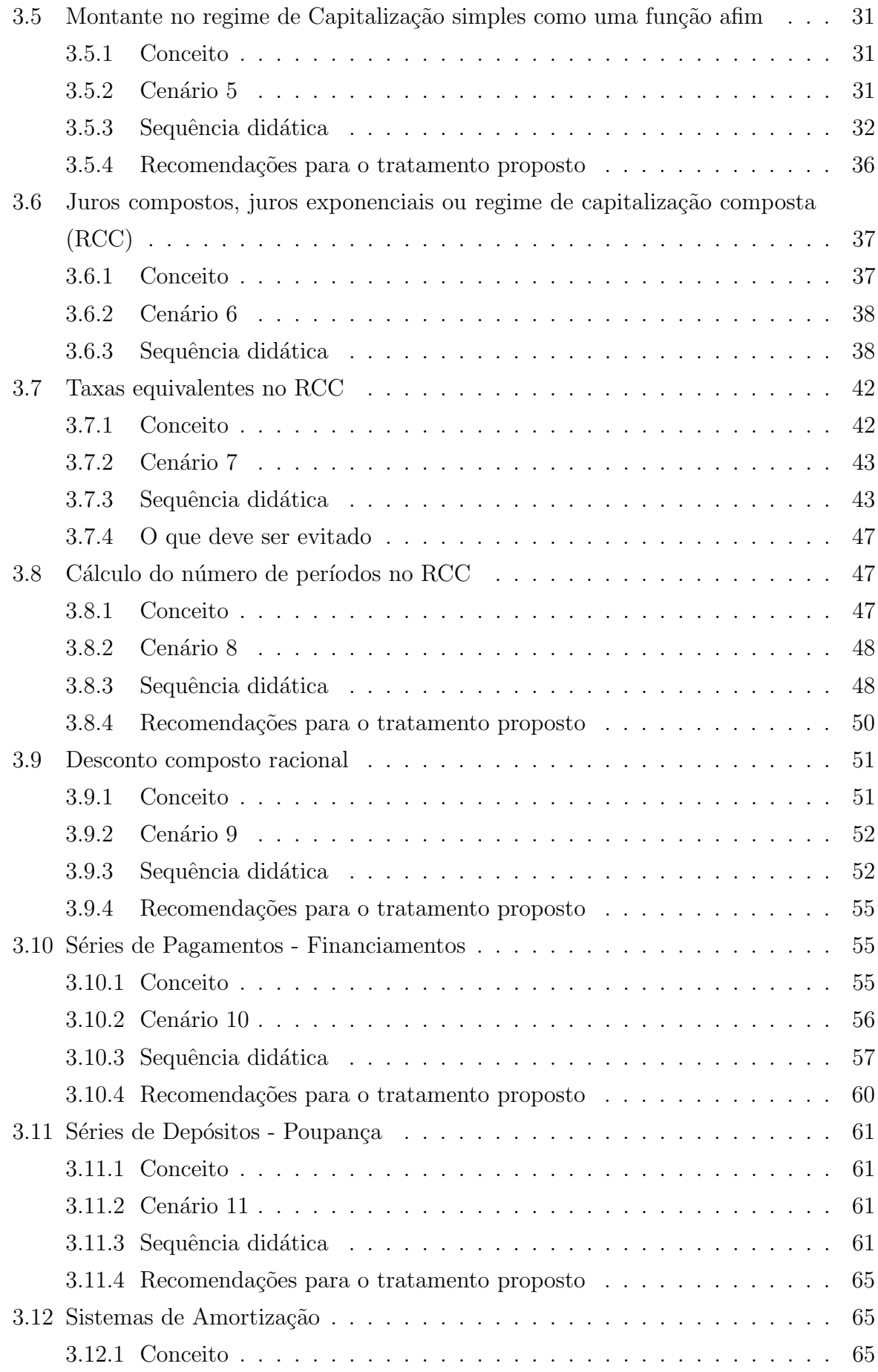

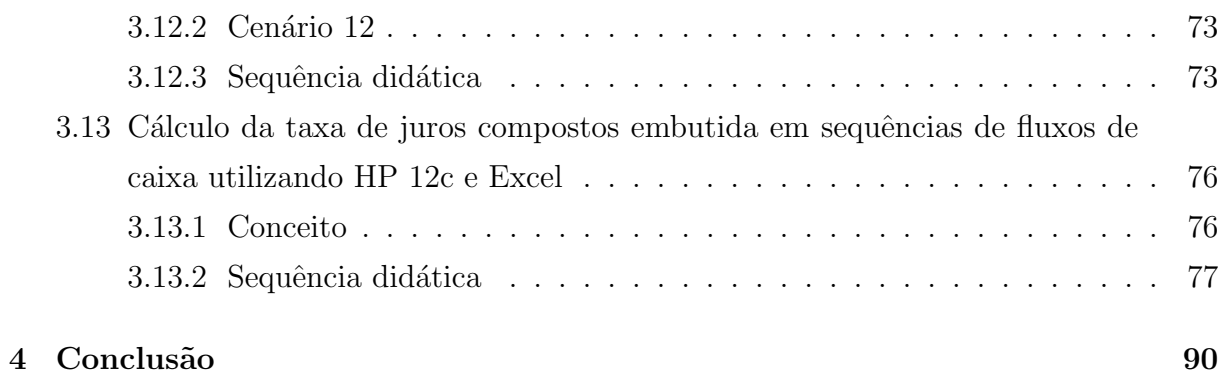

# <span id="page-12-0"></span>Introdução

Como professor de Matemática Financeira por mais de dezessete anos em cursos de graduação na cidade de Salvador, Bahia, sempre me incomodou a percepção de que o contato com um ramo t˜ao elementar da Matem´atica e t˜ao ´util para o cotidiano da vida do cidadão comum fosse reservado a uma abordagem acadêmica e específica para alguns cursos, e não fosse inserida, como aplicação natural dos conceitos da matemática fundamental, de uma maneira mais ampla e formal no ensino básico. A necessidade de realização do trabalho de conclusão do mestrado do PROFMAT foi a oportunidade que percebi ser a ideal para apresentar uma proposta que defendesse tal inserção. Com esta intenção, portanto, no capítulo um é trazida uma breve discussão sobre aspectos legais, sociais e pedagógicos que, acreditamos, validam a proposta. No capítulo dois discutese o conceito de letramento financeiro, consequência direta do conceito de letramento matemático que tem sido cada vez mais enfatizado por órgãos responsáveis pelo estabelecimento de ações e de políticas públicas no sentido de mitigar as dificuldades enfrentadas pela maioria dos alunos na aprendizagem da disciplina em si. No capítulo três, enfim, são apresentadas treze sequências didáticas como sugestões de abordagens dos conteúdos matemáticos atrelados a conceitos financeiros. Essas sequências didáticas são precedidas tanto pela sugestão de cenários ideais para a discussão de cada conceito financeiro como pela discussão do próprio conceito técnico financeiro que se quer ensinar. Para algumas sequências são acrescentadas também situações que devem ser evitadas tendo em vista a dificuldade do conceito financeiro e os pré-requisitos necessários para seu aprendizado e a maturidade (ou a falta da mesma) do público ao qual o conceito será apresentado. E, finalizando, a conclusão traz uma reflexão do autor sobre as possíveis dificuldades com as quais o professor se deparará para a consecução da inserção do ensino da Matemática Financeira no ensino básico e a sugestão de conteúdos e objetos que poderão nortear trabalhos futuros com escopo semelhante e que não foram abordados nesta dissertação.

# <span id="page-13-0"></span>Capítulo 1

# Uma breve reflexão legal, social e pedagógica

Os Parâmetros Curriculares Nacionais (PCN's) [\[4\]](#page-102-0) defendem em seu volume três, no qual discute-se o ensino da matemática no nível fundamental, que a criança "...tenha pleno acesso aos recursos culturais relevantes para a conquista de sua cidadania", e listam ainda, dentre os objetivos do ensino fundamental, que os alunos sejam capazes de " ...posicionarse de maneira crítica, responsável e construtiva nas diferentes situações sociais", como também "...saber utilizar diferentes fontes de informação e recursos tecnológicos para adquirir e construir conhecimentos", e ainda "...questionar a realidade formulando-se problemas e tratando de resolvê-los utilizando para isso o pensamento lógico,..., a capacidade de análise crítica,...". Os PCNs expõem, portanto, a constatação de que a Matemática desempenha um papel decisivo para a vida do cidad˜ao comum, pois sua adequada aprendizagem capacita o mesmo a resolver muitos problemas do cotidiano, o que a torna um instrumento essencial para a construção do conhecimento em outras áreas curriculares. Os PCNs também estabelecem como um dos seus princícpios que " A seleção e organização de conteúdos não deve ter como critério único a lógica interna da Matemática" devendo-se levar em conta "...sua relevância social e a contribuição para o desenvolvimento intelectual do aluno", tratando-se de um "...processo permanente de construção". Enfatizam também, dentre outros recursos, que a resolução de problemas seja uma opção de caminho para o ensino da Matemática. Neste sentido, na seleção dos conteúdos, defendem a existência de um consenso segundo o qual os currículos de Matemática para o ensino fundamental devam contemplar o estudo dos números e das operações (no eixo da Aritmética e da Álgebra), o trabalho com Espaço e Forma (no campo da Geometria) e o estudo das grandezas e das medidas (que permite interligações entre os campos da Aritmética, da Algebra e da Geometria). Por fim, estabelecem também que o tratamento da informação seja associado a estes últimos eixos de conteúdos. Neste trabalho defendemos a inserção

objetiva do ensino da Matemática Financeira, como conteúdo orgânico e fundamental do eixo da Aritmética e da Algebra, funcionando como alternativa para contribuir para a tão almejada formação crítica e cidadã do aluno, já que este ramo da Matemática lida com vários problemas associados à vida financeira do indivíduo, situações que variam desde o efeito de uma taxa de juros em um investimento ou em um empréstimo a até, em uma situação mais extrema, mas não por isso menos real, ao planejamneto financeiro de uma vida inteira. Conforme CERBASI [\[7\]](#page-102-1) constata, "...a educação financeira infelizmente ainda não é uma realidade nas escolas brasileiras em todos os níveis", e essa deficiência de informação do estudante brasileiro em relação a assuntos vinculados às Finanças constitui, em muitas situações, o motivo fundamental para que adultos já escolarizados tomem decisões equivocadas nas finanças pessoais. E esse despreparo em lidar com as finanças pessoais conduz a resultados danosos quando o endividamento ´e ainda mais penalizado pelas atuais altas taxas de juros praticadas no Brasil. Apenas para exemplificar, pesquisa referente ao mês de setembro de 2015 realizada pela Confederação Nacional do Comércio  $(CNC)[8]$  $(CNC)[8]$  indica que 63.5% das famílias brasileiras declaram que estão endividadas, 23.1% declaram estar com alguma d´ıvida ou conta em atraso, e que 8,6% das fam´ılias brasileiras declaram não ter condições de quitar suas dívidas. A mesma pesquisa destaca que, dentre outras formas de endividamento, quase 78% das dívidas advêm de compras com o cartão de crédito. Ora, pesquisa do Banco Central [\[2\]](#page-102-3) referente ao mesmo período apresenta as taxas anuais de juros do crédito rotativo dos cartões de crédito variando entre 79,99% e 837,27%. E possível que uma parte significativa dessa inadimplência tenha decorrido de compras nas quais o consumidor apenas se preocupou com o fato de o valor a ser pago caber ou não no seu orçamento, quando, de uma maneira mais cautelosa, poderia ter feito uma série de outras questões no momento do consumo, tais como: Eu preciso, realmente, adquirir esse bem? E se preciso, ele é tão urgente que não posso aguardar a formação de poupança suficiente para adquirí-lo no futuro à vista, deixando de pagar juros na compra a prazo? E se devo comprar a prazo, a renda n˜ao estar´a comprometida por muito tempo ao adquirir o bem? Na compra a prazo, os juros que estou pagando não estão muito altos a ponto de, no final do financiamento, eu estar pagando de duas a quatro vezes o valor do bem adquirido? Existe algum bem mais barato e/ou em melhores condições de aquisição que possa me proporcionar sensação de satisfação semelhante à sensação que eu teria com o bem inicialmente desejado? Será que não posso obter um empréstimo com uma taxa de juros menor em um banco para poder comprar o bem à vista na loja, proporcionando um aumento do poder de barganha na negociação do preço à vista? Qual é a taxa de juros que efetivamente estou pagando? Todas estas questões são extremamente relevantes no momento do desencaixe de dinheiro para aquisição de qualquer bem ou serviço, entretanto, são questões praticamente desprezadas pelo consumidor. Em estudo específico, BARROS

e BONATTO [\[3\]](#page-102-4) constatam que "...o endividamento financeiro pessoal está diretamente  $relacionado$  à falta de fundamentos financeiros, isto é, educação financeira". Em tempos de crise, a existência de níveis altos de endividamento e inadimplência, associada à falta de educação financeira do consumidor, nos conduz à conclusão de que o brasileiro, em geral, não tem uma noção adequada do impacto que o pagamento de juros altíssimos tem sobre seu poder aquisitivo. A percepção da carência de uma abordagem mais adequada de temas financeiros já numa fase mais tenra da formação de nossos alunos se torna, portanto, evidente. E esta percepção coaduna-se com a discussão que tem ganhado força nas últimas décadas sobre a necessidade do devido *letramento* do estudante brasileiro. Uma discussão preliminar, mas necessária, sobre o que vem a ser este letramento e a consequência deste conceito sobre o ensino da matemática e da educação financeira é proposta no capítulo que segue.

## <span id="page-16-0"></span>Capítulo 2

### Letramento Financeiro

O contexto no qual este trabalho mergulha requer, ainda que de uma maneira incipiente e sem pretensões que extrapolem aos objetivos do mesmo, a apresentação do conceito de Letramento Financeiro. Um caminho natural, portanto, é buscar entender preliminarmente os significados da palavra *letramento* e da expressão *letramento matemático*. Nesse sentido, SANTOS e MENDONCA [\[6\]](#page-102-5), na tentativa de esclarecer o conceito de letramento, enfatizam que:

"... $\acute{e}$  um termo relativamente recente, visto que surgiu há cerca de 30 anos, e nomeia o conjunto de pr´aticas sociais de uso da escrita em diversos contextos socioculturais. Tais práticas de letramento sempre existiram nas sociedades letradas, ou seja, nas sociedades que fazem uso da escrita. É preciso, portanto, atentar para o fato de que o conceito de letramento, como pr´atica social de uso da escrita, n˜ao ´e algo criado pelos meios científicos sem relação com o mundo que nos rodeia" [...] [\[6\]](#page-102-5)

Já SOARES [\[17\]](#page-103-0), após densa abordagem sobre a origem do vocábulo *letramento* e sua relação com a *alfabetização*, palavra já muito conhecida e utilizada, centrando sua discussão em como os dois processos se complementaram em países como EUA e França, além do Brasil, salienta:

"... sem pretender uma discussão mais extensa dessas diferenças,..., destaco a diferença fundamental, que está no grau de ênfase posta nas relações entre as práticas sociais de leitura e de escrita e a aprendizagem do sistema de escrita, ou seja, entre o conceito de letramento (illettrisme, literacy) e o conceito de alfabetização (alphabétisation, reading instruction, beginning literacy)."  $[...]$  [\[17\]](#page-103-0)

Assim, de uma maneira sintética e sem prejuízo para os propósitos deste trabalho, assumimos aqui que o letramento, apesar da relação intrínseca com a alfabetização, não se confunde com esta, já que a primeira demanda da pessoa a capacidade de saber fazer uso da leitura e da escrita, além do simples ato de ler e escrever.

Alinhada ao conceito de letramento, e em extensão a este, a definição do letramento matemático é apresentada no quadro analítico do teste PISA 2012 [\[15\]](#page-103-1) (*Programme for* International Student Assessment) da OECD (Organization for Economic Co-operation and Development) como (tradução do autor):

" $\ldots$ a capacidade que um indivíduo tem de formular, empregar e interpretar a matem´atica em uma variedade de contextos. Inclui o raciocinar matematicamente e o uso de conceitos, procedimentos, ferramentas e fatos matem´aticos para descrever, explicar e prever fenômenos. Auxilia as pessoas a reconhecerem o papel que a matem´atica desempenha no mundo, e faz as tomadas de decis˜ao e julgamentos serem bem fundamentados, atitudes necessárias para a existência de cidadãos construtivos, engajados e reflexivos.[\[15\]](#page-103-1)

Nesse sentido, para a verificação das competências, habilidades e conhecimentos que s˜ao aferidos no teste PISA, o letramento matem´atico extrapola o senso comum de que a mera repetição de procedimentos que solucionem questões teóricas é parâmetro suficiente para que o aluno alcance o adequado discernimento pretendido para o cidad˜ao. Dessa maneira, ao apresentar o escopo das avaliações que compuseram o teste PISA 2012 para países participantes da OECD, o quadro analítico PISA 2012 [\[15\]](#page-103-1) inovou ao trazer questões que tentavam aferir o nível de letramento financeiro alcançado por adolescentes de 15 anos desses países. Na introdução ao capítulo sobre letramento financeiro, o documento traz afirmações lastreadas em relatórios da própria OECD e em resultados de pesquisas independentes. Dentre essas afirmações, duas são extremamente oportunas para os objetivos deste trabalho (tradução do autor):

"...o reconhecimento de que a falta de letramento financeiro foi um dos fatores que contribuíram para decisões financeiras mal informadas e que estas decisões poderiam, por sua vez, ter enormes repercussões negativas..." e que: "...o letramento financeiro  $\acute{e}$  agora globalmente reconhecido como um importante elemento de estabilidade e  $desenvolvimento~econômico~e~financeiro...$ "[\[15\]](#page-103-1)

Tais afirmações dão o tom do nível de preocupação que a falta da adequada educação financeira tem trazido a todas as nações de uma maneira geral. Nesse sentido, para a clarificação dos objetivos apresentados no quadro analítico do teste PISA 2012[\[15\]](#page-103-1), a definição de letramento financeiro no mesmo documento é cunhada da seguinte forma (tradução do autor):

"Letramento financeiro ´e o conhecimento e a compreens˜ao de conceitos e riscos  $f$ financeiros, e as habilidades, motivação e confiança para aplicar tais conhecimento e compreens˜ao, a fim de tomar decis˜oes eficazes em toda uma variedade de contextos financeiros, para melhorar o bem-estar financeiro de indivíduos e da sociedade, e para permitir a participação na vida econômica."

 $\acute{E}$  com esta perspectiva que as sequências didáticas são apresentadas neste trabalho. Com o entendimento de que podem contribuir de maneira objetiva para a inserção do ensino de conceitos financeiros importantes na educação básica brasileira, ajudando a melhorar o letramento financeiro de nossos estudantes e, por fim, para a formação do cidadão consciente, engajado e reflexivo, como os próprios documentos oficiais da OECD preconizam. Tais sequências são, portanto, os objetos sobre os quais nos debruçamos no capítulo seguinte.

# <span id="page-19-0"></span>Capítulo 3

### Sequências Didáticas

### <span id="page-19-1"></span>3.1 Juros e Taxas de juros

#### <span id="page-19-2"></span>3.1.1 Conceito

Falando de conceitos básicos da Matemática Financeira, Samanez [\[14\]](#page-103-2) afirma que **Juro** é "a remuneração do capital empregado" e o "rendimento em uma aplicação financeira é o produto da taxa de juros $(i)$  vezes o principal". Entendendo que o **principal** aqui  $\acute{e}$  o capital empregado concluímos que a taxa de juros i  $\acute{e}$  a razão entre os juros J pagos pela utilização de um capital e o próprio capital  $P$  investido, ou seja, como exposto em [\[14\]](#page-103-2),

$$
i=\frac{J}{P}
$$

.

A taxa, para ter sentido pleno, deve se referir a alguma unidade de tempo pois ela deve indicar de quanto em quanto tempo o aluguel do dinheiro (juro) será pago. São usuais as seguintes convenções para a indicação da unidade de tempo da taxa: ao dia $(a.d)$ ; ao mês (a.m.); ao bimestre (a.b.); ao trimestre (a.t.); ao quadrimestre (a.q); ao semestre (a.s.) e ao ano (a.a.). Para unidades de tempo diferentes destas é comum a declaração por extenso. Dessa maneira podemos encontrar taxas de juros para uma quinzena, para uma semana, para um biênio, para uma década, para um número específico de dias, como nas aplicações em RDB (Recido de Depósito Bancário) e CDB (Certificado de Depósito Bancário) (43% para 63 dias, por exemplo), e assim sucessivamente. No mercado financeiro, na prática, a menor unidade de tempo à qual a taxa se referirá será o dia.

Outra observação importante quanto à taxa de juros é que ela é mencionada nos problemas financeiros de duas formas distintas: a primeira é a percentual, como, por exemplo,  $4\%$ ao mês que indica que para cada grupo de cem unidades de capital que foi alugado (emprestado ou investido) deverão ser pagas quatro unidades de capital após um mês. A segunda forma é a forma unitária ou decimal. Assim, a taxa percentual citada de  $4\%$  ao mês tem a taxa de 0,04 ao mês como sua equivalente unitária ou decimal. Esta indica que para cada unidade do capital que foi alugada, deverá ser paga como aluguel após um mês a quantia de quatro centavos da unidade de capital.

Como as fórmulas de Matemática Financeira sempre se referirão a grupos de unidades de capital (e n˜ao a grupos de centenas do capital), a taxa deve ser utilizada nas mesmas sempre na forma unitária.

### <span id="page-20-0"></span>3.1.2 Cenário 1

O conceito de taxa de juros pode ser ensinado a crianças que cursam o  $7^\circ$  ano do fundamental pois é presumido que nesta série o aluno já tenha estudado e exercitado a relação entre os conceitos de porcentagem, fração e número decimal.

#### <span id="page-20-1"></span>3.1.3 Sequência didática

Descrição de Situação Prática:

Três amigos se envolveram em uma situação bastante incomum. Leia o texto abaixo e depois responda às questões de acordo com o que você entendeu:

Aldo, Bernardo e Carlos são três amigos e colegas de trabalho. Aldo sempre foi mais consciente quanto ao uso do dinheiro que os outros dois colegas e sempre poupou parte do que ganhava investindo em um banco. Já Bernardo e Carlos estão sempre precisando de alguma ajuda financeira aqui e acolá. Certo dia, Bernardo e Carlos, no mesmo momento, pediram emprestada a quantia de R\$500, 00 a Aldo. E ambos se comprometeram a devolver o valor somente após seis meses. Após falarem com Aldo, o mesmo ponderou:

- Olha só, amigos, o valor que cada um está me pedindo, R\$500, 00 é exatamente a quantia que tenho guardada no banco. Portanto, só vou poder ajudar um de vocês, Proponho o seguinte: quem estiver disposto a pagar o maior valor de aluguel pelo meu dinheiro o terá no fim do dia.

- Como assim? Aluguel do dinheiro? – perguntaram quase ao mesmo tempo os dois amigos.

- Ora, amigos – passou Aldo a explicar - Se vocˆes utilizassem meu carro ou apartamento por seis meses, não seria justo que me recompensassem pela utilização do meu carro ou apartamento?

 $-$  Hum, hum – acenaram com a cabeça concordando.

- Pois bem, com dinheiro é a mesma coisa. Um de vocês utilizará o meu dinheiro por seis meses e me pagará o aluguel pelo uso do mesmo. Com dinheiro, o aluguel que é pago é chamado de JUROS.

- Mas você vai emprestar a quem? - perguntaram curiosos.

- Emprestarei a quem estiver disposto a pagar o maior valor do aluguel, dos juros. Vamos fazer assim: vocês trarão quanto pretendem me pagar de aluguel em um envelope fechado e o maior valor será a proposta vencedora.

Uma hora depois, os amigos voltaram e entregaram os envelopes. Aldo, abrindo-os, verificou que, pelos seis meses de uso do seu dinheiro, Bernardo propôs pagar R\$80,00, e Carlos R\$100, 00. Mostrando os valores aos dois amigos Aldo concluiu:

- Carlos vai receber o dinheiro. Hoje entregarei a ele R\$500, 00 e daqui a seis meses ele me devolverá os R\$500, 00 mais os juros de R\$100, 00.

Agora, diante desta história fictícia, responda as seguintes questões ou realize o que se pede:

- 1. Qual deverá ser a quantia emprestada a Carlos? Resposta: R\$ 500,00
- 2. Qual foi a quantia que Carlos se propôs a pagar a Aldo como aluguel do dinheiro ou Juros?

Resposta: R\$ 100,00

- 3. Que valor total Carlos pagará a Aldo? Resposta: R\$ 600,00
- 4. Sabendo que o quociente entre os juros pagos (resposta do item (2) acima) e o valor tomado emprestado (resposta do item (1) acima) é chamada de TAXA DE JUROS, calcule a TAXA DE JUROS para um semestre (ou TAXA SEMESTRAL de juros) que Carlos se dispôs a pagar.

#### Resolução:

Taxa de juros  $=$   $\frac{100}{500} = 0, 2$ 

5. Represente a taxa de juros semestral obtida no item (4) acima como uma porcentagem.

#### Resolução:

Taxa de juros  $= 0.2 \times 100 = 20\%$  para um semestre ou  $20\%$  ao semestre ou, abreviadamente, 20% a.s.

6. Agora, calcule qual foi a taxa de juros semestral que Bernardo ficou disposto a pagar e represente-a também como uma porcentagem.

#### Resolução:

Taxa de juros =  $\frac{80}{500}$  = 0, 16 = 16% para um semestre ou 16% ao semestre ou, abreviadamente, 16% a.s.

- 7. Qual dos dois amigos se dispôs a pagar uma maior taxa de juros semestral? Resposta: Carlos
- 8. Sabendo que a taxa de juros é uma medida do grau de interesse que uma pessoa tem em usar o dinheiro de outra pessoa, vocˆe poderia indicar qual dos dois amigos apresentou um menor interesse pelo dinheiro de Aldo?

Resposta: Bernardo

Para reforçar o conceito juro, de taxa de juros e de suas formas unitária e percentual, o professor pode sugerir a realização dos exercícios abaixo:

- (a) Calcule as taxas de juros que seriam pagas em cada caso abaixo:
	- i. Principal:  $1000$ ; Juros:  $30$ ; para  $1 \text{ m\^e}$ s. **RESOLUÇÃO:**  $\frac{30}{1000} = 0,03$  a.m.
	- ii. Principal: 3000 ; Juros: 30 ; para 2 meses ou 1 bimestre. **RESOLUÇÃO:**  $\frac{30}{3000} = 0,01$  a.b.
	- iii. Principal: 8000 ; Juros: 40 ; para 3 meses ou 1 trimestre. **RESOLUÇÃO:**  $\frac{40}{8000} = 0,005$  a.t.
	- iv. Principal: 15000 ; Juros: 300 ; para 12 meses ou 1 ano. **RESOLUÇÃO:**  $\frac{300}{15000} = 0,02$  a.a.
- (b) Represente cada taxa de juros acima na forma percentual.
	- i. **RESPOSTA:**  $0,03 \times 100 = 3\%$  a.m.
	- ii. **RESPOSTA:**  $0,01 \times 100 = 1\%$  a.b.
	- iii. **RESPOSTA:**0, 005  $\times$  100 = 0, 5% a.t.
	- iv. **RESPOSTA:**  $0,02 \times 100 = 2\%$  a.a.
- (c) Converta as taxas abaixo da forma unitária (decimal) para a forma percentual:
	- i. 0,02 a.m

**RESPOSTA:**  $0,02 \times 100 = 2\%$  a.m.

ii. 0,35 a.a

**RESPOSTA:**  $0, 35 \times 100 = 35\%$  a.a.

- iii. 0,008 a.d **RESPOSTA:**  $0.008 \times 100 = 0.8\%$  a.d.
- iv. 2,5 a.a **RESPOSTA:**  $2, 5 \times 100 = 250\%$  a.a.
- $(d)$  Converta as taxas abaixo da forma percentual para a forma unitária:
- i. 12% a.m **RESPOSTA:**  $\frac{12}{100} = 0, 12$  a.m.
- ii. 32% a.s **RESPOSTA:**  $\frac{32}{100} = 0,32$  a.s.
- iii.  $0,15\%$  a.d **RESPOSTA:**  $\frac{0,15}{100} = 0,0015$  a.d.
- iv. 318 % a.a **RESPOSTA:**  $\frac{318}{100} = 3,18$  a.a.

#### <span id="page-23-0"></span>3.1.4 O que deve ser evitado

Nesta fase devem ser evitados problemas e exercícios que requeiram cálculos de juros e montantes ou problemas que requeiram transformações de unidades de tempo da taxa e do prazo. O objetivo principal ´e apresentar o conceito de taxa de juros como uma aplicação do conceito de porcentagem e o conceito de juros como o aluguel que se paga pela utilização do dinheiro alheio. Como os alunos do 7<sup>o</sup> ano ainda não tiveram contato com o conceito de expressões algébricas, sugerimos que problemas que envolvam associações entre variáveis sejam evitados neste momento.

### <span id="page-23-1"></span>3.2 Cálculo dos Juros e do Montante de uma aplicação no Regime de Capitalização Simples(RCS) - Interpretação geométrica do RCS

#### <span id="page-23-2"></span>3.2.1 Conceito

Conforme SHINODA[\[16\]](#page-103-3), regime de capitalização é "a forma assumida pelo crescimento do capital". Para Faro $[9]$  é "o processo de formação dos juros". Os livros de Matemática Financeira apresentam duas maneiras de se calcular o juro (aluguel) do dinheiro. Essas formas diferentes são chamadas de regimes de capitalização. De qualquer maneira, na fase inicial de aprendizagem da Matemática Financeira, não há possibilidade de ser estabelecida ainda a distinção entre os regimes de capitalização. Essa distinção será totalmente pertinente no  $1^{\circ}$  ou  $2^{\circ}$  ano do nível médio, dependendo de quando o aluno estudou a função exponencial. Portanto, evidenciamos nesse momento apenas os cálculos dos juros e do montante obtidos no regime de capitalização simples. Conforme MATHIAS:

 $Quando o regime é de juros simples, a remuneração pelo capital inicial aplicado$  $(também chamado de principal)$  é diretamente proporcional ao seu valor e ao tempo de aplicação. O fator de proporcionalidade é a taxa de juros.  $[...]$  [\[13\]](#page-103-4)

#### KUHNEN destaca:

Os juros produzidos por um capital s˜ao constantes e proporcionais ao capital aplicado, na raz˜ao da taxa de juros. A taxa de juros, normalmente apresentada em percentual $(\%)$ , significa a quantidade de cada CEM que estamos considerando. Para fins de cálculo utilizaremos esta taxa dividida por CEM, a qual passa a ser uma taxa unitária. Como para cada intervalo a que corresponde a taxa temos um mesmo valor, se quisermos saber o total no período, basta multiplicar o valor de cada intervalo pelo número de intervalos. Com isto chegamos a fórmula  $[12]$ 

$$
INT = PV \times i \times n .
$$

#### <span id="page-24-0"></span>3.2.2 Cenário 2

O c´alculo de juros simples j´a ´e um conte´udo ensinado na maioria da bibliografia destinada aos alunos do 8<sup>o</sup> ano do nível Fundamental. A noções de proporção e de grandezas diretamente proporcionais já foram estudadas no 7<sup>o</sup> ano. Neste trabalho, presume-se que ao aluno já tenham sido introduzidos os conceitos de juros e de taxas de juros no 7<sup>o</sup> ano (série imediatamente anterior).

#### <span id="page-24-1"></span>3.2.3 Sequência didática

O professor pode introduzir o conceito contando uma história fictícia como a que segue:

"No reino imaginário de Weteros, os vassalos costumam tomar dinheiro emprestado da coroa real para poder tocar seus neg´ocios e manter suas propriedades. E as regras para o pagamento do empr´estimo s˜ao as seguintes: o dinheiro tomado emprestado deve ser pago de uma só vez até três anos após o momento do empréstimo, mais o aluguel (juros) pela utiliza¸c˜ao do dinheiro da coroa. Esses juros dever˜ao ser diretamente proporcionais ao valor tomado emprestado, ao tempo que será concedido para que o devedor devolva o valor emprestado mais o valor do aluguel, e à taxa de juros acertada junto ao credor (no caso, a coroa real). Dessa maneira, John Snow, Gregor e Drogo tomam valores emprestados (em GOLD DRAGONS GD\$) com taxas de juros e prazos diferentes conforme a Tabela [3.1](#page-25-0) abaixo:

<span id="page-25-0"></span>

| <b>NOME</b> | Capital em GD\$ Taxa mensal Prazo em meses |       |    |
|-------------|--------------------------------------------|-------|----|
| John Snow   | 2000                                       | $2\%$ |    |
| Gregor      | 4000                                       | $4\%$ | 12 |
| Drogo       | 12000                                      | $6\%$ | 16 |

Tabela 3.1: Dados do empréstimo

Observando as informações contidas na tabela, calcule os juros pagos por cada amigo:"

Após aguardar as respostas dos alunos, o professor deverá expor o raciocínio no quadro, podendo resolver da seguinte maneira:

Para John Snow como serão 2% do capital para cada mês de empréstimo, concluímos que, para cada mês, John pagará GD\$  $40,00$  (que equivale a  $2\%$  de 2000). Como são 9 meses, John pagará GD\$ 360 ( 9 x 40 ) de juros. Observe que este valor pode ser obtido multiplicando-se diretamente: 2000 x 0,02 x 9.

Já para Gregor, como serão 4% do capital para cada mês de empréstimo, concluímos que, para cada mês, Gregor pagará GD\$ 160,00 ( que equivale a  $4\%$  de 4000). Como são 12 meses, Gregor pagará GD\$ 1.920 ( 12 x 160 ) de juros. Observe que este valor pode ser obtido multiplicando-se diretamente: 4000 x 0,04 x 12.

Na situação de Drogo, como serão 6% do capital para cada mês de empréstimo, concluímos que, para cada mês, Drogo pagará GD\$ 720,00 ( que equivale a 6% de 12000). Como são 16 meses, Drogo pagará GD\$ 11.520 ( 16 x 160 ) de juros. Observe que este valor pode ser obtido multiplicando-se diretamente: 12000 x 0,06 x 16.

Nas situações acima, verificamos que os juros que deveriam ser pagos em cada empréstimo podem ser obtidos através da multiplicação do capital que foi tomado emprestado pela taxa de juros (na forma unitária) e pelo prazo contratado. Podemos generalizar o cálculo utilizando a fórmula abaixo

$$
J = C \times i \times n
$$

Com  $J$  representando os juros,  $C$  o capital que foi tomado emprestado, i a taxa de juros (convenção absorvida da língua inglesa  $\textit{interest}$ ) e n o prazo (número de períodos).

Como consequência natural do cálculo dos juros tem-se o conceito de montante  $M$ que é a soma dos juros  $J$  mais o capital  $C$ , ou seja:

$$
M = C + J
$$

E, utilizando o conceito de juros, tem-se que:

$$
M = C + J \Rightarrow M = C + C \times i \times n \Rightarrow M = C \times (1 + i \times n)
$$

Dessa maneira podemos calcular todo valor que será desembolsado pelos três amigos para quitarem suas d´ıvidas com a coroa real. E o professor deve propor aos alunos a seguinte atividade: "Utilize a relação conseguida acima para calcular o montante que cada um dos três amigos da história deverá desembolsar." Os cálculos realizados deverão ser semelhantes a:

Para John Snow

$$
M = C \times (1 + i \times n) \Rightarrow M = 2000 \times (1 + 0, 02 \times 9) = 2360
$$

Para Gregor

$$
M = C \times (1 + i \times n) \Rightarrow M = 4000 \times (1 + 0, 04 \times 12) = 5920
$$

Para Drogo

$$
M = C \times (1 + i \times n) \Rightarrow M = 12000 \times (1 + 0,06 \times 16) = 23520
$$

O professor deverá, a partir deste momento, realizar exercícios que reforcem os conceitos de juros e de montante no RCS. Os exercícios resolvidos que seguem estão propostos com este fim.

- 1. Calcule os juros e montantes produzidos em cada caso abaixo:
	- (a) Capital: 4000 ; taxa: 3% a.m. ; prazo 11 meses. RESPOSTA:  $J = C \times i \times n \Rightarrow J = 4000 \times 0.03 \times 11 = 1320 \Rightarrow M =$  $4000 + 1320 = 5320$
	- (b) Capital: 300 ; taxa: 8% a.b. ; prazo 12,5 bimestres. RESPOSTA:  $J = C \times i \times n \Rightarrow J = 300 \times 0.08 \times 12.5 = 300 \Rightarrow M =$  $300 + 300 = 600$
	- (c) Capital: 8000 ; taxa: 30% a.a. ; prazo 3,8 anos. RESPOSTA:  $J = C \times i \times n \Rightarrow J = 8000 \times 0.3 \times 3.8 = 1920 \Rightarrow M =$  $8000 + 1920 = 9920$
	- (d) Capital: 25000 ; taxa: 7,8% a.t. ; prazo 4,5 trimestres. RESPOSTA:  $J = C \times i \times n \Rightarrow J = 25000 \times 0,078 \times 4,5 = 8775 \Rightarrow M =$  $25000 + 8875 = 33875$
- 2. Calcule o prazo em cada caso abaixo. Expresse o prazo na mesma unidade de tempo da taxa:
	- (a) Capital: 4000 ; taxa: 3% a.m. ; Juros de 600. **RESPOSTA:**  $J = C \times i \times n \Rightarrow 600 = 4000 \times 0.03 \times n \Rightarrow n = 5$  meses.
	- (b) Capital: 300 ; taxa: 8% a.b. ; Juros de 120. **RESPOSTA:**  $J = C \times i \times n \Rightarrow 120 = 300 \times 0, 08 \times n \Rightarrow n = 5 \text{ bimestres.}$
	- (c) Capital: 8000 ; taxa: 20% a.a. ; Montante de 9600. **RESPOSTA:**  $J = C \times i \times n \Rightarrow 1600 = 8000 \times 0, 2 \times n \Rightarrow n = 1$  ano.
	- (d) Capital: 25000 ; taxa: 7,5% a.t. ; Montante de 32500. RESPOSTA:  $J = C \times i \times n \Rightarrow 7500 = 25000 \times 0,075 \times n \Rightarrow n = 4 \text{ trimes}$
- 3. Calcule a taxa de juros em cada caso abaixo. Expresse a taxa na forma percentual na mesma unidade de tempo do prazo:
	- (a) Capital: 4000 ; prazo: 4,5 meses ; Juros de 600. **RESPOSTA:**  $J = C \times i \times n \Rightarrow 600 = 4000 \times i \times 4, 5 \Rightarrow i = 0, 0\overline{3} = 3, \overline{3}\% a.m.$
	- (b) Capital: 300 ; prazo: 6 anos ; Juros de 120. **RESPOSTA:**  $J = C \times i \times n \Rightarrow 120 = 300 \times i \times 6 \Rightarrow i = 0, 0\overline{6} = 6, \overline{6} \% a.a.$
	- (c) Capital: 8000 ; prazo: 7,5 bimestres ; Montante de 9600. **RESPOSTA:**  $J = C \times i \times n \Rightarrow 1600 = 8000 \times i \times 7, 5 \Rightarrow i = 0,02\overline{6} = 2, \overline{6}\%a.b.$
	- (d) Capital: 25000 ; prazo: 8 semestres ; Montante de 33600. RESPOSTA:  $J = C \times i \times n \Rightarrow 8600 = 25000 \times i \times 8 \Rightarrow i = 0,043 = 4,3\% a.s.$
- 4. Calcule o capital C investido em cada caso abaixo:
	- (a) Montante: 4000 ; taxa: 3% a.m. ; prazo 11 meses. RESPOSTA:  $M = C \times (1 + i \times n) \Rightarrow 4000 = C \times (1 + 0.03 \times 11) \Rightarrow C =$ 3007, 52.
	- (b) Juros: 300 ; taxa: 8% a.b. ; prazo 12,5 bimestres. RESPOSTA:  $J = C \times i \times n \Rightarrow 300 = C \times 0,08 \times 12,5 \Rightarrow C = 300.$
	- (c) Juros: 8000 ; taxa: 30% a.a. ; prazo 3,8 anos. RESPOSTA:  $J = C \times i \times n \Rightarrow 8000 = C \times 0, 3 \times 3, 8 \Rightarrow C = 7017, 54.$
	- (d) Montante: 25000 ; taxa: 7,8% a.t ; prazo 4,5 trimestres. RESPOSTA:  $M = C \times (1 + i \times n) \Rightarrow 25000 = C \times (1 + 0,078 \times 4,5) \Rightarrow C =$ 18504, 81.

#### <span id="page-28-0"></span>3.2.4 Interpretação Geométrica do RCS

No RCS, devido ao fato de o juro ser uma parcela fixa que é adicionada periodicamente ao capital para formação do montante, há a possibilidade de ser elaborada uma "visualização geométrica" do processo de surgimento do juro e de adição deste ao capital investido. O professor pode utilizar esta interpretação como recurso adicional para melhorar a compreensão do aluno sobre o tema. Os exercícios resolvidos a seguir ilustram a proposta:

1. Que montante simples será obtido ao ser aplicada por quatro meses a quantia de  $R$12.000,00 a 20%$  ao mês?

#### RESOLUCÃO:

<span id="page-28-1"></span>Como  $20\%$  equivale à quinta parte de  $100\%$ , dado o bloco que equivale ao capital investido (12.000), obtemos um bloco menor a partir do bloco principal equivalente a quinta parte deste. Visualize na Figura [3.1](#page-28-1) a seguir:

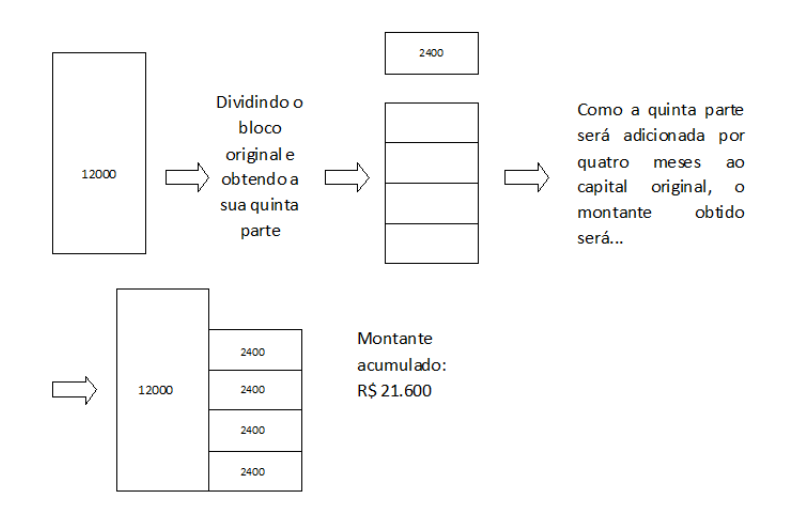

Figura 3.1: Interpretação geométrica da adição de Juros simples Fonte: Softwares: Microsoft Office Word 2007 e Paint Brush(12 de setembro de 2015)

2. Que taxa mensal de juros simples deve ser aplicada sobre um capital para que ele dobre de valor após oito meses?

#### RESOLUÇÃO:

A Figura [3.2](#page-29-3) traz o que seria uma interpretação geométrica da questão.

<span id="page-29-3"></span>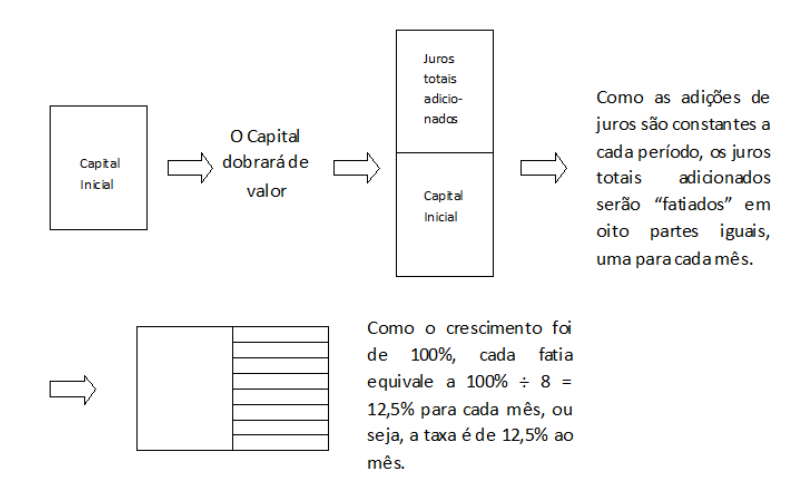

Figura 3.2: Interpretação geométrica da adição de Juros simples Fonte: Softwares: Microsoft Office Word 2007 e Paint Brush(12 de setembro de 2015)

#### <span id="page-29-0"></span>3.2.5 O que deve ser evitado

Ainda nesta fase devem ser evitados problemas e exercícios que requeiram transformações de unidades de tempo da taxa e do prazo. A representação geométrica dos juros simples como adições de valores constantes e periódicos ao capital investido pode ser muito útil e conveniente para que o aluno entenda o funcionamento da capitalização simples se o professor apresentar exemplos que utilizem n´umeros inteiros ou decimais exatas cujas frações equivalentes sejam de fácil visualização geométrica por parte do aluno.

### <span id="page-29-1"></span>3.3 Convers˜ao de unidades de tempo do prazo e da taxa no regime de capitalização simples. Taxas equivalentes proporcionais

#### <span id="page-29-2"></span>3.3.1 Conceito

Conforme MATHIAS destaca:"Duas taxas se dizem equivalentes se, aplicado um mesmo capital às duas taxas e pelo mesmo intervalo de tempo, ambas produzirem o mesmo juro."[\[13\]](#page-103-4) e SHINODA enfatiza: "O cálculo da taxa equivalente a juros simples é sempre  $e$ fetuado usando-se a proporcionalidade.  $\ldots$  A relação entre taxas equivalentes é linear." [\[16\]](#page-103-3) e, enfim, SAMANEZ reafirma:

[...] Nesse regime, a taxa de juros pode ser convertida para outro prazo qualquer com base em multiplicações e divisões sem alterar seu valor intrínseco, ou seja, mantém a proporcionalidade existente entre valores realiz´aveis em diferentes datas.[...][\[14\]](#page-103-2)

A possibilidade de conversão entre as unidades de tempo do prazo e a conversão entre taxas equivalentes pelo princípio da proporcionalidade torna possível no RCS a solução de problemas que trazem divergência entre as unidades de tempo da taxa e do prazo através de simples operações de multiplicação e de divisão. Assim, a taxa de juros de  $2\%$  ao mês equivale à taxa de  $4\%$  para dois meses (ou  $4\%$  ao bimestre),  $12\%$  para seis meses (ou 12% ao semestre) e assim sucessivamente. Da mesma maneira, a taxa de 18% ao ano é equivalente à taxa de 9% para seis meses (ou 9% ao semestre),  $4.5\%$  para três meses (ou 4,5% ao trimestre) e assim sucessivamente.

Para a conversão das unidades de tempo do prazo são utilizadas as relações usuais entre as unidades de tempo, quais sejam, dias, meses, bimestres, anos, etc, sendo o dia a menor unidade de tempo nos regimes de capitalização descontínua - Regime de Capitalização Simples (RCS) e Regime de Capitalização Composta (RCC). A discussão a respeito das distintas maneiras de se converter a taxa e o prazo no RCS e a existência de espécies diferentes de juros simples é feita na sequência didática imediatamente posterior a esta.

#### <span id="page-30-0"></span>3.3.2 Cenário 3

Problemas que envolvem conversões de unidades de tempo da taxa e do prazo com dificuldade mediana já podem ser trabalhadas com alunos do  $9^{\circ}$  ano do nível fundamental. Tanto as relações entre as unidades de tempo usuais (dias, meses, anos, etc) quanto a própria noção de proporcionalidade direta na regra de três simples já foram trabalhadas em sérias anteriores. Recomenda-se, entretanto, que tais assuntos sejam amplamente revisitados antes de se partir para a resolução de problemas de Matemática Financeira que requeiram conversões de taxa e prazo. É importante também frisar que o sucesso da aprendizagem desses conteúdos se dará de maneira mais enfática na medida em que os alunos já tenham tido contato com os conceitos financeiros da forma que é defendida neste trabalho.

#### <span id="page-30-1"></span>3.3.3 Sequência didática

O professor pode utilizar a seguinte narra¸c˜ao como ponto de partida: "Lembram-se de que no ano passado tivemos contato com importantes conceitos financeiros? Pois bem, vamos continuar resolvendo alguns problemas que utilizam o dinheiro e a modificação do seu valor com o tempo. Antes, entretanto, gostaria que vocês respondessem as seguintes questões: um ano tem quantos dias? o mês de março tem quantos dias? e um trimestre tem quantos dias? fácil, não? Agora, me respondam, um semestre equivale a que fração do ano? um mês equivale a que fração do trimestre? E três dias equivalem a que fração de uma semana?". Para estas e outras quest˜oes que envolvem convers˜ao de unidades de tempo do prazo, o professor deverá ouvir as respostas dos alunos, confrontá-las e utilizar regra de três simples para resolver todos os casos tentando estabelecer um procedimento genérico de conversão. É claro que existirão conversões que não exigirão mais do que o senso comum para serem efetivadas. Após a discussão introdutória, o professor deverá sugerir a seguinte simplificação: "Vamos considerar, para facilitar os nossos cálculos, a simplificação de que cada mês do ano tem trinta dias, independente do mês que seja e que um ano tem apenas 360 dias. Respondam-me, então, considerando esta simplificação, trinta dias equivale a que fração do ano? E quatro meses equivale a quantos dias? e três meses e meio equivale a quantos dias? e  $1,2$  ano equivale a quantos dias?". E continua:"Para efetuarmos convers˜oes entre unidades de tempo dos prazos, devemos responder sempre três perguntas para a construção da proporção ou regra de três simples: Primeira, quais são as unidades de tempo envolvidas? Segunda, qual é a relação entre as duas unidades e, terceira, que valor queremos converter? Por exemplo, desejamos encontrar o número de semestres que equivale a 1,75 trimestres. Vamos responder as três perguntas: Quais são as unidades de tempo envolvidas? semestres e trimestres; Qual é a relação entre estas duas unidades? sabemos que 1 semestre equivale a 2 trimestres; Que valor quero converter? quero saber quantos semestres equivalem a 1,75 trimestre.

Com essas respostas, obtemos a proporção e a resolvemos como já aprendemos quando  $e$ studamos esse conteúdo. Assim, para converter 1,75 trimestre em semestre:

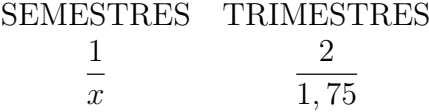

E, portanto:  $2.x = 1, 75 \Rightarrow x = 0, 875$  semestre.

Os exercícios resolvidos que seguem reforçarão a aprendizagem do procedimento adotado acima.

- 1. Converta as unidades do prazo conforme indicado (considere que um ano equivale a 360 dias e que qualquer mês equivale a trinta dias):
	- (a)  $2.5$  anos = ........... bimestres.

Converter 2,5 anos em bimestres

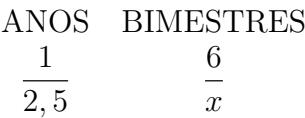

E assim,  $2, 5 \times 6 = x \Rightarrow x = 15$  bimestres.

(b) 2 dias = ...........anos

Converter 2 dias em anos

ANS DIAS  
\n
$$
\frac{1}{x} \qquad \frac{360}{2}
$$
\nE assim, 360.x = 2  $\Rightarrow$  x =  $\frac{1}{180}$  ano.

 $(c)$  6,5 semestres = ............... biênios

Converter 6,5 semestres em biênios

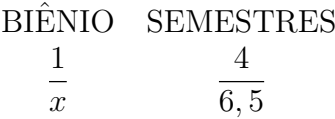

E assim,  $6, 5 \times 1 = 4.x \Rightarrow x = 1,625$  biênio.

(d)  $2,5$  décadas = ............. meses

Converter 2,5 décadas em meses

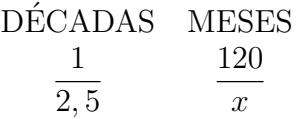

E assim,  $2, 5 \times 120 = x \Rightarrow x = 300$  meses.

(e) 4,5 trimestres = ........... quinzenas.

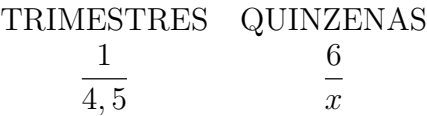

E assim,  $4.5 \times 6 = x \Rightarrow x = 27$  quinzenas.

Ap´os exercitar a convers˜ao das unidades de tempo do prazo, o professor passa a discutir as convers˜oes entre as taxas equivalentes, podendo iniciar da seguinte forma:

"Vocês ainda se lembram do cálculo de juros simples que fizemos no ano passado? Vamos relembrar aqueles cálculos. Calculem, por exemplo, quantos juros serão obtidos se for aplicada a quantia de R\$ 2.400,00 por dois anos à taxa de  $24\%$  ao ano?". O professor deverá aguardar a resposta correta de  $J = 2400 \times 0, 24 \times 2 = 1152$  e depois propor o exercício seguinte: "Agora, calculem os juros que serão obtidos se for aplicada a mesma quantia (R\$ 2.400,00) por 24 meses à taxa de  $2\%$  ao mês". Após a obtenção da resposta pelos alunos que deverá ser dada por  $J = 2400 \times 0,02 \times 24 = 1152$ , perguntar: "Vocês notaram que os juros obtidos nos dois cálculos foram iguais? Será que foi coincidência?". O professor deve sugerir outras situações que tragam taxas de juros equivalentes como, por exemplo, "Considerem agora o mesmo capital, considerem também o mês equivalendo a 30 dias e o ano a 360 dias e calcule os juros que serão obtidos após 30 dias à taxa  $0.1\%$  ao dia e os juros que serão obtidos após 1 mês à taxa de 3% ao mês". Após a obtenção das respostas, que serão dadas por  $J = C \times 0,001 \times 30 = 0,03C$  e  $J =$  $C \times 0.03 \times 1 = 0.03C$  o professor deve provocar a turma: "Por que será que os juros obtidos com taxas diferentes foram iguais nas duas situações?" O professor deve aguardar as respostas e depois reforçar a ideia de que, no RCS, as taxas proporcionais são taxas equivalentes, ou seja, especificamente, se a taxa remunera o capital pagando 2% para cada mês, para dois meses serão 2 x 2% = 4%, para três meses serão 3 x 2% = 6%, etc ... e para um ano, naturalmente serão 24% o que resulta na taxa de 24% ao ano, raciocínio semelhante para as taxas de  $0.1\%$  ao dia e de  $3\%$  ao mês. Por fim, enfatizar: "No regime de capitalização simples, essas taxas proporcionais são chamadas de taxas equivalentes" e finalizando "taxas equivalentes são taxas que se referem a unidades de tempo diferentes mas que geram os mesmos juros quando aplicadas sobre o mesmo capital pelo mesmo prazo". O professor poder´a trabalhar as convers˜oes entre taxas no RCS, utilizando a relação sugerida por MATHIAS[\[13\]](#page-103-4)

$$
\frac{i_1}{n_1}=\frac{i_2}{n_2}
$$

Na qual  $i_1$  e  $i_2$  são as taxas e  $n_1$  e  $n_2$  são o número de dias equivalentes à unidade de tempo de cada taxa, respectivamente. Os exemplos expostos a seguir d˜ao conta da operacionalização dessa relação.

- 1. Obtenha as taxas equivalentes `as taxas fornecidas abaixo, conforme indicado (considere que um ano equivale a 360 dias e que qualquer mês equivale a trinta dias).
	- (a)  $2.5\%$  a.m. = ..........% a.a

RESOLUÇÃO: Como uma taxa mensal se refere ao período de um mês e um mês equivale a 30 dias,  $n_1 = 30$  dias e como uma taxa anual se refere ao período de um ano e um ano equivale a 360 dias,  $n_2 = 360$  dias. Portanto, a relação ficará

$$
\frac{2,5}{30} = \frac{i_{anual}}{360}
$$

E resolvendo a proporção, conclui-se que  $i_{anual} = 30\%$  ao ano.

(b)  $60\%$  a. s. = ..........% a. m.

RESOLUÇÃO: Como uma taxa semestral se refere ao período de 180 dias,  $n_1 = 180$  dias e como uma taxa mensal se refere ao período 30 dias,  $n_2 = 30$ dias. Portanto, a relação ficará

$$
\frac{60}{180} = \frac{i_{mensal}}{30}
$$

E resolvendo a proporção, conclui-se que  $i_{\text{measal}} = 10\%$  ao mês.

(c) 18 % a. a. = ............ % a. d.

**RESOLUÇÃO**: Como uma taxa anual refere-se ao período de 360 dias,  $n_1 =$ 360 dias e como uma taxa diária se refere ao período de um dia,  $n_2 = 1$  dia. Portanto, a relação ficará

$$
\frac{18}{360} = \frac{i_{diária}}{1}
$$

E resolvendo a proporção, conclui-se que  $i_{diária} = 0,05\%$  ao dia.

(d) 4,2 % a. t. = ............ % para 78 dias.

RESOLUÇÃO: Como uma taxa trimestral refere-se ao período de 90 dias,  $n_1 = 90$  dias e como uma taxa para 78 dias se refere ao período de 78 dias,  $n_2$  = 78 dias. Portanto, a relação ficará

$$
\frac{4,2}{90} = \frac{i_{para\,78\,dias}}{78}
$$

E, após resolver a proporção, conclui-se que  $i_{para}$  78  $\it{dias}$  = 3,64% para 78 dias.

Exercitadas as conversões de unidades de tempo do prazo e da taxa, o aluno agora estará preparado para resolver problemas que requeiram tais convers˜oes. A lista abaixo prop˜oe alguns exercícios resolvidos nos quais essa habilidade é trabalhada.

Resolva a lista abaixo considerando ano com 360 dias e meses com trinta dias:

1. Calcule os juros simples produzidos quando for aplicada a quantia de R\$ 2.000,00 por três anos à taxa de  $4\%$  a.m.

Resolução: 3 anos equivalem a 36 meses, portanto

$$
J = C \times i \times n \Rightarrow J = 2000 \times 0,04 \times 36 = 2880
$$

Resposta: R\$ 2.880,00.

2. O capital de R\$ 4.500,00 foi aplicado à taxa de  $60\%$  a.a. Após quantos dias será obtido o montante de R\$5.000,00?

Resolução: Tem-se a opção de obter o prazo em anos e depois convertê-lo para número de dias ou converter a unidade de tempo da taxa para dias e já obter o prazo em dias. Assim, optando por manter a taxa anual para o cálculo e sabendo que os juros s˜ao iguais a R\$500,00 para o capital de R\$4.500,00, tem-se que

$$
J = C \times i \times n \Rightarrow 500 = 4500 \times 0,60 \times n \Rightarrow n = 0,185185...ano
$$

Multiplicando o resultado por 360 obtêm-se o prazo de 66,66... dias

Resposta: aproximadamente 67 dias (na Matemática Financeira, nos regimes de capitalização descontínua, a menor unidade de tempo é o dia).

3. A que taxa anual deve ser aplicado o capital de R\$ 6.000,00 durante 2,75 trimestres para que sejam produzidos juros simples iguais a R\$ 450,00?

Resolução: Aqui trabalharemos com o prazo dado em trimestres e depois converteremos a unidade da taxa trimestral obtida para o ano. Assim,

$$
J = C \times i \times n \Rightarrow 450 = 6000 \times i \times 2, 75 \Rightarrow i = 0,0272727...
$$
 *ao timestre*

Utilizando a relação estudada para o cálculo da taxa, obteremos

$$
\frac{2,7\overline{2}}{90} = \frac{i_{anual}}{360}
$$

de onde chega-se à taxa anual de  $10.91\%$ . Resposta:  $i \approx 10,91\%$  ao ano

4. Quantos dias são necessários para que um capital dobre de valor se for aplicado à taxa de 20% a.s.?
Resolução: Um problema literal típico que não fornece nenhum valor monetário (capital, juros ou montante) mas uma rela¸c˜ao entre eles. No caso, se o capital dobra de valor os juros ser˜ao iguais ao capital investido. Portanto

$$
J = C \times i \times n \Rightarrow J = J \times 0, 20 \times n \Rightarrow n = 5
$$
 *semesters*

E como cada semestre equivale a 180 dias,

Resposta:  $n = 900$  dias

### 3.3.4 O que deve e o que n˜ao deve ser evitado

A discussão a respeito da obtenção de juros exatos ou comerciais foi evitada nesta sequência porque o objetivo principal é utilizar apenas a convenção comercial (padrão na maioria absoluta dos exercícios apresentados na bibliografia consultada) para trabalhar as proporções e a regra de três simples para as conversões. Também foram evitados problemas que envolvam sistemas de equações e situações excessivamente contextualizadas que requeiram mais experiência com o conteúdo. Acreditamos que estas últimas situações possam ser apresentadas a alunos que nitidamente dominem com tranquilidade as manipulações algébricas ficando, portanto, o professor como responsável por decidir pela conveniência ou não de aumentar a complexidade dos exercícios. Entretanto, salientamos que o objetivo neste momento é trabalhar as conversões de unidades de tempo da taxa e do prazo. É interessante que o aluno utilize a máquina de calcular científica para agilizar os cálculos já que o foco é a aprendizagem e a manipulação algébrica dos conceitos financeiros nas fórmulas, sendo irrelevante, segundo a proposta neste trabalho, se as operações serão realizadas manualmente ou com o auxílio de tecnologia.

# 3.4 Juros simples exatos, comerciais e pela regra dos banqueiros

# 3.4.1 Conceito

Uma discussão mais sedimentada sobre a obtenção dos juros simples é feita quando são consideradas situações de operações de curtíssimo prazo, conforme cita MATHIAS [\[13\]](#page-103-0). Para tanto, a necessidade de se converter prazos e taxas remete-nos à revisão dos critérios usualmente considerados: o critério exato e o critério comercial. Pelo primeiro critério, utiliza-se o calendário civil segundo o qual há anos com 365 ou 366 dias (ano bissexto) e meses com 28, 29 (fevereiro no ano bissexto), 30 e 31 dias. Já pelo critério comercial admite-se que 1 ano equivale a 360 dias e que cada mˆes do ano possui 30 dias.

A existência dessas duas convenções permite o surgimento de espécies de juros simples. Nesse sentido, MATHIAS antecipa que:

 $\left[\ldots\right]$  Nas aplicações práticas, onde é adotada a convenção de ano comercial, o  $m\hat{e}s$  comercial tem 30 dias. Por outro lado, como a contagem de dias deve ser  $\boldsymbol{exact}$ a, (grifo do autor) é necessário levar em conta também a existência de anos bissextos.[\[13\]](#page-103-0)

E, com essa condição, MATHIAS define:

Denomina-se juro comercial ( ou ordinário) o juro que é calculado quando se adota como base o ano comercial [...]

 $[\dots]$ Analogamente, neste caso o período  $(n)$  deverá ser expresso em número de  $dias.$ [\[13\]](#page-103-0)

E, especificando a outra espécie de juros, MATHIAS define os juros exatos:

Chama-se juro exato aquele que é obtido quando o período  $(n)$  está expresso em dias  $e$  quando  $\acute{e}$  adotada a convenção do ano civil.[\[13\]](#page-103-0)

Portanto, para Mathias, a contagem do número de dias que representa o prazo de uma opera¸c˜ao deve ser sempre exata, independente se o fator de convers˜ao da taxa para a taxa diária for 360 (ano comercial) ou 365 (ano pelo calendário civil).

Já KUHNEN defende uma interpretação ligeiramente diferente do MATHIAS, o que traz à tona um terceiro tipo de juros simples, o obtido pela regra dos banqueiros. Portanto, para KUHNEN, juros comerciais ou ordinários são:

[...] aqueles em que se utiliza o ano comercial para estabelecer a homogeneidade entre a taxa e o tempo. Logo, em juros ordinários todos os meses tem 30 dias e o ano tem 360 dias.[\[12\]](#page-103-1)

e juros simples exatos são:

 $\left[\ldots\right]$  aqueles em que se usa o tempo na quantidade exata de dias que tem cada mês e, sendo a taxa expressa ao ano, utiliza-se o ano civil para estabelecer a homogeneidade entre a taxa e o tempo.[\[12\]](#page-103-1)

Para KUHNEN, se o prazo for contado pelo critério exato, com a utilização do calendário civil, e se o fator de conversão da taxa anual para a diária for 360, estaremos diante dos juros calculados pela regra dos banqueiros. Assim, definindo essa forma de se calcular juros simples, KUHNEN categoriza:

 $\acute{E}$  o cálculo em que, para estabelecer a homogeneidade, é usado o ano comercial, 360 dias, como nos juros ordinários, mas o tempo, número de dias, segue o princípio  $\cos$  juros exatos, ou seja, seque o calendário do ano civil. [\[12\]](#page-103-1)

Notamos que a aparente divergência entre os autores inexiste nas situações práticas, já que nas mesmas o prazo é contado em dias com a utilização do calendário civil, restando  $\alpha$  contagem dos números de dias pelo critério comercial apenas uma possibilidade teórica de c´alculo. Dessa maneira, os juros calculados pela regra dos banqueiros para KUHNEN não é nada mais do que os juros comerciais para o MATHIAS com a contagem dos dias da operação com a utilização do calendário civil.

Assim, se o capital de R\$ 18.000,00 foi aplicado à taxa de 40% a.a. no dia 25 de janeiro de 2015 e o montante da aplicação foi resgatado no dia 18 de março do mesmo ano, para MATHIAS, tanto para a obtenção dos juros exatos quanto para a obtenção dos juros comerciais, devemos utilizar o calend´ario civil para a contagem do n´umero de dias (excluindo-se o dia da aplicação e incluindo o dia do resgate). Portanto, como entre 25.01 e 18.03 há 52 dias $(6 + 28 + 18)$ , os juros exatos serão dados por

$$
J = C \times i \times n \Rightarrow J = 18000 \times \frac{0,4}{365} \times 52 \Rightarrow J = 1025,75
$$

E os juros comerciais

$$
J = C \times i \times n \Rightarrow J = 18000 \times \frac{0, 4}{360} 0.52 \Rightarrow J = 1040, 00
$$

Para KUHNEN, os valores acima calculados são os juros exatos e os juros pela regra dos banqueiros, respectivamente. Para KUHNEN, os juros comerciais seriam calculados considerando o prazo com 53 dias  $(5+30+18)$ . Nessa direção, para ele, os juros comerciais seriam obtidos assim

$$
J = C \times i \times n \Rightarrow J = 18000 \times \frac{0.4}{360} \times 53 \Rightarrow J = 1060,00
$$

Enfatizamos que a discussão acima exposta é evitada pela maioria dos autores consultados para a realização deste trabalho restando a alguns  $[1],[5],[14],[16]$  $[1],[5],[14],[16]$  $[1],[5],[14],[16]$  $[1],[5],[14],[16]$  $[1],[5],[14],[16]$  $[1],[5],[14],[16]$  $[1],[5],[14],[16]$ , o estabelecimento da distinção entre juros simples exatos e comerciais sem nenhuma preocupação com a maneira como o prazo em dias foi obtido para a resolução de questões teóricas.

Ressalta-se ainda o fato de que neste trabalho, na sequência didática imediatamente anterior a esta, foi utilizada como simplificação para o cálculo dos juros simples, e por motivos óbvios, a noção de juros simples comerciais sem referência alguma a problemas de natureza real.

Outro ponto a ser enfatizado é o fato de que o cálculo dos juros simples ocorre em situações reais em operações de curtíssimo prazo, como no cálculo de juros diários de contas garantidas (os cheques especiais) e operações de desconto de títulos, não coadunando com a ideia de que os juros simples não possuem aplicação prática no mercado financeiro.

Por fim, estando o prazo contado em dias e a taxa anual na forma unitária, independente do autor consultado, os juros comerciais são obtidos pela relação

$$
J = \frac{C \times i \times n}{360}
$$

E os juros exatos obtidos pela relação

$$
J = \frac{C \times i \times n}{365}
$$

## 3.4.2 Cenário 4

A discussão sobre a existência e o cálculo dos juros simples exatos ou comerciais pode ser introduzida ao aluno do  $9^{\circ}$  ano do nível fundamental, desde que já tenha sido feita a discussão proposta na sequência anterior. Na presente sequência, apenas mencionamos a existência das duas espécies de juros simples, semelhante à abordagem proposta por MATHIAS, utilizando sempre o calendário civil para contagem do número de dias quando necess´ario, mantendo-se o cuidado com a homogeneidade entre as unidades de tempo da taxa e do prazo nas fórmulas.

### 3.4.3 Sequência didática

O professor pode começar o encontro falando: "Nós já estudamos situações nas quais foi necessário realizar a conversão das unidades de tempo da taxa e do prazo. E para simplificar nossos cálculos, consideramos o ano com 360 dias e todos os meses com 30 dias. Agora vamos realizar exercícios semelhantes ao que fizemos só que numa situação específica, quando o prazo for fornecido em dias e a taxa fornecida for anual, semelhante ao que ocorre muitas vezes na prática. Todas as vezes que o problema mencionar aplicações entre datas, utilizaremos o calendário para contar o número de dias. Para a conversão da taxa anual, a depender do que for pedido, poderemos obter duas espécies de juros: se dividirmos a taxa anual por 365 estaremos calculando os juros exatos, se dividirmos a taxa por 360, estaremos obtendo os juros comerciais. Observem os exemplos:"

1. Calcule os juros simples exatos obtidos ao ser aplicada a quantia de R\$ 4.000,00 por 120 dias à taxa de 24% a.a.

RESOLUÇÃO: Como são juros exatos, utilizaremos o fator 365 para a obtenção da taxa diária. Assim,

$$
J = C \times i \times n \Rightarrow J = 4000 \times \frac{0,24}{365} \times 120 \Rightarrow J = 315,62
$$

RESPOSTA: R\$315,62.

2. Calcule os juros simples comerciais obtidos ao ser aplicada a quantia de R\$ 4.000,00 por 120 dias à taxa de 24% a.a.

RESOLUÇÃO: Como são juros comerciais, utilizaremos o fator 360 para a obtenção da taxa diária. Assim,

$$
J = C \times i \times n \Rightarrow J = 4000 \times \frac{0,24}{360} \times 120 \Rightarrow J = 320
$$

#### RESPOSTA: R\$320,00.

3. O capital de R\$ 8.000,00 foi aplicado à taxa de  $32\%$  a.a. entre os dias 25 de janeiro e 18 de março de 2015. Calcule os juros simples exatos e os juros simples comerciais. **RESOLUÇÃO:** Entre 25.01 e 18.03 há 52 dias( $6 + 28 + 18$ ), os juros exatos serão dados por

$$
J = C \times i \times n \Rightarrow J = 8000 \times \frac{0,32}{365} \times 52 \Rightarrow J = 364,71
$$

E os juros comerciais

$$
J = C \times i \times n \Rightarrow J = 8000 \times \frac{0,32}{360} \times 52 \Rightarrow J = 369,78
$$

**RESPOSTA:**  $J_E = R\$364, 71 \, e \, J_C = R\$369, 78.$ 

4. Calcule, pelos critérios exato e comercial, o número de dias necessários para que o capital de R\$ 3.000,00 produza juros iguais a R\$ 400,00 se for aplicado `a taxa de 60% a.a.

### RESOLUCÃO:

Pelo critério exato

$$
J = C \times i \times n \Rightarrow 400 = 3000 \times \frac{0,60}{365} \times n \Rightarrow n = 81, \overline{1} \text{ dias}
$$

Pelo critério comercial

$$
J = C \times i \times n \Rightarrow 400 = 3000 \times \frac{0,60}{360} \times n \Rightarrow n = 80 \text{ dias}
$$

RESPOSTA: 81 dias e 80 dias.

5. Calcule, pelos critérios exato e comercial, a taxa anual necessária para que um capital dobre de valor após 280 dias de aplicação.

RESOLUÇÃO: Se o capital dobra de valor, os juros obtidos serão iguais ao capital aplicado, assim:

Pelo critério exato

$$
J = J \times i \times n \Rightarrow J = J \times \frac{i}{365} \times 280 \Rightarrow i \approx 1,303571...
$$

E multiplicando por cem para obter a taxa percentual tem-se  $i = 130, 36\%$ a.a. Já pelo critério comercial

$$
J = J \times i \times n \Rightarrow J = J \times \frac{i}{360} \times 280 \Rightarrow i \approx 1,28571...
$$

E, portanto,  $i = 130, 36\%$ a.a. e  $i = 128, 57\%$ a.a.

6. O capital de R\$ 5.000,00 foi aplicado no dia 1 $^{\circ}$  de setembro e permanceu investido durante os meses de setembro, outubro e novembro. A taxa contratada foi de 4% a.m.. Calcule os juros simples obtidos pelo critérios comercial e exato.

**RESOLUÇÃO:** A taxa anual será de  $12 \times 4\% = 48\%$  e o prazo de aplicação será de 90 dias (29 dias de setembro, excluindo o dia 1<sup>o</sup>, 31 dias de outubro e 30 dias de novembro). Assim:

Pelo critério exato

$$
J = C \times i \times n \Rightarrow J = 5000 \times \frac{0,48}{365} \times 90 \Rightarrow J = 591,780821...
$$

Já pelo critério comercial

$$
J = C \times i \times n \Rightarrow J = 5000 \times \frac{0,48}{360} \times 90 \Rightarrow J = 600,00
$$

**RESPOSTA:**  $J_E = R$591, 78$  e  $J_C = R$600, 00$ .

#### 3.4.4 O que deve e n˜ao deve ser evitado

Ainda que a discussão apresentada nesta sequência se constitua em um complicador para a realização de cálculos no regime de juros simples no nível fundamental, ela é pertinente já que existe a possibilidade natural de o aluno questionar: "...se o ano possui 365 dias, às vezes, 366, por que tenho de considerar a simplificação de que um ano possui apenas 360 dias? É assim que ocorre na prática?". Deve ser enfatizado ao aluno que o calendário civil deverá ser utilizado para a contagem do número de dias nas questões que fornecerem datas (como convenção, excluindo o dia da aplicação e incluindo o dia do resgate) independemente do critério adotado pois este é o procedimento que mais se aproxima da prática em aplicações de curtíssimo prazo.

# 3.5 Montante no regime de Capitalização simples como uma função afim

### 3.5.1 Conceito

Já sabemos que o crescimento do capital aplicado no regime de capitalização simples se dá com acréscimos fixos e periódicos. Assim, dado o capital  $C$  aplicado à taxa periódica i durante n períodos, tem-se que o Montante obtido será

$$
M = C + J \Rightarrow M = C + C \times i \times n
$$

Observando a equação final acima, percebe-se que, fixando-se o capital  $C$  e a taxa i, o Montante  $M$  é obtido como uma função afim do tempo com o capital  $C$  caracterizado como coeficiente linear  $\beta$  e o produto  $C \times i$  como coeficiente angular  $\alpha$  da função. Utilizando notação de função, o montante pode ser expresso como

$$
M(n) = C + C \times i \times n \Rightarrow M(n) = \beta + \alpha \times n
$$

<span id="page-42-0"></span>Na Figura [3.3](#page-42-0) observamos o gráfico que relaciona o Montante  $M$  no RCS como uma função afim do prazo n.

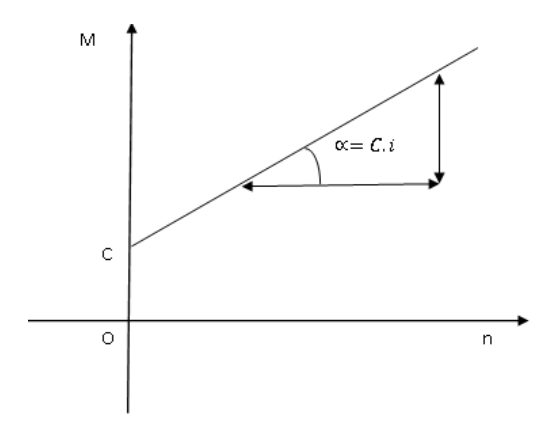

Figura 3.3: Crescimento linear do Montante da aplicação de um capital no RCS Fonte: Softwares: Microsoft Office Word 2007 e Paint Brush(27 de julho de 2015)

### 3.5.2 Cenário 5

Os conceitos de sistema cartesiano, funções de uma maneira geral e de função afim (como um tipo de função polinomial de  $1^{\circ}$  grau) já são trabalhados no primeiro ano do nível médio. A aplicação do montante no RCS como uma função do 1<sup>o</sup> grau do tempo é uma adaptação aos conteúdos ensinados nesse nível que reforça a noção de que os juros simples são juros lineares e que o crescimento do valor investido cresce com adições constantes no tempo.

### 3.5.3 Sequência didática

<span id="page-43-0"></span>O professor pode começar o encontro falando: "Vamos agora ampliar nossa visão em relação à noção dos juros simples que temos estudado nos últimos anos. Para tanto, vamos estudar como se d´a o crescimento do valor investido ao longo do tempo. Seja, por exemplo, o investimento de R\$ 10.000,00 à taxa de  $2\%$  ao mês ao longo de vários meses. Vamos construir uma tabela com os valores dos juros simples e montantes obtidos ao longo do tempo. Portanto, preencha a Tabela [3.2](#page-43-0) abaixo:"

Tabela 3.2: Tabela Exercício Proposto

| Prazo (n) $0 \t1 \t2 \t3 \t4 \t5 \t6 \t7$ |  |  |  |  |  |
|-------------------------------------------|--|--|--|--|--|
| Juros.                                    |  |  |  |  |  |
| Montante                                  |  |  |  |  |  |
|                                           |  |  |  |  |  |

A este pedido, os alunos deverão retornar a Tabela [3.3:](#page-43-1)

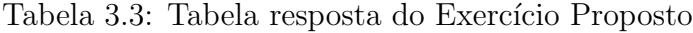

<span id="page-43-1"></span>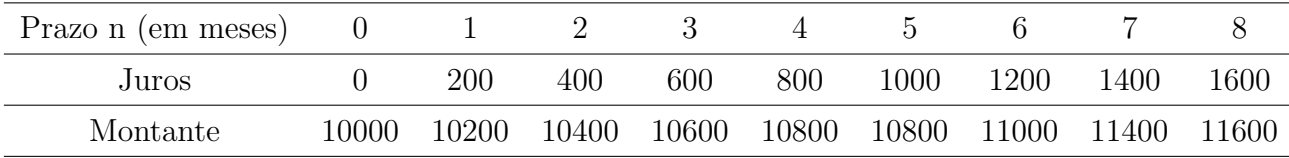

<span id="page-43-2"></span>O professor continua: "Com esta tabela, observamos a linearidade do crescimento do capital quando aplicado a juros simples. Vamos explorar essas informações. A partir desta tabela, esboce agora um gráfico de Prazo versus Montante". Os alunos deverão retornar um gráfico semelhante ao da Figura [3.4.](#page-43-2)

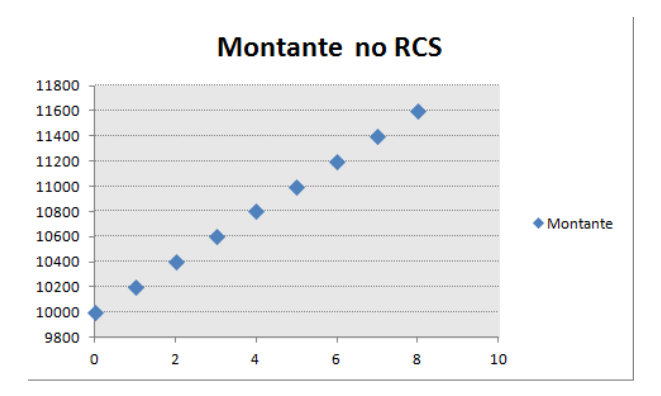

Figura 3.4: Plotagem de pontos obtidos a partir da Tabela 4.9 Fonte: Softwares: Microsoft Office Excel 2007 e Paint Brush(1<sup>o</sup> de agosto de 2015)

Após a obtenção do gráfico, o professor discutirá o aspecto contínuo do tempo que não é captado quando trabalhamos com dados discretos. Dessa maneira, como muitas <span id="page-44-0"></span>outras adequações de representações gráficas, e considerando a continuidade do tempo, os pontos do gráfico poderão ser unidos gerando um gráfico semelhante ao da Figura [3.5.](#page-44-0)

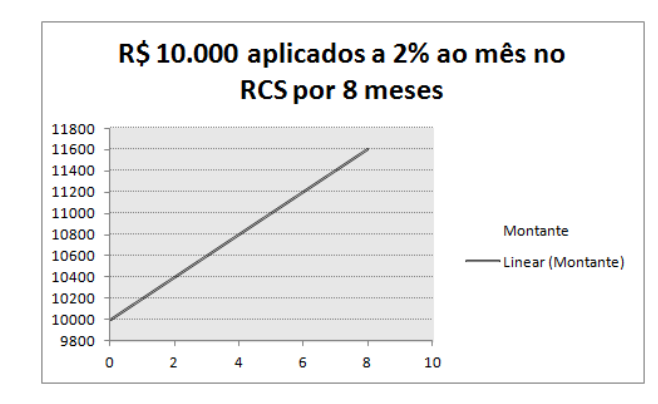

Figura 3.5: Representação gráfica do crescimento contínuo do montante no RCS Fonte: Softwares: Microsoft Office Excel 2007 e Paint Brush $(1^{\circ}$  de agosto de 2015)

O professor continuará: "Agora, como já estudamos, determine a equação desta reta e identifique os valores do coeficiente angular e do coeficiente linear da mesma". O retorno esperado deve ser semelhante ao que segue:

Tomando um par de pontos da Tabela [3.3](#page-43-1) como o que segue abaixo:

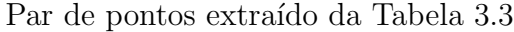

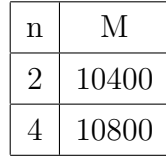

Procedemos o cálculo do coeficiente angular no qual

$$
\alpha = \frac{\Delta M}{\Delta n} = \frac{M_2 - M_1}{n_2 - n_1} = \frac{10800 - 10400}{4 - 2} = \frac{400}{2} = 200.
$$

O professor complementa: "Observem que 200 ´e o produto do capital investido pela taxa de juros da aplicação, ou seja,  $10000 \times 0.02$ . Este valor é acrescido ao capital a cada mês, correspondendo à taxa de crescimento do capital e este é o conceito do coeficiente angular, a taxa de crescimento linear, no caso, do capital investido". E continua: "Utllizando agora a equação da reta na forma reduzida  $M = C + \alpha \times n$ , vamos obter o coeficiente linear da mesma. Tomando o ponto (4; 10800) e o coeficiente angular  $\alpha = 200$ já calculado, temos que

 $M = C + \alpha \times n \Rightarrow 10800 = C + 200 \times 4 \Rightarrow C = 10000.$ 

Como já era esperado, 10000 é o coeficiente linear da equação que é justamente a ordenada do ponto de interseção do gráfico com o eixo  $Oy$ . A equação da reta assim obtida é  $M = 10000 + 200 \times n$ . O professor deverá conduzir os alunos à seguinte generalização: Se um capital  $C$  é investido à taxa i por um prazo  $n$ , com i e n referindo-se à mesma unidade de tempo, tem-se que o montante  $M$  é obtido pela equação da reta

$$
M = C + \alpha \times n
$$

em que  $\alpha = C \times i$ , ou seja, os juros acrescentados ao capital a cada período ao longo do prazo da aplicação.

Seguem alguns exercícios de reforço que vincunlam o conceito de montante de uma aplicação financeira no RCS ao conceito de função afim:

1. O montante obtido na aplicação de um capital no RCS é R\$ 18.000,00 após 6 meses de aplicação e R\$ 20.700,00 após 9 meses de aplicação. Determine o capital e a taxa à qual o mesmo foi investido.

**RESOLUÇÃO:** Como  $M = C + \alpha \times n$ , tem-se que

$$
18000 = C + \alpha \times 6 \quad eq. 1
$$

e

$$
20700 = C + \alpha \times 9 \quad eq. 2
$$

Multiplicando a eq. 1 por  $-1,5$  e adicionando-a, membro a membro, à eq. 2, obtemos

$$
-6300 = -0,5C
$$

ou seja,  $C = 12600$ . Substituindo C em qualquer uma das duas equações originais, obtemos que  $\alpha = 900$ . Como  $\alpha = C \times i$  tem-se que  $i = \frac{\alpha}{C}$  $\frac{\alpha}{C}$  e, portanto,  $i = \frac{900}{12600} \approx 0,0714286 \approx 7,14\% a.m.$ 

RESPOSTA: Capital igual a R\$ 12.600,00 e taxa igual a 7,14% a.m.

2. Dois capitais, R\$ 18.000,00 e R\$ 30.000,00 s˜ao investidos no RCS na mesma data. Sabe-se que após 30 meses suas aplicações produziram o mesmo montante. Determine a taxa mensal de cada aplicação sabendo que o valor médio do crescimento mensal dos montantes foi de R\$ 800,00.

**RESOLUÇÃO:** Como  $M = C + \alpha \times n$ , e como os montantes são iguais após 30 meses,

$$
18000 + \alpha_1 \times 30 = 30000 + \alpha_2 \times 30
$$

$$
\alpha_1 - \alpha_2 = 400 \quad eq. 1
$$

Como a média do crescimento foi de R\$ 800, tem-se que

$$
\frac{\alpha_1 + \alpha_2}{2} = 800 \quad eq. 2
$$

Resolvendo o sistema formado pelas equações 1 e 2, encontramos que  $\alpha_1 = 1000 e \alpha_2 =$ 600.

Como  $\alpha = C \times i$  tem-se que  $1000 = 18000 \times i_1$  e  $600 = 30000 \times i_2$ .

Portanto,  $i_1 \approx 0, 0555...a.m.$  e  $i_2 = 0, 02a.m.$ 

RESPOSTA:  $i_1 \approx 5,56\%$  a.m. e  $i_2 = 2\%$  a.m.

3. Dois capitais, R\$ 20.000,00 e R\$ 30.000,00 são investidos no RCS na mesma data. Sabe-se que após 20 meses suas aplicações produziram o mesmo montante. Determine a taxa mensal de cada aplicação sabendo que todo mês os juros acrescidos aos capitais somavam R\$ 1.400,00.

**RESOLUÇÃO:** Como  $M = C + \alpha \times n$ , e como os montantes são iguais após 20 meses,

$$
20000 + \alpha_1 \times 20 = 30000 + \alpha_2 \times 20
$$

$$
\alpha_1 - \alpha_2 = 500 \quad eq. 1
$$

Como a soma dos juros acrescidos foi de R\$ 1.400,00, tem-se que

$$
\alpha_1 + \alpha_2 = 1400 \quad eq. 2
$$

Resolvendo o sistema formado pelas equações 1 e 2, encontramos que  $\alpha_1 = 950$  e  $\alpha_2 =$ 450. Como  $\alpha = C \times i$ , tem-se que  $950 = 20000 \times i_1$  e  $450 = 30000 \times i_2$ . Portanto,  $i_1 = 0,0475 a.m.$  e  $i_2 = 0,015 a.m.$ 

**RESPOSTA:**  $i_1 = 4, 75\%$  a.m. e  $i_2 = 1, 5\%$  a.m.

4. Obtenha o capital e os juros da aplicação cujos montantes e prazos no RCS estão indicados no gráfico da Figura [3.6.](#page-47-0)

<span id="page-47-0"></span>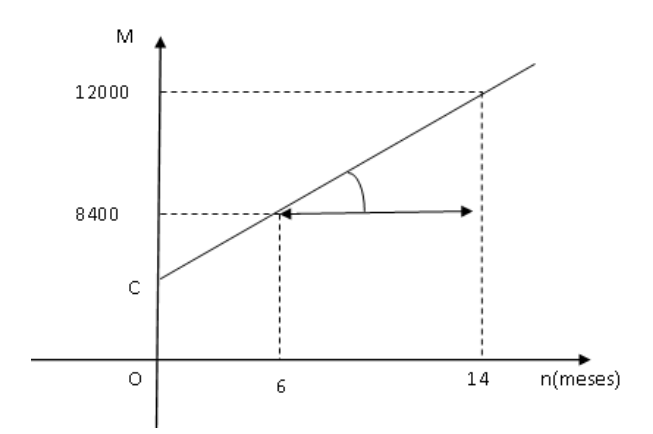

Figura 3.6: Gráfico da questão 4 Fonte: Softwares: Microsoft Office Word 2007 e Paint Brush $(1^{\circ}$  de agosto de 2015)

**RESOLUÇÃO:** Como  $M = C + \alpha \times n$ , e utilizando os dois pontos obtidos do gráfico, temos que

$$
12000 = C + \alpha \times 14
$$

e

 $8400 = C + \alpha \times 6.$ 

Resolvendo o sistema, obtemos que  $\alpha = 450$ .

Como  $\alpha = 450$  é o valor fixo dos juros acrescentados a cada mês à aplicação, tem-se que após seis meses de aplicação foram acrescentados ao capital,  $6 \times 450 = 2700$ . Como o montante para seis meses é igual a 8400, concluímos que o capital  $C$  investido foi de 8400 − 2700 = 5700 . E assim, a taxa de juros será de  $i = \frac{450}{5700} \approx 0,0789$ .

**RESPOSTA:**  $C = R\$  5.700,00  $e$   $i = 7,89\%$  a.m.

Outra maneira interessante de ser resolvida a questão 4 é, entendendo que os juros obtidos entre os meses 6 e 14 foram de 3600 (12000-8400), encontramos que os juros adicionados em cada mês serão de 450, pois são 3600 de juros para 8 meses (entre o mês 6 e o mês 14), portanto,  $3600 \div 8 = 450$ . Como o primeiro período da aplicação foi de seis meses, encontramos que nele foi ganho um total de 2700 de juros  $(6 \times 450)$ . Como o montante deste período foi de 8400, concluímos que o capital aplicado inicialmente foi de 5700. A taxa de juros será obtida dividindo 450 pelo capital aplicado, como na maneira anterior.

# 3.5.4 Recomendações para o tratamento proposto

A ênfase nesta fase da aprendizagem é vincular a variação do capital no RCS ao crescimento linear de uma função afim, evidenciando que este crescimento se dá de forma constante período a período (juros fixos periódicos) que é justamente o valor do coeficiente angular  $\alpha$  da reta. Por conta deste propósito, deve-se utilizar o conceito trazido na equação  $M(n) = C + \alpha.n$  com  $\alpha = C.i$ . Outra observação importante é a necessidade de o professor destacar que os valores das taxas obtidas nos exercícios (aproximados para duas casas decimais neste trabalho) fatalmente implicarão a obtenção de valores de montantes e de juros próximos aos reais, mas inexatos. Deve-se chamar a atenção de que, para cálculos efetuados na prática, quando necessário, a quantidade de casas decimais deve ser aumentada de tal forma que os erros devidos às aproximações sejam desprezíveis em relação às quantias monetárias envolvidas.

# 3.6 Juros compostos, juros exponenciais ou regime de capitalização composta (RCC)

# 3.6.1 Conceito

,

Seja C um capital aplicado à taxa de juros i por uma unidade de período (taxa i referindo-se a mesma unidade de tempo da unidade de tempo do período). O montante, como já foi visto, será dado por  $M = C + C \times i$ , ou ainda,  $M = C \times (1 + i)$ . Agora, considerando que a taxa de juros i será aplicada sobre o montante  $C \times (1 + i)$  formado no primeiro período para a formação dos juros do período seguinte (o que não acontece no RCS), teremos que  $M_2$  será dado por:  $M_2 = C \times (1 + i) + C \times (1 + i) \times i$ , e assim,  $M_2 = C \times (1 + i)(1 + i)$  o que nos leva a  $M_2 = C \times (1 + i)^2$ . E aplicando o saldo obtido no fim do 2<sup>o</sup> período por mais um período chega-se a

$$
M_3 = C \times (1+i)^2 + C \times (1+i)^2 \times i \quad \Rightarrow \quad M_3 = C \times (1+i)^2 \times (1+i) \quad \Rightarrow \quad M_3 = C \times (1+i)^3.
$$

Continuando com este raciocínio, podemos generalizar que, após  $n$  períodos, o montante obtido será dado por  $M_n = C \times (1+i)^n$ . De maneira semelhante ao que foi feito no RCS, o montante M está associado ao crescimento do prazo  $n$ , só que agora segundo uma função de crescimento exponencial. Como exemplo, se aplicarmos o capital de R\$ 8.000, 00 ao longo do tempo  $n$  à taxa de 30% ao mês, obtemos, utilizando a dedução anterior, a função de crescimento exponencial

$$
M_n = 8000 \times (1 + 0, 30)^n \Rightarrow M_n = 8000 \times (1, 3)^n.
$$

Sugerindo valores para n, com o auxílio da função exponenciação operada nas calculadoras científicas pelas teclas  $Y^X$  ou  $\wedge$ , obtemos alguns valores de M apresentados na Tabela [3.4,](#page-49-0)

Tabela 3.4: Montantes obtidos no RCC

<span id="page-49-0"></span>

|  |  |  | n 0 1 2 3 4 5 6 7 8                                                  |  |  |
|--|--|--|----------------------------------------------------------------------|--|--|
|  |  |  | M 8000 10400 13520 17576 22848,8 29703,44 38614,47 50198,81 65258,46 |  |  |

<span id="page-49-1"></span>que gera o gráfico da Figura [3.7.](#page-49-1)

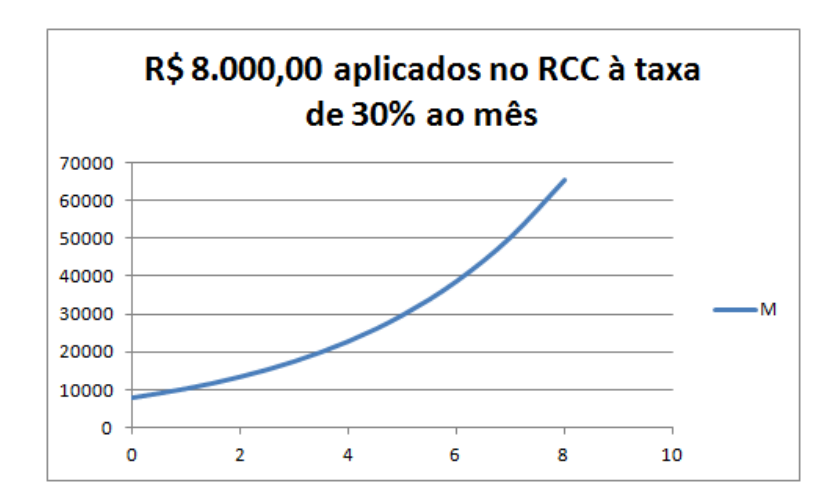

Figura 3.7: Representação gráfica do crescimento contínuo do montante no RCC Fonte: Softwares: Microsoft Office Excel 2007 e Paint Brush $(1^{\circ}$  de agosto de 2015)

# 3.6.2 Cenário 6

Bem, aqui nos deparamos com o tipo de capitalização mais largamente utilizado no mercado financeiro. Para obtenção dos juros compostos e do montante formado no RCC, objetivos desta sequência, o aluno só precisa conhecer a função exponencial o que se dá no 1<sup>o</sup> ano do nível médio e aprender a utilizar as teclas da exponenciação na calculadora científica. Entendemos ser esta a ocasião mais adequada para apresentação dos juros compostos.

# 3.6.3 Sequência didática

O professor pode começar o encontro falando: "Até hoje estudamos o RCS como forma de calcular valor do aluguel que deve ser pago pela utilização do dinheiro de outra pessoa. Hoje, vamos aprender uma nova maneira de se calcular os juros de uma aplicação financeira, vamos utlizar a capitalização composta, largamente utilizada no mercado financeiro. Neste tipo de capitalização, os juros que são obtidos em um período são incorporados ao montante obtido no período anterior, formando um montante que será a base de cálculo para a obtenção dos juros no período seguinte. De uma maneira prática, tomemos como exemplo o capital de R\$ 10.000,00 aplicado por 7 meses à taxa de 15% ao

mˆes. Vamos observar o crescimento do montante obtido ao longo do tempo completando a tabela abaixo"

Tabela 3.5: Tabela Exercício Proposto

| Prazo (n) $0 \t1 \t2 \t3 \t4 \t5 \t6 \t7$ |  |  |  |  |  |
|-------------------------------------------|--|--|--|--|--|
| Juros                                     |  |  |  |  |  |
| Montante                                  |  |  |  |  |  |

e os valores obtidos deverão ocorrer na seguinte sequência:

Tabela 3.6: Juro e montante compostos obtidos no fim do  $1^o$ mês

| Prazo    |         |                   |
|----------|---------|-------------------|
| Juros    |         | $10000x0,15=1500$ |
| Montante | - 10000 | 11500             |

Tabela 3.7: Juro e montante compostos obtidos no fim do  $2^o$  mês

| Prazo  |      |                                                |
|--------|------|------------------------------------------------|
| Juros. | 1500 | $11500x0,15=1725$                              |
|        |      | Montante $10000$ $11500$ $11500$ $+1725=13225$ |

Tabela 3.8: Juro e montante compostos obtidos no fim do  $3^o$ mês

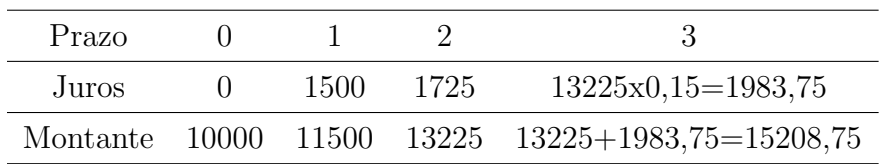

E seguindo esta sequência de cálculo, a tabela tomará a forma

| Prazo                                                                   |  |  |                                                   |  |
|-------------------------------------------------------------------------|--|--|---------------------------------------------------|--|
| Juros.                                                                  |  |  | 1500 1725 1983,75 2281,31 2623,51 3017,04 3469,59 |  |
| Montante 10000 11500 13225 15208,75 17490,06 20113,57 23130,61 26600,20 |  |  |                                                   |  |

Tabela 3.9: Juro e montante compostos obtidos ao fim de cada mês

Construída a tabela, a professor deverá ponderar:

"Observem como os montantes estão sendo obtidos período a período". E detalhar o seguinte cálculo no quadro:

$$
M_1 = 10000 \times 1, 15 = 11500
$$
  

$$
M_2 = 11500 \times 1, 15 = 10000 \times 1, 15 \times 1, 15 = 10000 \times 1, 15^2 = 13225
$$
  

$$
M_3 = 13225 \times 1, 15 = 10000 \times 1, 15 \times 1, 15 \times 1, 15 = 10000 \times 1, 15^3 = 15208, 75
$$

e acrescentar:

"Observem que, seguindo a tendência que os cálculos apresentam, não precisamos obter o montante em cada período para chegar ao montante final após sete meses. Se seguirmos o que os cálculos indicam, precisaremos fazer apenas o cálculo:" Escrever no quadro

$$
M_7 = 10000 \times 1, 15^7
$$

E complementar: "Este cálculo vocês poderão fazer utilizando a calculadora científica até do próprio celular utilizando a tecla com a função de potenciação". Neste momento o professor deverá apresentar a tecla com a função de potenciação que pode ser  $Y^X$ , ∧ ou outro s´ımbolo a depender do layout da m´aquina que o aluno possuir. Assim, digitando na máquina:

$$
10000 \times 1, 15Y^{X}7 =
$$

ou

.

$$
10000 \times 1, 15 \wedge 7 =
$$

Será obtido o valor de R\$ 26.600.20.

O professor deve então propor a realização de alguns exercícios, como os que seguem agora, sempre com a utilização da calculadora científica.

1. Calcule o montante obtido no RCC ao ser aplicada a quantia de R\$ 18.000, 00 por 1,5 ano à taxa de 40% a.a.

**RESOLUÇÃO:** Como  $M = C \times (1 + i)^n$ , temos que

$$
M = 18000 \cdot (1 + 0, 4)^{1,5}
$$

E utilizando a tecla de potenciação da máquina obtem-se o montante de 29817,04. RESPOSTA: R\$ 29.817, 04.

2. Calcule o capital que deve ser aplicado por três trimestres à taxa de  $60\%$  a.a. para ser obtido o montante de R\$ 23.800, 00 .

RESOLUÇÃO: Convertendo o prazo, temos que 3 trimestres (9 meses) equivale a 0,75 do ano. Dessa maneira, como  $M = C \times (1 + i)^n$ , temos que

$$
23800 = C \times (1 + 0.6)^{0.75}
$$

 $E$  calculando o capital utilizando a tecla de potenciação da máquina

$$
23800 \div 1,6Y^X0,75 =
$$

#### RESPOSTA: R\$ 16.729,65

3. A que taxa mensal deve ser aplicada a quantia de R\$ 19.000,00 por 135 dias para que sejam obtidos juros compostos iguais a R\$ 700,00?

RESOLUÇÃO: Convertendo o prazo, temos que 135 dias equivalem a 4,5 meses. Dessa maneira, como  $M = C \times (1 + i)^n$ , temos que

$$
19700 = 19000 \times (1+i)^{4,5}
$$

. E da´ı

$$
\frac{19700}{19000} = (1+i)^{4,5}
$$

Neste caso, para obtenção da taxa, elevaremos ambos os lados da igualdade ao inverso de 4,5. Assim:  $\left(\frac{19700}{19000}\right)^{\left(\frac{1}{4,5}\right)} = (1+i)$ E digitando na máquina

$$
(19700 \div 19000)Y^{X}(1 \div 4, 5) = ,
$$

obtém-se com seis casas decimais

$$
1,008072 = 1 + i
$$

Portanto,  $i = 0,008072$ RESPOSTA: 0, 8072% a.m.

# 3.7 Taxas equivalentes no RCC

# 3.7.1 Conceito

Conforme BRUNI [\[5\]](#page-102-1), no RCC:

De forma similar ao regime de capitalização simples, pelo critério de equivalência de taxas de juros diz-se que duas taxas de juros  $i_1$  e  $i_2$  referidas a períodos diferentes no regime de capitalização composta, são equivalentes quando resultam no mesmo montante, ou juro, no fim do prazo da operação, tendo incidido sobre o mesmo principal. [\[5\]](#page-102-1)

Portanto, seja, por exemplo, o mesmo valor ${\cal C}$ aplicado por dois anos à taxa mensal  $i_m$  e à taxa anual  $i_a$ . Tem-se que  $i_m$  e  $i_a$  serão equivalentes se, e somente se

$$
C \times (1 + i_m)^{24} = C \times (1 + i_a)^2
$$

e como o capital C é o mesmo, ter-se-á

$$
(1 + im)24 = (1 + ia)2
$$

de onde chegamos à conclusão que

$$
i_m = (1 + i_a)^{\frac{2}{24}} - 1.
$$

Simplificando a fração do denominador, tem-se então que

$$
i_m = (1 + i_a)^{\frac{1}{12}} - 1.
$$

Observamos que a fração irredutível no denominador é constante na relação entre a taxa mensal e a anual, independente do prazo considerado para a operação, ou seja, se o prazo da operação fosse de 3 anos, teríamos $\frac{3}{36}$ , se fossem 6 anos, teríamos  $\frac{6}{72}$ e assim sucessivamente, ou seja, obteríamos frações que poderiam ser reduzidas a $\frac{1}{12}.$ Raciocinando da mesma maneira para taxas que se referem a períodos diferentes, concluiríamos que

$$
i_{mnsal} = (1 + i_{di\,aria})^{\frac{30}{1}} - 1,
$$
  
\n
$$
i_{anual} = (1 + i_{di\,aria})^{\frac{360}{1}} - 1,
$$
  
\n
$$
i_{bimestral} = (1 + i_{mensal})^{\frac{2}{1}} - 1,
$$
  
\n
$$
i_{trimestral} = (1 + i_{mensal})^{\frac{3}{1}} - 1,
$$
  
\n
$$
i_{trimestral} = (1 + i_{bimestral})^{\frac{3}{2}} - 1,
$$

e assim sucessivamente. Podemos observar ainda que se multiplicarmos os numeradores e denominadores das frações em cada expoente pelo número de dias equivalentes a cada unidade envolvida nas fórmulas, as frações não serão alteradas, ou seja, para as mesmas relações acima, respectivamente

$$
i_{mensal} = (1 + i_{di\,aria})^{\frac{30}{1}} - 1,
$$
  
\n
$$
i_{anual} = (1 + i_{di\,aria})^{\frac{360}{1}} - 1,
$$
  
\n
$$
i_{bimsstral} = (1 + i_{mensal})^{\frac{60}{30}} - 1,
$$
  
\n
$$
i_{trimestral} = (1 + i_{mensal})^{\frac{90}{60}} - 1,
$$
  
\n
$$
i_{trimestral} = (1 + i_{bimsstral})^{\frac{90}{60}} - 1,
$$

De uma maneira genérica, dada uma taxa  $i_1$ , tem-se que a taxa  $i_2$  será equivalente a  $i_1$ no RCC, se e somente se

$$
i_2 = (1 + i_1)^{\frac{n_2}{n_1}} - 1,
$$

em que  $n_k$  é o número de dias a que se refere a taxa  $i_k$ .

# 3.7.2 Cenário 7

O ensino de taxas equivalentes acompanha a introdução a problemas que envolvem o RCC, portanto, podendo ser proposto no 1<sup>o</sup> ano do nível médio como uma opção. Chamamos a atenção de que, em algumas das obras consultadas, há a expressa recomendação de que a conversão do prazo seja preferível à conversão da taxa de juros, o que torna a conversão da taxa no RCC imprescindível apenas em casos de financiamentos com prestações, como será visto em seção específica mais adiante.

# 3.7.3 Sequência didática

O professor traz a foto do verso de um extrato de cartão de crédito no qual estão registradas as taxas mensal e anual que certo banco cobra, como os valores abaixo apresentados: Taxa mensal do crédito rotativo do cartão:  $11,38\%$ ;

Taxa anual do crédito rotativo do cartão: 264,49%.

E pergunta: "Vocês sabem o que é e como é utilizado um cartão de crédito?" Ouvir as respostas, conciliando-as e concluir que o cartão de crédito é um meio de pagamento utilizado para comprar bens e serviços, com limite máximo estabelecido pelo banco ou empresa que o administra. Na data de vencimento contratada, o titular do cartão pode pagar qualquer valor entre o valor da fatura e um valor m´ınimo, sendo que sobre o valor não pago nesta data incorrerão juros compostos até a data da quitação da dívida. O professor deve enfatizar que as taxas de juros praticadas nesta modalidade de crédito estão

entre as mais altas do mercado, ou seja, o titular deve evitar pagar um valor menor que o valor total da fatura para não ter de pagar juros tão altos. Após esta explicação, o professor deve perguntar: "Pessoal, se a taxa de juros mensal do cart˜ao ´e de 11,38%, por que a mesma taxa, quando anual, é de 264,49%? Será que existe alguma relação entre as duas? Será que podemos obter uma a partir da outra? E propor o seguinte raciocínio:

"Imaginemos que o cliente deixe de pagar a fatura de R\$ 100,00 por um mês, quanto pagar´a de juros?" a resposta ´e R\$11,38. E continuar: "Mas e se dever o mesmo valor por dois meses, quanto pagará de juros? Lembrem-se de que estamos falando da capitalização composta mensal, portanto, os juros agregados ao capital no fim do primeiro mês servirão também como base de cálculo para a formação dos juros do segundo mês". Os alunos deverão trazer o cálculo 111,  $38 \times 1$ ,  $1138 = 124$ , 06. E o professor continua: "este valor de 124,06 indica que, considerando o período de dois meses, qual será a taxa bimestral cobrada?" Os cálculos demonstram que a taxa bimestral é de  $24,06\%$ . O professor deve apresentar essa conclusão e começar a discussão: "Observem que a taxa bimestral não é obtida apenas multiplicando a taxa mensal por dois (como o que seria feito no RCS) mas calculando qual ´e o montante obtido para dois meses com a taxa mensal e calculando o crescimento percentual do capital original. Se continuarmos com este raciocínio para três, quatro, cinco,..., doze meses, teremos:"

Para três meses,  $M = 100 \times (1 + 0, 1138)^3 = 138, 17$  o que indica uma taxa trimestral de 38,17%.

Para quatro meses,  $M = 100 \times (1 + 0.1138)^4 = 153,90$  o que indica uma taxa quadrimestral de 53,90%.

E para 12 meses,  $M = 100 \times (1 + 0, 1138)^{12} = 364, 49$  o que indica uma taxa anual de 264,49%

E o professor deve enfatizar: "Vocês perceberam a taxa obtida para o período de 12 meses ou 1 ano? Exatamente a taxa indicada no extrato do cart˜ao para o per´ıodo de um ano. Mas será que devemos fazer todo esse cálculo para a obtenção dessa taxa anual? Será que não existe uma relação matemática entre a taxa mensal e a taxa anual?" E concluir: "Ora, a taxa anual de 264,49% gera o mesmo montante que a taxa mensal de 11,38% quando aplicadas sobre o mesmo capital durante o mesmo prazo. Vejam que este é o conceito de taxas equivalentes que vimos no RCS, só que naquele regime, as taxas equivalentes eram obtidas proporcionalmente, ou seja, se o prazo dobrava, a taxa dobrava, e assim, sucessivamente. Só que aqui, no RCC, a relação entre taxas equivalentes não é proporcional. Vejamos, então como fica a relação entre as taxas mensal e anual equivalentes. Do fato de produzirem o mesmo montante ap´os o mesmo prazo, tomando, por exemplo, o prazo de dois anos, escrevemos

e como o capital é o mesmo, tem-se que

$$
(1 + im)24 = (1 + ia)2.
$$

Extraindo a raiz quadrada de ambos os lados da igualdade, obtemos

$$
(1 + im)12 = (1 + ia)1,
$$

de onde concluímos que

$$
i_a = (1 + i_m)^{12} - 1.
$$

Ora, a taxa anual acima foi obtida pela capitalização da taxa mensal por doze meses (a quantidade de meses em um ano). Chegar´ıamos a algum resultado diferente se o prazo considerado incialmente fosse diferente, por exemplo, 5 anos, 10 anos, 20 anos, etc?" O professor deve, nesse momento, deixar cada aluno partir de um prazo diferente para que todos cheguem à mesma relação simplificada e concluírem que a taxa anual é obtida a partir da capitalização da taxa mensal por doze meses, porque 1 ano equivale a doze meses. E continuar: "Observem que esta relação de proporcionalidade entre os prazos para obtenção de taxas equivalentes no RCC é muito útil. Por exemplo, se um mês equivale a 30 dias, devemos capitalizar a taxa diária por 30 dias para a obtenção da taxa mensal equivalente à taxa diária dada, ou seja

$$
i_m = (1 + i_d)^{30} - 1
$$

Ou, no caminho inverso, como obter a taxa diária a partir da taxa mensal? A partir da igualdade anterior,

$$
1 + i_m = (1 + i_d)^{30}
$$

E extraindo a raiz de ´ındice trinta de ambos os lados da igualdade, chegamos a:

$$
i_d = (1 + i_m)^{\frac{1}{30}} - 1
$$

Ou seja, a taxa mensal deverá ser capitalizada por  $\frac{1}{30}$  do mês para obtenção da taxa diária equivalente. Vamos, então, a partir de raciocínios semelhantes ao que fizemos até agora, chegar a outras relações entre taxas equivalentes que se referem aos mais diversos períodos". O professor deve então sugerir alguns exercícios. Os que seguem abaixo podem ser resolvidos em sala de aula para reforçar a aprendizagem do conceito:

1. Qual é a taxa anual equivalente à taxa mensal de  $2\%$ ?

# RESOLUÇÃO:

Utilizando a relação obtida entre taxa mensal e taxa anual, tem-se que

$$
i_a = (1 + i_m)^{12} - 1.
$$

Substituindo a taxa de 2% ao mês:  $i_a = (1+0,02)^{12} - 1$ , chegamos à conclusão que  $i_a = 0,268242.$  E, por fim, multiplicamos por 100 para obtermos a taxa na forma percentual  $i_a = 26,8242\%.$ 

2. Qual é a taxa semestral equivalente à taxa diária de  $0.18\%$ ?

# RESOLUÇÃO:

Sabemos que um semestre é equivalente a 180 dias. Portanto, devemos capitalizar a taxa diária por 180 dias. Assim,

$$
i_s = (1 + i_d)^{180} - 1
$$

Substituindo a taxa de 0,18% ao dia: $i_s = (1+0,0018)^{180}-1$ , chegamos à conclusão que:  $i_s = 0,382245$ . E, por fim, multiplicamos por 100 para obtermos a taxa na forma percentual  $i_s = 38,2245\%$ .

# 3. Qual é a taxa para 8 meses que é equivalente à taxa quinzenal de  $0.8\%$ ? RESOLUCÃO:

Sabemos que oito meses é equivalente a  $\frac{8\times30}{15} = 16$  quinzenas. Portanto, devemos capitalizar a taxa quinzenal por 16 quinzenas. Assim:

$$
i_{para\,8\,meses} = (1 + i_{quinzenal})^{16} - 1.
$$

Substituindo a taxa de 0,8% para uma quinzena:  $i_{para}$  8  $meses = (1+0,008)^{16} - 1$ , chegamos à conclusão que:  $i_{para 8\,meses} = 0, 135974$ . E, por fim, multiplicamos por 100 para obtermos a taxa na forma percentual  $i_{para\,8\,meses} = 13,5974\%.$ 

4. Qual é a taxa trimestral que é equivalente à taxa quadrimestral de  $20\%$ ? RESOLUCÃO:

Sabemos que um trimestre equivale a 3/4 de um quadrimestre. Portanto, devemos capitalizar a taxa quadrimestral de 20% por 3/4 de um quadrimestre. Assim,

$$
i_t = (1 + i_q)^{\frac{3}{4}} - 1
$$

Substituindo a taxa de 20% para um quadrimestre:  $i_t = (1 + 0, 20)^{\frac{3}{4}} - 1$ , chegamos à conclusão que:  $i_t = 0, 146531$ . Multiplicando por 100, obtemos a taxa na forma percentual:  $i_t = 14,6531\%$ .

5. Qual é a taxa para 6 dias que é equivalente à taxa de  $32\%$  para 78 dias? RESOLUÇÃO:

Sabemos que seis dias equivale a  $6/78$  do período de 78 dias. Portanto, devemos capitalizar a taxa de 32% por 6/78 do prazo de 78 dias. Assim,

$$
i_{6dias} = (1 + i_{78dias})^{\frac{6}{78}} - 1
$$

Substituindo a taxa de 32% para 78 dias:  $i_6$   $_{dias} = (1 + 0.32)^{\frac{6}{78}} - 1$ , chegamos à conclusão que:  $i_{6dias} = 0,0216$ . Multiplicamos por 100 para obtermos a taxa na forma percentual  $i_{6dias} = 2,16\%.$ 

# 3.7.4 O que deve ser evitado

Entendemos que o tratamento das taxas equivalentes deve ser o mais intuitivo possível para os alunos. A fórmula final a que chegamos quando da exposição do conceito não deve ser fornecida como "fórmula mágica" para as conversões. O aluno, entretanto, como realizado nos exercícios, deve buscar a relação existente entre os períodos e utilizá-la para efetuar a conversão.

# 3.8 Cálculo do número de períodos no RCC

### 3.8.1 Conceito

A teoria vista nas sequências anteriores permitiu o cálculo das variáveis capital, montante, juros e taxa de juros em aplicações no RCC. Para o cálculo do número de períodos n no RCC é necessária a aplicação do conceito de logaritmo de um número real positivo. Assim, para o capital C aplicado à taxa i pelo período n já vimos que o montante M é obtido por

$$
M = C \times (1+i)^n.
$$

Para a obtenção do valor de n, segue-se a manipulação algébrica:

$$
\left(\frac{M}{C}\right) = (1+i)^n,
$$

aplicando logaritmo decimal a ambos os lados da igualdade, tem-se que

$$
log\left(\frac{M}{C}\right) = log(1+i)^n,
$$

utilizando a propriedade de logaritmo de uma potência,

$$
log\left(\frac{M}{C}\right) = n \times log(1+i),
$$

e asssim

$$
n = \frac{\log\left(\frac{M}{C}\right)}{\log(1+i)},
$$

que também pode ser escrita

$$
n = \frac{log M - log C}{log(1 + i)}.
$$

### 3.8.2 Cenário 8

O conceito de logaritmo e suas propriedades operatórias são estudados geralmente no 2<sup>o</sup> ano do nível médio. Nesse momento, o cálculo do número de períodos no RCC é uma aplicação extremamente adequada desse conceito matemático.

### 3.8.3 Sequência didática

Após o estudo do conceito e das propriedades operatórias do logaritmo, o professor pode lançar a seguinte provocação: "Quando estudamos funções exponenciais verificamos que as operações de investimentos no RCC são aplicações do conceito de funções exponenciais." O professor deve apresentar um exemplo para trazer à memória dos alunos os c´alculos dos juros compostos, do montante, do capital e da taxa no RCC. Depois dos c´alculos, fazer a seguinte pergunta: "Como poder´ıamos utilizar o conceito de logaritmo aqui para calcularmos o prazo de uma aplicação financeira no regime de capitalização composta?" E propor o seguinte desafio: "Quanto tempo será necessário para que um capital triplique de valor se ele for aplicado à taxa de  $60\%$  ao ano no regime composto de capitalização?" Após algum tempo, expor a resolução no quadro

$$
M = C \times (1+i)^n.
$$

Como o capital triplicará de valor,  $M = 3 \times C$ , e assim

$$
3 \times C = C \times (1 + 0, 60)^n
$$

$$
3 = (1, 6)^n,
$$

aplicando logaritmo a ambos os lados da igualdade

$$
log3 = log(1, 6)^n,
$$

aplicando a propriedade já estudada de logaritmo da potência,

$$
log3 = n \times log(1, 6),
$$

de onde

$$
n = \frac{\log 3}{\log 1, 6}.
$$

Utilizando a função LOG (ou a função LN de logaritmo natural ou neperiano) da máquina científica, digitamos:

 $LOG 3 / LOG 1.6 =$ 

Encontramos 2,34 anos, aproximadamente, pois o prazo refere-se a mesma unidade de tempo da taxa anual de 60% utilizada. Expressando o valor encontrado de uma maneira

mais apresentável, encontramos 2 anos, 4 meses e dois dias.

A sequência seguinte é uma sugestão de exercícios que poderão ser utilizados para reforçar a utilização do conceito de logaritmo.

1. Após quantos dias o capital de R\$ 2.000,00 gera juros compostos iguais a R\$ 80,00 quando aplicado à taxa de 60% ao ano?

**RESOLUÇÃO:** Se o capital é igual a R\$ 2.000,00 e os juros compostos R\$ 80,00, tem-se que  $M = 2080$ . Assim,

$$
M = C \times (1 + i)^{n},
$$
  
\n
$$
2080 = 2000.(1 + 0, 60)^{n},
$$
  
\n
$$
\frac{2080}{2000} = (1, 6)^{n},
$$
  
\n
$$
1, 04 = 1, 6^{n},
$$

donde

$$
n = \frac{\log 1, 04}{\log 1, 6},
$$

e, portanto,  $n = 0.08345$  ano, o que equivale a 30 dias. RESPOSTA: 30 dias.

2. Quantos dias são necessários para que um capital aplicado à taxa de 40% ao semestre produza juros compostos iguais a 30% de si mesmo?

RESOLUÇÃO: Seja C um capital produzindo juros compostos iguais a  $30\%$  de si mesmo. O montante obtido será de 1,3C. Assim,

$$
M = C \times (1 + i)^n
$$
  

$$
1, 3 \times C = C \times (1 + 0, 40)^n
$$
  

$$
\frac{1, 3C}{C} = (1, 4)^n
$$
  

$$
1, 3 = (1, 4)^n,
$$

donde

$$
n = \frac{\log 1, 3}{\log 1, 4}
$$

e, portanto,  $n = 0,77975$  semestre, o que equivale a 140,35 dias. RESPOSTA: 140 dias.

3. Dois capitais, R\$ 18.000,00 e R\$ 23.500,00 foram aplicados no RCC, respectivamente, às taxas de  $40\%$  ao ano e de  $12\%$  ao ano. Após quanto tempo as aplicações apresentarão o mesmo saldo?

$$
18000 \times (1 + 0, 4)^n = 230000 \times (1 + 0, 12)^n
$$

$$
\frac{1, 4^n}{1, 12^n} = \frac{23000}{18000}
$$

$$
1, 25^n = 1, 27,
$$

e assim

$$
n = \frac{\log 1, 2\overline{7}}{\log 1, 25},
$$

donde  $n = 1,0\overline{2}$  ano e, portanto,  $n = 367, \overline{9}$  dias. RESPOSTA: 368 dias.

4. Dois capitais, R\$ 18.000, 00 e R\$ 23.500,00 foram aplicados no RCC, respectivamente, às taxas de  $40\%$  ao ano e de  $15\%$  ao semestre. Após quanto tempo as aplicações apresentarão o mesmo saldo?

RESOLUÇÃO: Obtendo a taxa anual equivalente à taxa de 15% ao semestre

$$
(1 + is)2 = (1 + ia)1
$$

$$
(1 + 0, 15)2 - 1 = ia
$$

$$
32,25\% = ia.
$$

 $E$  como os montantes das aplicações serão o mesmo após n períodos, teremos

$$
18000 \times (1 + 0, 4)^n = 230000 \times (1 + 0, 3225)^n
$$

$$
\frac{1, 4^n}{1, 3225^n} = \frac{23000}{18000}
$$

$$
1, 0586^n = 1, 27.
$$

E assim

$$
n = \frac{\log 1, 27}{\log 1, 0586},
$$

donde  $n = 4,3044$  anos e, portanto,  $n = 1549,58$  dias. RESPOSTA: 1550 dias ou 4 anos, 3 meses e 20 dias.

# 3.8.4 Recomendações para o tratamento proposto

Como em todos os cálculos com juros compostos realizados neste trabalho, a utilização da calculadora científica é de fundamental importância para o cálculo de prazos no RCC.

# 3.9 Desconto composto racional

### 3.9.1 Conceito

De uma maneira geral, toda operação financeira que gera uma dívida a ser paga em uma data futura gera também um documento chamado título de crédito. Há diversos tipos de títulos de crédito e a depender da finalidade de sua existência, há também diversos aspectos jurídicos que compõem a constituição, a titularidade, a autonomia e a circulação do mesmo mas, de uma maneira geral, em um título de crédito, estão registrados os nomes do devedor, o nome do credor, o valor a ser pago e data em que a d´ıvida deve ser paga. Se este título for negociado em uma data anterior à data do seu vencimento, os juros equivalentes ao período de antecipação deverão ser abatidos do valor do título. Esse abatimento é chamado de desconto. Na direção oposta, se for negociado entre as partes renovação da dívida, o título poderá ser substituído por outro que "empurre" o pagamento da dívida para uma data posterior à data de vencimento do primeiro título. A figura [3.8](#page-62-0) apresenta as notações geralmente utilizadas para os valores de um título, o valor atual e o valor futuro do mesmo.

<span id="page-62-0"></span>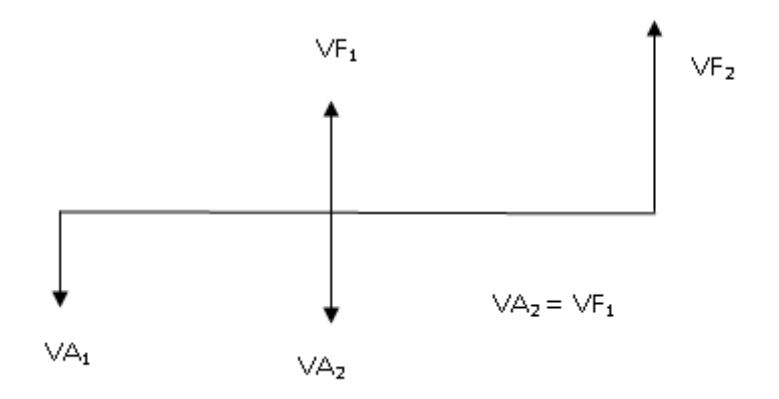

Figura 3.8: Diagrama de Fluxos de Caixa com Valores atual e futuro de um Título de Crédito Fonte: Softwares: Microsoft Office Word 2007 e Paint Brush(30 de agosto de 2015)

A relação entre o valor atual  $(VA)$  e o valor futuro  $(VF)$  de um título é a mesma que existe entre o Capital aplicado e o Montante de uma aplicação no RCC, ou seja,  $VF = VA \times (1 + i)^n$ , na qual i é a taxa de juros ou de desconto, n é o intervalo de tempo entre as datas a que se referem o valor atual VA e o valor futuro VF do título. Definidos dessa maneira, chama-se DESCONTO COMPOSTO RACIONAL a diferença entre o Valor Futuro e o Valor Atual de um título, ou seja,  $DCR = VF - VA$ . Assim, se desejarmos saber a taxa da operação de desconto de um título, basta partirmos da relação original  $VF = VA.(1 + i)^n$  para verificarmos que

$$
i = \left(\frac{VF}{VA}\right)^{\left(\frac{1}{n}\right)} - 1.
$$

De maneirara semelhante, partindo da relação original e utilizando o conceito de logaritmo já aplicado em sequência didática anterior, se desejarmos calcular o prazo de antecipação entre as datas a que se referem o valor atual e o valor futuro de um título, teremos que

$$
n = \frac{\log\left(\frac{VF}{VA}\right)}{\log(1+i)},
$$

ou, escrito de outra maneira,

$$
n = \frac{log(VF) - log(VA)}{log(1 + i)},
$$

e para o cálculo do Valor Atual do título, teremos

$$
VA = \frac{VF}{(1+i)^n}.
$$

Fica claro, portanto, que do ponto de vista algébrico, a obtenção do valor de qualquer uma das quatro variáveis  $(VA, VF, i e n)$  não traz nenhuma novidade para o cálculo, apenas a contextualização do desconto de títulos no RCC.

### 3.9.2 Cenário 9

Como os cálculos que envolvem desconto composto racional de títulos não trazem novidade algébrica alguma, o assunto pode ser apresentado aos alunos do 2<sup>o</sup> ano do nível médio que já estudaram funções exponenciais e logaritmos, com as devidas aplicações desses conteúdos à Matemática Financeira, como proposto neste trabalho.

### 3.9.3 Sequência didática

Após a resolução de diversos problemas no RCC, como visto nas sequências anteriores, o professor pode propôr a seguinte atividade: "Vamos agora aplicar os conhecimentos

que adquirimos no RCC para resolver problemas que envolvem operações de descontos de títulos de crédito. Antes de estudar essas operações, procurem aí no smartphone conectado à internet, nas ferramentas de busca, o que é um título de crédito". Após ouvir as diversas contribuições dos alunos, inclusive com exemplos de denominações dos diversos tipos de títulos de crédito existentes no mercado financeiro, o professor tentará sintetizar a ideia de que um título de crédito é um documento no qual está registrado o compromisso de pagamento de certo valor a determinado beneficiário (que pode estar identficado no documento, ou não, se o título for ao portador). O professor deve enfatizar que, no que interessa à Matemática Financeira, o cálculo do valor do título em datas anteriores e posteriores à data de vencimento nele indicada é que é o foco do estudo. Nesse sentido, o professor deve apresentar o diagrama de fluxos de caixa da Figura 4.6 e enfatizar que a relação entre o valor atual e o valor futuro de um título é idêntica à relação entre o capital e o montante, respectivamente, em uma aplicação no RCC. E como consequência, deverão ser utilizadas as mesmas relações obtidas no RCC bastando substituir o  $C$  pelo  $VA$  e o M pelo  $VF$ . O professor enfatizará também que a diferença entre o  $VF$  e o  $VA$  do título, relacionados da maneira com está exposta, será chamada de DESCONTO COMPOSTO RACIONAL, ou seja,  $DCR = VF - VA$ . A seguir, deixamos alguns exercícios como sugestão para fortalecimento da aprendizagem.

1. Determine o desconto composto racional que um título sofrerá sabendo que seu valor na data de vencimento estava estabelecido em R\$ 15.000,00 e que foi descontado à taxa de  $3\%$ ao mês, quatro meses antes data de vencimento.

### RESOLUÇÃO:

Como  $VF = VA.(1 + i)^n$  temos que:  $15000 = VA.(1 + 0.03)^4$ , e, portanto  $VA = 13327, 31$  e o desconto composto racional, DCR, será dado por DCR =  $15000 - 13327, 31 = 1672, 69.$ 

- **RESPOSTA:**  $DCR = R$1.672, 69$ .
- 2. Uma debˆenture de valor futuro estabelecido em R\$3.000,00 foi negociada 8 meses antes do seu vencimento pelo valor de R\$2.350,00. Que taxa anual de desconto composto racional foi utilizada na operação?

### RESOLUÇÃO:

Como  $i = \left(\frac{VF}{VA}\right)^{\left(\frac{1}{n}\right)} - 1$ , temos que  $i = \left(\frac{3000}{2350}\right)^{\left(\frac{1}{8}\right)} - 1$ .

E, com o auxílio da máquina científica:  $i = 0,03099$  ao mês. Como desejamos saber qual é a taxa anual, capitalizaremos a taxa mensal por doze meses. Assim,  $i_{annual} = (1 + 0, 03099)^{12} - 1$  o que nos conduz à taxa anual de 44, 24%. RESPOSTA:  $i_{anual} = 44,24\%$ 

3. Uma letra de câmbio sofreu um desconto composto racional de R\$ 400,00 sendo por

ela paga a quantia de R\$ 2.800,00. Sabendo que a taxa utilizada para a operação de desconto foi de  $62\%$  ao ano, qual foi o prazo de antecipação da operação?

#### RESOLUCÃO:

Como  $DCR = 400$  e o  $VA = 2800$ , tem-se que  $VF = 3200$ . Assim, o prazo de antecipação é dado por

$$
n = \frac{\log\left(\frac{VF}{VA}\right)}{\log(1+i)}.
$$

E, substituindo as informações fornecidas,

$$
n = \frac{\log\left(\frac{3200}{2800}\right)}{\log(1 + 0.62)}.
$$

Com o auxílio da calculadora,  $n = 0,2768$  do ano = 99,64 dias. **RESPOSTA:**  $n = 100$  dias.

4. Para pagar a dívida referente a uma compra realizada hoje, o comprador propõe ao vendedor a seguinte forma de pagamentos: três cheques pré-datados, o primeiro no valor de R\$ 4.000, 00 a ser pago em três meses, e os outros dois no valor de R\$ 6.000, 00, cada, com vencimentos em cinco e oito meses. Considerando que a taxa contratada entre as partes foi de  $3.5\%$  ao mês, qual é o valor atual da dívida que deu origem aos valores dos cheques?

### RESOLUCÃO:

Para o cálculo do valor atual total  $VA<sub>T</sub>$  da dívida (na data de hoje), devemos considerar que este é igual à soma dos valores atuais  $VA<sub>i</sub>$  dos cheques pré-datados que pagarão a dívida. Portanto,

$$
VA_T = VA_1 + VA_2 + VA_3.
$$

Como  $VA = \frac{VF}{(1+i)^n}$ , tem-se que

$$
VA_T = \frac{VF_1}{(1+i)^{n_1}} + \frac{VF_2}{(1+i)^{n_2}} + \frac{VF_3}{(1+i)^{n_3}},
$$

e substituindo as informações fornecidas,

$$
VA_T = \frac{4000}{(1+0,035)^3} + \frac{6000}{(1+0,035)^5} + \frac{6000}{(1+0,035)^8} = 13216,08.
$$

RESPOSTA: A compra foi no valor de R\$13.216, 08.

5. Uma dívida de R\$ 12.000,00 que vence hoje é renegociada para ser paga com duas notas promissórias, ambas com o mesmo valor de R\$ 6.400,00, a primeira com vencimento para de hoje a 1 ano e a segunda para de hoje a dois anos. Qual foi a taxa anual de desconto composto racional utilizada?

## RESOLUCAO:

No caso, como as duas notas promissórias pagam a dívida, sendo utilizada a taxa i, a soma dos valores atuais das duas notas deverá ser igual ao valor atual (de hoje) da dívida, ou seja,

$$
12000 = VA1 + VA2
$$

e como  $VA = \frac{VF}{(1+i)^n}$  temos que

$$
12000 = \frac{VF_1}{(1+i)^n} + \frac{VF_2}{(1+i)^n},
$$

e assim

$$
12000 = \frac{6400}{(1+i)^1} + \frac{6400}{(1+i)^2}.
$$

Substituindo  $(1 + i)$  por x

$$
12000 = \frac{6400}{x} + \frac{6400}{x^2},
$$

obtemos a equação  $1,875x^2-x-1=0$  , cujas raízes são  $x_1=1,0441269$  e  $x_2=$  $-0,51079.$  Como  $x = (1 + i)$ , e como só existem taxas de juros positivas, tem-se que:

**RESPOSTA:**  $i = 4,41\%$  ao ano, aproximadamente.

# 3.9.4 Recomendações para o tratamento proposto

A aprendizagem do desconto composto racional é apenas uma preparação para o estudo de modelos de financiamentos, de poupança e de sistemas de amortização. O estudo mais complexo de substituição de um conjunto de títulos por outro conjunto no regime composto é uma complicação que acreditamos ser desnecessária nesta fase de aprendizagem da disciplina.

# 3.10 Séries de Pagamentos - Financiamentos

### 3.10.1 Conceito

Seja a dívida de valor  $PV$  financiada em um número n de prestações periódicas (com intervalo de tempo igual entre as prestações) de mesmo valor  $PMT$ , sendo utilizada a taxa de juros  $i$  com a primeira prestação sendo paga um período após a constituição da dívida ( chamada série de pagamentos imediatos e postecipados). Considerando a data focal zero, pelo que foi estudado nas operações de desconto composto racional, tem-se que

$$
PV = VA_1 + VA_2 + VA_3 + \dots + VA_n,
$$

e como  $VA = \frac{VF}{(1+i)^n}$ , tem-se que

$$
PV = \frac{PMT}{(1+i)^1} + \frac{PMT}{(1+i)^2} + \frac{PMT}{(1+i)^3} + \dots + \frac{PMT}{(1+i)^n},
$$
  

$$
PV = PMT \times \left[ \frac{1}{(1+i)^1} + \frac{1}{(1+i)^2} + \frac{1}{(1+i)^3} + \dots + \frac{1}{(1+i)^n} \right] \quad eq.1
$$

Mas a expressão entre colchetes é a soma  $S_n$  dos n termos da progressão geométrica na qual o primeiro termo  $a_1$  é igual a  $\frac{1}{(1+i)}$ , que também é o valor  $r$  da razão da PG. Como a soma  $S_n$  dos n termos de uma PG de razão  $r$  é dada por

$$
S_n = \frac{a_1 \times (r^n - 1)}{r - 1},
$$

e como  $a_1 = r = \frac{1}{(1+r)^2}$  $\frac{1}{(1+i)}$ 

$$
S_n = \frac{\frac{1}{1+i} \times \left[ \left( \frac{1}{1+i} \right)^n - 1 \right]}{\frac{1}{1+i} - 1},
$$

multiplicando e dividindo a fração por  $(1 + i)$ , a igualdade fica

$$
S_n = \frac{\left[\left(\frac{1}{1+i}\right)^n - 1\right]}{1 - (1+i)},
$$

e assim, multiplicando e dividindo por −1

$$
S_n = \frac{\left[1 - \left(\frac{1}{1+i}\right)^n\right]}{i},
$$

ou, na notação mais comumente utilizada,

$$
S_n = \frac{1 - (1 + i)^{-n}}{i}.
$$

Substituindo esta expressão na eq.1, chega-se a

$$
PV = PMT \times \frac{1 - (1 + i)^{-n}}{i}
$$

# 3.10.2 Cenário 10

Séries de pagamentos fixos, períódicos e finitos são uma aplicação direta do conceito de progressão geométrica de termos finitos que é um conteúdo estudado no  $2^{\text{o}}$  ano do nível médio. A utilização de cálculos envolvendo financiamentos como consequência do conceito de uma PG de termos finitos é uma excelente forma de discutir um assunto que está mais próximo da realidade de qualquer cidadão.

### 3.10.3 Sequência didática

Após a apresentação do assunto PG e a realização de vários exercícios, o professor pode começar um encontro perguntando: "Quem aqui já comprou alguma coisa a prazo ou sabe se o pai ou mãe já comprou alguma coisa a prazo, pagando prestações?" Ouvir os relatos e depois sugerir a seguinte situação problema: "Imaginem que fôssemos comprar um smartphone cujo preço à vista fosse R\$ 800,00 e o vendedor nos dissesse que poderia dividir a venda em cinco prestações fixas mensais sem entrada podendo a primeira ser paga daqui a um mˆes. Imagine que ele apenas ressalte que seria cobrada uma taxa de juros de 4% ao mês. Será que o que já conhecemos de Matemática Financeira (o que vimos de desconto composto racional) é o suficiente para podermos calcular o valor da prestação que deverá ser paga? Vamos lá: pelo que já conhecemos de Desconto Composto Racional, sabemos que, indicando o valor à vista do aparelho por  $VA_T$ , e que será pago em cinco prestações mensais fixas e iguais

$$
VA_T = VA_1 + VA_2 + VA_3 + VA_4 + VA_5
$$

Em que  $VA_k$  é o valor atual da prestação constante k. Observem, as prestações têm o mesmo valor, mas como serão descapitalizadas por períodos diferentes, seus valores atuais não serão iguais, sendo que a soma dos mesmos resultará exatamente no valor atual da compra (o preço à vista do aparelho). Se indicarmos o valor de cada prestação por X, escreveremos a igualdade acima da seguinte maneira:

$$
VA_T = \frac{X}{(1+i)^1} + \frac{X}{(1+i)^2} + \frac{X}{(1+i)^3} + \frac{X}{(1+i)^4} + \frac{X}{(1+i)^5}
$$

Como  $i = 4\%$  ao mês e o valor à vista é R\$ 800,00,

$$
800 = \frac{X}{1,04} + \frac{X}{1,04^2} + \frac{X}{1,04^3} + \frac{X}{1,04^4} + \frac{X}{1,04^5}
$$
  

$$
800 = 4,45182.X
$$
  

$$
X = 179,70
$$

Agora, imaginemos que, se em vez de cinco prestações, fossem doze prestações, poderíamos fazer o cálculo do mesmo jeito? Sim, claro que poderíamos. O problema é: será que não existe alguma relação, alguma fórmula que possa resumir essa quantidade enorme de termos de uma soma? Imaginem então se a compra fosse financiada em 60 meses, como no caso de financiamento de automóveis? E em 240 meses, como nos financiamentos da casa própria? Se observarmos atentamente, os termos da soma que efetuamos há pouco s˜ao termos de uma PG. Vamos aplicar o que aprendemos sobre PG para obtermos o valor de cada prestação na compra do smartphone. Na equação

$$
800 = \frac{X}{1,04} + \frac{X}{1,04^2} + \frac{X}{1,04^3} + \frac{X}{1,04^4} + \frac{X}{1,04^5}
$$

$$
800 = X \left[ \frac{1}{1,04} + \frac{1}{1,04^2} + \frac{1}{1,04^3} + \frac{1}{1,04^4} + \frac{1}{1,04^5} \right],
$$

observem que cada termo da adição entre colchetes corresponde a um termo de uma PG com cinco termos (n=5), para a qual, tanto o primeiro termo quanto a razão são iguais a  $\frac{1}{1,04}$ . Aplicando a fórmula já deduzida para a soma dos termos de uma PG,

$$
S_n = \frac{a_1 \times (r^n - 1)}{r - 1}
$$

obtemos

$$
S_5 = \frac{\frac{1}{1,04} \times \left[ \left( \frac{1}{1,04} \right)^5 - 1 \right]}{\frac{1}{1,04} - 1}.
$$

Podemos fazer esses cálculos utilizando a calculadora, mas vamos tentar simplificá-la para tentar visualizar uma generalização. Assim, vamos multiplicar e dividir a fração por 1,04, do que resulta em

$$
S_5 = \frac{\left(\frac{1}{1,04^5} - 1\right)}{1 - 1,04}
$$

$$
S_5 = \frac{\frac{1 - 1,04^5}{1,04^5}}{-0,04},
$$

e, multiplicando e dividindo por -1,

$$
S_5 = \frac{1,04^5 - 1}{1,04^5 \times 0,04},
$$

agora, vamos multiplicar e dividir por 1, 04<sup>−</sup><sup>5</sup> obtendo

$$
S_5 = \frac{1 - 1,04^{-5}}{0,04} = \frac{1 - (1 + 0,04)^{-5}}{0,04}.
$$

E, resolvendo a questão fornecida

$$
800 = X.\frac{1 - 1,04^{-5}}{0,04}
$$

$$
800 = 4,45182.X
$$

$$
X = 179,70.
$$

O professor deve então complementar: "Observem que, como 0,04 é o valor da taxa unitária  $i \in 5$  é o valor do n, podemos afirmar que, se uma dívida de valor PV for financiada à taxa i em n prestações fixas e periódicas iguais a  $PMT$ , então"

$$
PV = PMT \times \frac{1 - (1 + i)^{-n}}{i}.
$$

E continuando: "Vamos a utilizar esta relação para resolver problemas que envolvem financiamentos."

1. O preço à vista de um automóvel é R\$ 45.000,00. Ele será financiado com o pagamento de 60 prestações mensais iguais sendo cobrada uma taxa de 1,5% ao mês. Calcule o valor da prestação.

#### RESOLUCÃO:

Como  $PV = PMT \times$  $1-(1+i)^{-n}$ i , tem-se que  $45000 = PMT \times$  $1 - (1 + 0, 015)^{-60}$ 0, 015

Com o auxílio de uma calculadora científica,

$$
45000 = PMT \times 39,380269
$$

$$
PMT = 1142,70
$$

.

RESPOSTA: Prestação =  $R$$  1.142,70

2. Um eletrodoméstico é financiado em 18 prestações mensais iguais a R\$ 32,00 sendo utilizada uma taxa de juros de  $4\%$  ao mês. Calcule o preço à vista do bem. RESOLUÇÃO:

Como  $PV = PMT \times$  $1-(1+i)^{-n}$ i , tem-se que

$$
PV = 32 \times \frac{1 - (1 + 0.04)^{-18}}{0.04}.
$$

Com o auxílio de uma calculadora científica,

$$
PV = 32 \times 12,659297
$$

$$
PV = 405,10
$$

**RESPOSTA:** Preço à vista  $=$  R\$ 405,10.

3. Uma concessionária realiza a seguinte promoção para aumentar suas vendas: "Escolha o modelo que deseja comprar, diga quanto poderá pagar por mês e nós conseguimos na hora o financiamento pra você". Augusto deseja comprar um modelo cujo preço à vista é R\$ 62.000,00. Para isso, pagará uma entrada equivalente a 20 % do valor do automóvel e informa à concessionária que poderá pagar uma prestação igual a  $R$900,00$ . Calcule quantas prestações serão pagas para quitação da dívida se a financeira cobra uma taxa de juros de  $1\%$  ao mês.

# RESOLUÇÃO:

Como será paga uma entrada de  $20\%$ , serão financiados  $80\%$  do valor do automóvel,

ou seja,  $PV = 0, 8 \times 62000 = 49600$ . Assim,  $49600 = 900 \times$  $1 - (1 + 0, 01)^{-n}$ 0, 01 . E manipulando,

$$
\frac{49600 \times 0, 01}{900} = 1 - (1 + 0, 01)^{-n}
$$

$$
0, 55\overline{1} = 1 - (1, 01)^{-n}
$$

$$
(1, 01)^{-n} = 0, 44\overline{8}
$$

$$
-n = \frac{\log 0, 44\overline{8}}{\log 1, 01}
$$

$$
n = 80, 5
$$

RESPOSTA: Pagará 80 prestações de R\$ 900,00 quitando R\$49.399,39 e complementando a entrada com 49600,00 - 49399,39 = R\$ 200,61

4. Uma geladeira é financiada em 18 prestações mensais de R\$ 160,00 com a primeira sendo paga como entrada. Se a loja cobra uma taxa de  $3\%$  ao mês, qual é o valor à vista do produto?

### RESOLUCÃO:

Como a primeira é dada como entrada, o financiamento será de 17 prestações de R\$160,00. Assim,

$$
PV = 160 \times \frac{1 - (1 + 0.03)^{-17}}{0.03}
$$
, tem-se que  

$$
PV = 160 \times 13,166118
$$

$$
PV = 2106,58
$$

Como foi dada uma entrada de R\$160,00, tem-se que o preço à vista do eletrodoméstico é 2106,58 + 160 = 2266,58 **RESPOSTA:** Preço à vista  $=$  R\$ 2.266,58

# 3.10.4 Recomendações para o tratamento proposto

Nessa sequência didática não foram resolvidos exercícios que solicitassem o cálculo da taxa cobrada em um financiamento. Esse cálculo requer solução de equações polinomiais de grau elevado, o que foge totalmente aos objetivos do ensino no nível básico. A taxa embutida em uma sequência de fluxos de caixa (séries de pagamentos ou de depósitos) é facilmente calculada com o auxílio de uma máquina financeira ou de planilhas eletrônicas (Excel, Calc, etc). Dedicamos uma sequência didática especifíca para este fim.
## 3.11 Séries de Depósitos - Poupança

### 3.11.1 Conceito

Seja uma sequência de *n* depósitos periódicos (intervalos de tempo iguais entre os depósitos) de mesmo valor  $DEP$  remunerados à taxa de juros i efetuados no fim de cada período (sendo identificada como uma série de depósitos postecipados). A soma dos valores atuais dos depósitos já é conhecida, considerando a relação apresentada na última sequência didática, ou seja,

$$
PV = DEP \times \frac{1 - (1 + i)^{-n}}{i}.
$$

Se desejamos determinar o valor futuro  $FV$  desses n depósitos, basta capitalizar o valor de  $PV$  por este prazo, ou seja,

$$
FV = PV \times (1+i)^n.
$$

Aplicando PV nesta última equação,

$$
FV = DEP \times \frac{1 - (1 + i)^{-n}}{i} \times (1 + i)^{n}
$$

$$
FV = DEP \times \frac{(1 + i)^{n} - 1}{i}
$$

#### 3.11.2 Cenário 11

Devido ao vínculo teórico entre as séries de depósitos e as séries de pagamentos, o ensino daquelas pode ser uma sequência do ensino destas. Nesse sentido, o 2<sup>o</sup> ano do nível médio pode ser considerado o momento ideal para a aprendizagem das séries de depósitos.

## 3.11.3 Sequência didática

Após a discussão feita sobre as séries de pagamentos, o professor pode começar o encontro propondo a seguinte tarefa à sala: "Vamos imaginar que queremos fazer uma poupança, uma reserva de dinheiro para poder gastá-la em uma certa data futura, por exemplo, preciso pagar o licenciamento e o IPVA do meu carro que vence no último dia do mˆes nove do ano e pretendo realizar dep´ositos mensais de mesmo valor, todo fim de mês, a partir do fim do mês três com esta intenção. Se deverei pagar a quantia de R\$ 1.350,00 naquela data, quanto deverei depositar todo fim de mês a partir do mês três, se os depósitos serão remunerados à taxa de  $4\%$  ao mês?". O professor deverá aguardar os alunos pensarem e tentarem apresentar suas respostas. Nessa oportunidade, o professor deve enfatizar um dos princípios da Matemática Financeira segundo o qual valores datados em épocas diferentes não poderão ser somados sem se considerar o efeito das taxas de juros. Pensando nisso, o professor pode propôr a seguinte solução para o problema:

<span id="page-73-0"></span>Conforme a Figura [3.9,](#page-73-0) o depósito feito no mês três será capitalizado entres as datas 3 e 9, portanto, seis meses, o depósito realizado no mês quatro será capitalizado entre as datas 4 e 9, portanto, cinco meses, e assim sucessivamente.

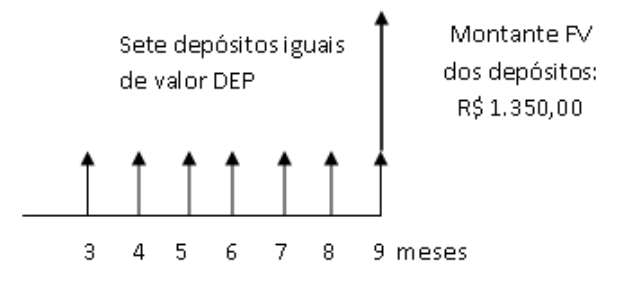

Figura 3.9: Diagrama apresentando o Montante FV de uma série de depósitos no RCC Fonte: Softwares: Microsoft Office Word 2007 e Paint Brush $(1^{\circ}$  de agosto de 2015)

Identificando como DEP o valor de cada depósito e como FV=1350 o saldo da poupança imediatamente após o último depósito, escreve-se

$$
DEP \times 1,04^{6} + DEP \times 1,04^{5} + \dots + DEP \times 1,04 + DEP \times 1,04^{0} = 1350
$$
  

$$
DEP \times [1,04^{6} + 1,04^{5} + 1,04^{4} + 1,04^{3} + 1,04^{2} + 1,04 + 1] = 1350.
$$

Os seis primeiros termos da soma entre colchetes formam uma PG crescente (na soma os termos aparecem na ordem decrescente) cujo primeiro termo é igual à razão da PG que é 1,04. Pelo que foi aprendido no estudo de progressões geométricas, a soma dos seis primeiros termos dessa PG é dada por

$$
S_6 = \frac{1,04 \times (1,04^6 - 1)}{1,04 - 1},
$$

e substituindo  $S_6$  na equação anterior,

$$
DEP \times \left[ \frac{1,04 \times (1,04^6 - 1)}{1,04 - 1} + 1 \right] = 1350,
$$

que, reescrita

$$
DEP \times \left[ \frac{(1,04^{6+1} - 1,04 + 1,04 - 1)}{1,04 - 1} \right] = 1350,
$$

e, finalmente

$$
DEP \times \left[ \frac{(1,04^7 - 1)}{0,04} \right] = 1350.
$$

O professor deve tentar generalizar com os alunos que, dados  $n$  depósitos periódicos (com intervalo de tempo igual entre cada depósito) de mesmo valor DEP, remunerados à taxa

 $i$ , o saldo montante obtido, imediatamente após o último depósito, será calculado pela relação

$$
FV = DEP \times \left[ \frac{(1+i)^n - 1}{i} \right].
$$

E, para finalizar, calcular o valor DEP do depósito que resolve a questão proposta,

$$
DEP \times 7,898294 = 1350
$$

$$
DEP = 170,92.
$$

Portanto, deverão ser efetuados sete depósitos iguais a R\$ 170,92 para que seja obtido o saldo montante de R\$ 1.350,00, imediatamente após o último depósito. Para fortalecer a aprendizagem, o professor apresentará outros problemas de séries de depósitos. Abaixo seguem alguns propostos.

1. Qual será o saldo acumulado se forem realizados depósitos mensais por dois anos e meio, todo fim de mês, iguais a R\$ 300,00 remunerados à taxa de  $2\%$  ao mês? RESOLUÇÃO:

Dois anos e meio correspondem a 30 meses. Utilizando a relação obtida

$$
FV = DEP \times \left[ \frac{(1+i)^n - 1}{i} \right],
$$

e substituindo as informações, chegamos a

$$
FV = 300 \times \left[ \frac{(1+0,02)^{30} - 1}{0,02} \right] = 300 \times 40,568079.
$$

RESPOSTA: Valor acumulado de R\$ 12.170,42.

2. Que valor deve ser depositado todo fim de mˆes durante dez anos para que seja obtido o montante de R\$ 500.000,00 (meio milhão de reais) se os depósitos serão remunerados à taxa de  $1\%$  ao mês?

### RESOLUÇÃO:

Durante dez anos serão realizados  $10 \times 12 = 120$  depósitos. Utilizando a relação obtida

$$
FV = DEP \times \left[ \frac{(1+i)^n - 1}{i} \right],
$$

e substituindo as informações, chega-se a

$$
500000 = DEP \times \left[ \frac{(1+0.01)^{120} - 1}{0.01} \right] \Rightarrow 500000 = DEP \times 230,038689.
$$

RESPOSTA: Valor de cada depósito: R\$ 2.173,55.

3. Quantos depósitos de valor R\$ 500,00 devem ser realizados para que seja acumulada a quantia de R\$ 100.000,00 se os depósitos serão remunerados à taxa de 1,5% ao mês?

## RESOLUÇÃO:

Utilizando a relação obtida

$$
FV = DEP \times \left[\frac{(1+i)^n - 1)}{i}\right]
$$

e substituindo as informações, chega-se a

$$
100000 = 500 \times \left[ \frac{(1+0,015)^n - 1}{0,015} \right] \Rightarrow \frac{100000 \times 0,015}{500} = 1,015^n - 1
$$

$$
1,015^n = 4
$$

$$
n = \frac{\log 4}{\log 1,015} = 93,11
$$

RESPOSTA: Com 93 depósitos será alcançado o montante de R\$99.779,73 e com 94 depósitos o montante de R\$ 101.776,43

4. Por três anos, no fim de cada um dos quatro primeiros meses de cada ano, o sr. Antonio realizará depósitos iguais a R\$ 5.400,00 cada num banco que remunera os depósitos à taxa de  $0.8\%$  ao mês. No fim do terceiro ano qual será o saldo acumulado como resultado desses depósitos?

#### RESOLUCÃO:

Como serão realizados quatro depósitos por ano, o montante acumulado em cada ano, após o quarto depósito, será

$$
FV = 5400 \times \left[ \frac{(1+0,008)^4 - 1}{0,008} \right],
$$

ou seja,

$$
FV = 5400 \times 4,048256512 = 21860,59.
$$

O saldo obtido no fim do quarto mˆes do primeiro ano ser´a remunerado `a taxa de 0,8% ao mês, por 32 meses, até o fim do terceiro ano. Portanto,  $FV_1$  =  $21860, 59 \times 1,008^{32} = 28209, 72.$ 

O saldo obtido no fim do quarto mês do segundo ano será remunerado à taxa de 0,8% ao mês, por 20 meses, até o fim do terceiro ano. Portanto,  $FV_2 =$  $21860, 59 \times 1,008^{20} = 25637, 31.$ 

O saldo obtido no fim do quarto mês do terceiro ano será remunerado à taxa de 0,8% ao mês por apenas 8 meses até o fim do terceiro ano. Portanto,  $FV_3$  =  $21860, 59 \times 1,008^8 = 23299, 48.$ 

Dessa maneira, o saldo acumulado após os três anos é a soma dos montantes  $FV_1$ ,  $FV_2$  e  $FV_3$  obtidos, ou seja:

RESPOSTA: Valor acumulado de R\$ 77.146,51.

#### 3.11.4 Recomendações para o tratamento proposto

De maneira semelhante e pelo mesmo motivo exposto na sequência didática anterior, não foram resolvidos exercícios que solicitassem o cálculo da taxa que remunera uma sequência de depósitos de igual valor.

# 3.12 Sistemas de Amortização

## 3.12.1 Conceito

Sistema de amortização é um demonstrativo em forma de planilha da evolução da quitação de uma dívida ao longo do tempo. Para a elaboração da planilha, é necessário o entendimento de alguns conceitos. São eles:

Saldo devedor da dívida: é o estado da dívida em determinado momento;

**Prestação:** é o valor que, em quase todos os casos, é pago periodicamente com a intenção de quitar o saldo devedor da dívida e dos outros encargos;

Parcela de Juros: é a parte da prestação que remunera o capital emprestado;

Parcela de amortização: é a parte da prestação que reduz o saldo devedor da dívida; Outros encargos: seguros, taxas administrativas, fundos de compensação e outras cotas que podem compor a prestação.

Independente da modalidade de amortização adotada, dois princípios são sempre obedecidos na elaboração das planilhas. São eles:

Primeiro: do saldo devedor da dívida é deduzida apenas a parcela de amortização.

Segundo: os juros que compõem uma prestação de ordem  $k$  são obtidos sempre multiplicando a taxa de juros i pelo saldo devedor do período k-1. Dentre vários sistemas de amortização defendidos pela teoria, dois destacam-se pela grande utiilização na prática para a quitação de várias espécies de financiamentos. O primeiro é o Sistema de Amortização Constante, o SAC, que, como o próprio nome sugere, é caracterizado por produzir prestações nas quais as **parcelas de amortização** são fixas, constantes. O segundo é o Sistema Francês de Amortização, SFA, cuja característica principal é a produção de prestações fixas.

Com a intenção de simplificar a discussão, elaboramos planilhas com apenas cinco colunas: Período, Saldo devedor, Parcela de Amortização, Parcela de Juros e Prestação. Com esta intenção também, serão elaboradas duas planilhas, uma do SAC e outra do SFA, para quitar uma dívida de R\$ 100.000,00 em quatro prestações anuais, sendo cobrada uma taxa de 8% ao ano.

## SISTEMA DE AMORTIZAÇÃO CONSTANTE - SAC

<span id="page-77-0"></span>Como já foi exposto, a característica deste sistema é a produção de parcelas de amortização fixas. Inicialmente, a planilha é iniciada com a indicação do saldo devedor, como induz a tabela [3.10](#page-77-0)

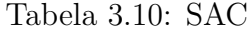

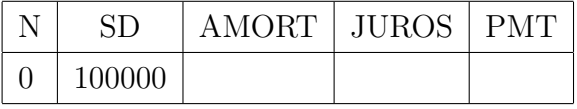

<span id="page-77-1"></span>Como as parcelas de amortização são constantes, e são em número de quatro, cada parcela de amortização valerá R\$25.000,00 (100.000  $\div$  4), como indica a tabela [3.11](#page-77-1)

| N                | <b>SD</b> | <b>AMORT</b> | <b>JUROS</b> | <b>PMT</b> |
|------------------|-----------|--------------|--------------|------------|
| $\left( \right)$ | 100000    |              |              |            |
| 1                |           | 25000        |              |            |
| $\overline{2}$   |           | 25000        |              |            |
| 3                |           | 25000        |              |            |
|                  |           | 25000        |              |            |

Tabela 3.11: SAC

<span id="page-77-2"></span>Conhecidas as parcelas de amortização, os saldos devedores também ficarão conhecidos, como apresentado na tabela [3.12](#page-77-2)

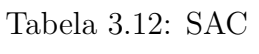

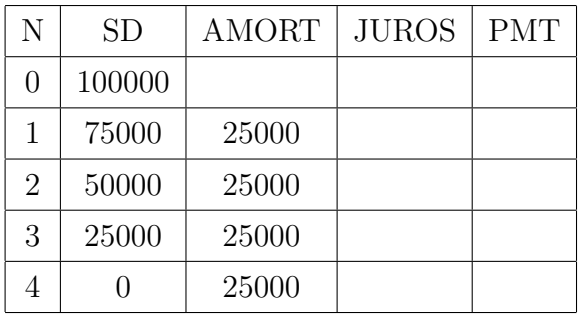

Como os juros que compõem a prestação de ordem  $k$  são obtidos sempre multiplicando a taxa de juros i pelo saldo devedor do período k-1, tem-se que  $J_1 = 0,08 \times 100000 =$ 

<span id="page-78-0"></span>

| N              | <b>SD</b>     | <b>AMORT</b> | <b>JUROS</b> | <b>PMT</b> |
|----------------|---------------|--------------|--------------|------------|
| 0              | 100000        |              |              |            |
| 1              | 75000         | 25000        | 8000         |            |
| $\overline{2}$ | 50000         | 25000        | 6000         |            |
| 3              | 25000         | 25000        | 4000         |            |
| 4              | $\mathcal{O}$ | 25000        | 2000         |            |

Tabela 3.13: SAC

<span id="page-78-1"></span>Conhecidas a parcela de juros e a parcela de amortização em cada período, obte-mos a prestação que é a soma dessas parcelas, gerando a tabela [3.14](#page-78-1)

Tabela 3.14: SAC

| N | <b>SD</b> | <b>AMORT</b> | <b>JUROS</b> | <b>PMT</b> |
|---|-----------|--------------|--------------|------------|
| 0 | 100000    |              |              |            |
| 1 | 75000     | 25000        | 8000         | 33000      |
| 2 | 50000     | 25000        | 6000         | 31000      |
| 3 | 25000     | 25000        | 4000         | 29000      |
| 4 |           | 25000        | 2000         | 27000      |

E, por fim, concluímos a tabela adicionando a linha que totaliza cada coluna, o que vemos na tabela [3.15](#page-79-0)

<span id="page-79-0"></span>

| N            | <b>SD</b> | <b>AMORT</b> | <b>JUROS</b> | <b>PMT</b> |
|--------------|-----------|--------------|--------------|------------|
|              | 100000    |              |              |            |
| 1            | 75000     | 25000        | 8000         | 33000      |
| 2            | 50000     | 25000        | 6000         | 31000      |
| 3            | 25000     | 25000        | 4000         | 29000      |
|              |           | 25000        | 2000         | 27000      |
| <b>TOTAL</b> |           | 100000       | 20000        | 120000     |

Tabela 3.15: SAC

## SISTEMA FRANCÊS DE AMORTIZAÇÃO - SFA

A característica deste sistema é a geração de prestações fixas, constantes. Para obtenção das prestações fixas, utilizamos a relação já conhecida das séries de pagamentos fixos, ou seja

$$
PV = PMT \times \frac{1 - (1 + i)^{-n}}{i},
$$

como  $PV = 100000$ ,  $i = 8\%a.a.$  e  $n = 4$ , então

$$
100000 = PMT \times \frac{1 - (1,08)^{-4}}{0,08},
$$

de onde  $PMT = 30192, 08$ .

<span id="page-79-1"></span>Com a prestação fixa e o valor inicial do saldo devedor, obtemos a tabela [3.16](#page-79-1)

| N | <b>SD</b> | <b>AMORT</b> | <b>JUROS</b> | <b>PMT</b> |
|---|-----------|--------------|--------------|------------|
|   | 100000    |              |              |            |
|   |           |              |              | 30192,08   |
| 2 |           |              |              | 30192,08   |
| 3 |           |              |              | 30192,08   |
|   |           |              |              | 30192,08   |

Tabela 3.16: SFA

Como  $J_1 = 0,08 \times 100000 = 8000$ , já obtemos os juros embutidos na 1<sup>a</sup> prestação, o que aparece na tabela [3.17](#page-80-0)

<span id="page-80-0"></span>

| N                | <b>SD</b> | <b>AMORT</b> | <b>JUROS</b> | <b>PMT</b> |
|------------------|-----------|--------------|--------------|------------|
| $\left( \right)$ | 100000    |              |              |            |
|                  |           |              | 8000         | 30192,08   |
| 2                |           |              |              | 30192,08   |
| 3                |           |              |              | 30192,08   |
|                  |           |              |              | 30192,08   |

Tabela 3.17: SFA

<span id="page-80-1"></span>Como a parcela de amortização está embutida na prestação, basta subtrair a par-cela de juros do valor da prestação para destacá-la, como na tabela [3.18](#page-80-1)

| N              | <b>SD</b> | <b>AMORT</b> | <b>JUROS</b> | <b>PMT</b> |
|----------------|-----------|--------------|--------------|------------|
| 0              | 100000    |              |              |            |
|                |           | 22192,08     | 8000         | 30192,08   |
| $\overline{2}$ |           |              |              | 30192,08   |
| 3              |           |              |              | 30192,08   |
|                |           |              |              | 30192,08   |

Tabela 3.18: SFA

<span id="page-80-2"></span>Conhecido valor da 1<sup>ª</sup> parcela de amortização, obtemos o saldo devedor 1 ano após o pagamento da 1<sup>ª</sup> prestação, o que é visto na tabela  $3.19$ 

Tabela 3.19: SFA

| N                | <b>SD</b> | <b>AMORT</b> | <b>JUROS</b> | <b>PMT</b> |
|------------------|-----------|--------------|--------------|------------|
| $\left( \right)$ | 100000    |              |              |            |
|                  | 77807,92  | 22192,08     | 8000         | 30192,08   |
| 2                |           |              |              | 30192,08   |
| 3                |           |              |              | 30192,08   |
|                  |           |              |              | 30192,08   |

E essa sequência de cálculos continua até a complementação com a linha dos totais, como descrito nas tabelas apresentadas a seguir:

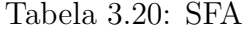

| N                           | <b>SD</b> | <b>AMORT</b> | <b>JUROS</b> | <b>PMT</b> |
|-----------------------------|-----------|--------------|--------------|------------|
| $\left( \right)$            | 100000    |              |              |            |
|                             | 77807,92  | 22192,08     | 8000         | 30192,08   |
| $\mathcal{D}_{\mathcal{L}}$ |           |              | 6224,63      | 30192,08   |
| 3                           |           |              |              | 30192,08   |
| 4                           |           |              |              | 30192,08   |

Tabela 3.21: SFA

| N        | <b>SD</b> | <b>AMORT</b> | <b>JUROS</b> | <b>PMT</b> |
|----------|-----------|--------------|--------------|------------|
| $\theta$ | 100000    |              |              |            |
|          | 77807,92  | 22192,08     | 8000         | 30192,08   |
| 2        |           | 23967,45     | 6224,63      | 30192,08   |
| 3        |           |              |              | 30192,08   |
|          |           |              |              | 30192,08   |

Tabela 3.22: SFA

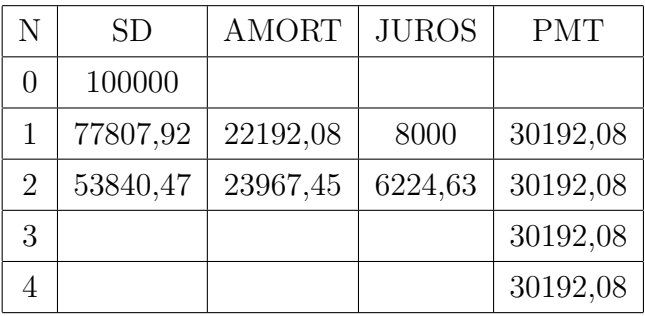

Tabela 3.23: SFA

| N                | <b>SD</b> | <b>AMORT</b> | <b>JUROS</b> | <b>PMT</b> |
|------------------|-----------|--------------|--------------|------------|
| $\left( \right)$ | 100000    |              |              |            |
| 1                | 77807,92  | 22192,08     | 8000         | 30192,08   |
| $\overline{2}$   | 53840,47  | 23967,45     | 6224,63      | 30192,08   |
| 3                |           |              | 4307,24      | 30192,08   |
| 4                |           |              |              | 30192,08   |

Tabela 3.24: SFA

| N              | <b>SD</b> | <b>AMORT</b> | <b>JUROS</b> | <b>PMT</b> |
|----------------|-----------|--------------|--------------|------------|
| 0              | 100000    |              |              |            |
| 1              | 77807,92  | 22192,08     | 8000         | 30192,08   |
| $\overline{2}$ | 53840,47  | 23967,45     | 6224,63      | 30192,08   |
| 3              |           | 25884,84     | 4307,24      | 30192,08   |
| 4              |           |              |              | 30192,08   |

Tabela 3.25: SFA

| N | <b>SD</b> | <b>AMORT</b> | <b>JUROS</b> | <b>PMT</b> |
|---|-----------|--------------|--------------|------------|
| 0 | 100000    |              |              |            |
|   | 77807,92  | 22192,08     | 8000         | 30192,08   |
| 2 | 53840,47  | 23967,45     | 6224,63      | 30192,08   |
| 3 | 27955,63  | 25884,84     | 4307,24      | 30192,08   |
|   |           |              |              | 30192,08   |

Tabela 3.26: SFA

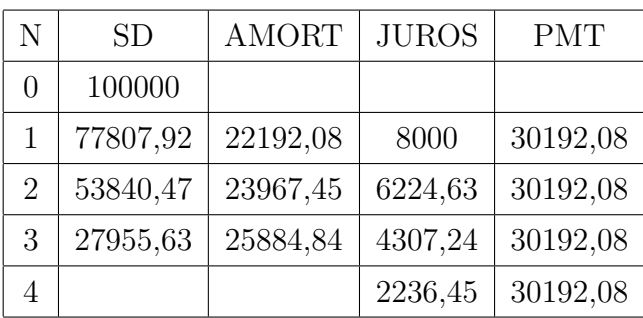

Tabela 3.27: SFA

| N | <b>SD</b> | <b>AMORT</b> | <b>JUROS</b> | <b>PMT</b> |
|---|-----------|--------------|--------------|------------|
| 0 | 100000    |              |              |            |
| 1 | 77807,92  | 22192,08     | 8000         | 30192,08   |
| 2 | 53840,47  | 23967,45     | 6224,63      | 30192,08   |
| 3 | 27955,63  | 25884,84     | 4307,24      | 30192,08   |
| 4 |           | 27955,63     | 2236,45      | 30192,08   |

Tabela 3.28: SFA

| N              | <b>SD</b> | <b>AMORT</b> | <b>JUROS</b> | <b>PMT</b> |
|----------------|-----------|--------------|--------------|------------|
|                | 100000    |              |              |            |
|                | 77807,92  | 22192,08     | 8000         | 30192,08   |
| $\overline{2}$ | 53840,47  | 23967,45     | 6224,63      | 30192,08   |
| 3              | 27955,63  | 25884,84     | 4307,24      | 30192,08   |
|                |           | 27955,63     | 2236,45      | 30192,08   |

Tabela 3.29: SFA

| N            | <b>SD</b> | <b>AMORT</b> | <b>JUROS</b> | <b>PMT</b> |
|--------------|-----------|--------------|--------------|------------|
| $\Omega$     | 100000    |              |              |            |
| 1            | 77807,92  | 22192,08     | 8000         | 30192,08   |
| 2            | 53840,47  | 23967,45     | 6224,63      | 30192,08   |
| 3            | 27955,63  | 25884,84     | 4307,24      | 30192,08   |
|              |           | 27955,63     | 2236,45      | 30192,08   |
| <b>TOTAL</b> |           | 100000       | 20768,32     | 120768,32  |

## 3.12.2 Cenário 12

Rigorosamente, o ensino dos sistemas de amortização pode ser compartilhado com os alunos que já viram séries de pagamentos, já que a fórmula que relaciona o valor PV financiado com a prestação PMT é necessária para a elaboração da tabela do SFA. Sugerimos que o contato com este conteúdo possa ser reservado ao  $3^{\circ}$  ano do nível médio.

## 3.12.3 Sequência didática

O professor pode expor para a turma o conceito da maneira como foi discutida na seção "Conceito" desta sequência e propor a resolução de algumas questões, como as que são sugeridas a seguir:

1. Elabore a planilha de amortização pelo SAC do empréstimo de R\$500.000 por cinco anos sabendo que foi cobrada a taxa de 40% ao ano.

| n              | Saldo   | Parcela de  | Parcela de | Prestação |  |
|----------------|---------|-------------|------------|-----------|--|
|                | Devedor | Amortização | Juros      |           |  |
| $\theta$       | 500000  |             |            |           |  |
| 1              | 400000  | 100000      | 200000     | 300000    |  |
| $\overline{2}$ | 300000  | 100000      | 160000     | 260000    |  |
| 3              | 200000  | 100000      | 120000     | 220000    |  |
| 4              | 100000  | 100000      | 80000      | 180000    |  |
| 5              |         | 100000      | 40000      | 140000    |  |
| <b>TOTAL</b>   |         | 500000      | 600000     | 1.100.000 |  |

Tabela 3.30: SOLUÇÃO EXERCÍCIO 1

2. Elabore a planilha de amortização pelo SAC do empréstimo de R\$500.000 por cinco anos sabendo que foi concedida uma carência de três anos para o pagamento da primeira parcela de amortização e que foi cobrada a taxa de 40% ao ano. OBS.: durante a carência os juros foram pagos.

| $\mathbf n$    | Saldo   | Parcela de  | Parcela de | Prestação |
|----------------|---------|-------------|------------|-----------|
|                | Devedor | Amortização | Juros      |           |
| $\overline{0}$ | 500000  |             |            |           |
| $\mathbf{1}$   | 500000  | $\Omega$    | 200000     | 200000    |
| $\overline{2}$ | 500000  | $\Omega$    | 200000     | 200000    |
| 3              | 400000  | 100000      | 200000     | 300000    |
| $\overline{4}$ | 300000  | 100000      | 160000     | 260000    |
| 5              | 200000  | 100000      | 120000     | 220000    |
| 6              | 100000  | 100000      | 80000      | 180000    |
| $\overline{7}$ |         | 100000      | 40000      | 140000    |
| <b>TOTAL</b>   |         | 500000      | 1.000.000  | 1.500.000 |

Tabela 3.31: SOLUÇÃO EXERCÍCIO 2

3. Elabore a planilha de amortização pelo SAC do empréstimo de R\$500.000 por cinco anos sabendo que foi concedida uma carência de três anos para o pagamento da primeira prestação e que foi cobrada a taxa de 40% ao ano. OBS.: Os juros gerados durante a carência serão acumulados e pagos totalmente juntos com a primeira parcela de amortização.

RESOLUÇÃO: Observar que, utilizando capitalização composta, os juros serão acumulados durante a carˆencia e o montante do saldo devedor no fim do terceiro ano, quando os juros da carência serão totalmente pagos, equivalerá a  $980.000 \times$  $1, 4 = 1.372.000$ . Desse valor, R\$500.000 são o saldo devedor original e R\$872.000 deverão ser totalmente quitados, como indicado na descrição do problema. Notar a duplicação da linha 3 para melhor entendimento da situação.

|                | Saldo   | Parcela de  | Parcela de |           |
|----------------|---------|-------------|------------|-----------|
| $\mathbf n$    | Devedor | Amortização | Juros      | Prestação |
| $\theta$       | 500000  |             |            |           |
| $\mathbf{1}$   | 700000  | 0           | 0          | 0         |
| $\overline{2}$ | 980000  | $\theta$    | 0          | 0         |
| 3              | 1372000 |             |            |           |
| 3              | 400000  | 100000      | 872000     | 972000    |
| $\overline{4}$ | 300000  | 100000      | 160000     | 260000    |
| 5              | 200000  | 100000      | 120000     | 220000    |
| 6              | 100000  | 100000      | 80000      | 180000    |
| 7              |         | 100000      | 40000      | 140000    |
| <b>TOTAL</b>   |         | 500000      | 1.272.000  | 1772000   |

Tabela 3.32: SOLUÇÃO EXERCÍCIO 3

4. Elabore a planilha de amortização pelo SFA(SISTEMA FRANCÊS) do empréstimo de R\$500.000 por cinco anos sabendo que foi concedida uma carência de três anos para o pagamento da primeira prestação e que foi cobrada a taxa de 40% ao ano. OBS.: Os juros gerados durante a carência serão acumulados e comporão o saldo devedor financiado.

RESOLUÇÃO: Observar que, como a capitalização é composta, os juros serão acumulados durante a carência e o montante do saldo devedor no fim do segundo ano equivalerá a R\$980.000. Esse valor será a base de cálculo para a obtenção das prestações fixas que deverão ser pagas a partir do fim do terceiro ano, como decrito no problema. Assim,

$$
PV = PMT \times \frac{1 - (1 + i)^{-n}}{i}
$$
  
980000 = PMT \times \frac{1 - (1 + 0, 4)^{-5}}{0, 4}  
PMT = 481.533, 69

|                | Saldo     | Parcela de  | Parcela de   |              |
|----------------|-----------|-------------|--------------|--------------|
| n              | Devedor   | Amortização | Juros        | Prestação    |
| $\Omega$       | 500000    |             |              |              |
| 1              | 700000    |             |              |              |
| $\overline{2}$ | 980000    |             |              |              |
| 3              | 890466,31 | 89533,69    | 392000       | 481533,69    |
| $\overline{4}$ | 765119,13 | 125347,17   | 356186,52    | 481533,69    |
| 5              | 589633,09 | 175486,04   | 306047,65    | 481533,69    |
| 6              | 343952,64 | 245680,46   | 235853,24    | 481533,69    |
| 7              | 0,0       | 343952,64   | 137581,06    | 481533,69    |
| TOTAL          |           | 980000      | 1.427.668,47 | 2.407.668,47 |

Tabela 3.33: SOLUÇÃO EXERCÍCIO 4

# 3.13 Cálculo da taxa de juros compostos embutida em sequências de fluxos de caixa utilizando HP 12c e Excel

## 3.13.1 Conceito

Seja PV o valor financiado à taxa i em n prestações mensais iguais a  $PMT$  com a primeira prestação sendo paga um mês após a constituição da dívida (série de pagamentos imediatos e postecipados). A sequência didática 3.10 deste trabalho indica que as variáveis  $i, n, PMT$ e $PV$ estão relacionadas pela igualdade

$$
PV = PMT \times \frac{1 - (1 + i)^{-n}}{i}
$$

Ao tentarmos determinar a taxa utilizada para a geração das  $n$  prestações  $PMT$  para a quitação da dívida  $PV$ , recaímos na igualdade:

$$
\frac{1}{(1+i)^n} = 1 - \frac{PV}{PMT} \times i
$$

Multiplicando por  $(1 + i)^n$ :

$$
1 = (1+i)^n - \frac{PV}{PMT} \times i \cdot (1+i)^n
$$

Ao expandirmos o binômio e realizarmos as manipulações algébricas necessárias, verificamos que para a obtenção da taxa de juros i será necessária a resolução de uma equação de grau  $n + 1$ . As resoluções dessas equações podem até ser um desafio prazeroso para

a utilização de técnicas que envolvem Cálculo Numérico, mas fogem totalmente aos objetivos do ensino básico. Ainda assim, considerando que a consciência sobre a taxa de juros embutida em sequências de fluxos de caixa é um conhecimento importante para a formação do consumidor consciente, propomos neste trabalho a obtenção dessa taxa com a utilização de tecnologia, mais precisamente, da calculadora financeira HP 12c (objeto da presente sequência didática) e do software Excel do pacote Office da Microsoft (sequência didática seguinte), sem a preocupação de pormenorizar outras funcionalidades desses recursos.

## 3.13.2 Sequência didática

De uma maneira ideal, todo aluno deve ter acesso à máquina HP 12c para que a aprendizagem se dê mais tranquila. Com o uso difundido dos smartphones com acesso à internet, os alunos poderão acessar on line o emulador da calculadora HP12c pelo site: https://epxx.co/ctb/hp12c.php. Já no caso da planilha Excel, a aprendizagem só será possível com a utilização de computadores que possuam o software instalado, o que implica a existência e utilização de um laboratório de informática na escola ou a possibilidade de os pr´oprios alunos trazerem notebooks. Em todos os casos, sugerimos que o professor utilize um projetor de m´ıdia e explique os layouts da calculadora HP12c e da tela do Excel como propostos neste trabalho.

#### Utilizando a HP 12c

As teclas da máquina financeira HP 12c possuem em sua maioria três funções, as funções de cor branca(principal) e azul (acionada pela tecla "g") prensadas na parte central e inferior da própria tecla, respectivamente, e a função laranja (acionada pela tecla "f"), prensada no corpo da máquina. Para o cálculo da taxa de juros, além das teclas numéricas, serão utilizadas as teclas cuja funções principais são indicadas pelas letras  $n, i, PV, PMT$  e FV além das teclas  $f, g, CLX$  e CHS como destacadas na Figura [3.10.](#page-89-0)

<span id="page-89-0"></span>

| AMORT<br>n<br>12x                                       | INT<br>i<br>$12*$             | <b>NPV</b><br><b>RND</b><br>PV<br><b>PMT</b><br>CFo<br>Œj                         | <b>IRR</b><br><b>FV</b><br>Nj | <b>CHS</b><br>DATE                     | æG                | Я<br>END      | 9<br>MEM         | ÷ |
|---------------------------------------------------------|-------------------------------|-----------------------------------------------------------------------------------|-------------------------------|----------------------------------------|-------------------|---------------|------------------|---|
| <b>BOND</b><br><b>PRICE</b><br>$y^{\chi}$<br>$\sqrt{x}$ | <b>YTM</b><br>1/x<br>$e^x$    | <b>DEPRECIATION</b><br><b>SOYD</b><br><b>SL</b><br>%T<br>△%<br>UV.<br><b>FRAC</b> | DB<br>%<br><b>INTG</b>        | EEX<br>ADYS                            | 4<br>D.MY         | 5<br>M.DY     | 6<br>X w         | X |
| P/R<br>R/S<br>PSE                                       | Σ<br><b>SST</b><br><b>BST</b> | <b>CLEAR</b><br>PRGM<br><b>FIN</b><br>$R+$<br>$x \in Y$<br><b>GTO</b><br>xsy      | <b>REG</b><br>CLX<br>$x=0$    | <b>PREFIX</b>                          | $\frac{1}{x_{i}}$ | $\frac{2}{9}$ | 3<br>nl          |   |
| ON                                                      |                               | <b>STO</b><br>g                                                                   | <b>RCL</b>                    | E <sub>N</sub><br><sub>R</sub><br>LSTx | $\frac{0}{x}$     | α<br>s.       | $\Sigma^+$<br>τ. | ÷ |

Figura 3.10: Máquina Financeira HP 12c

Fonte: https: //epxx.co/ctb/hp12c.png. Editada com utilização do Software: Paint Brush(13 de setembro de 2015)

Conforme o Manual do proprietário [\[11\]](#page-103-0), o significado das funções utilizadas são descritas a seguir:

- 1. Função n: Utilizada para inserir ou retornar como resultado o número de períodos de uma aplicação financeira no RCC, o número de prestações ou de depósitos fixos, periódicos e imediatos;
- 2. Função i: Utilizada para inserir ou retornar como resultado a taxa de juros de uma aplicação financeira no RCC ou de uma série de pagamentos ou de depósitos fixos, periódicos e imediatos;
- 3. Função laranja **IRR** (da tecla FV): Retorna a taxa de juros embutida em qualquer conjunto de fluxos de caixa. A sigla  $\text{IRR}$  vem do inglês Internal Rate of Return, taxa interna de retorno;
- 4. Função PV: Utilizada para inserir ou retornar como resultado o Valor Presente, Present Value, de uma aplicação financeira no RCC, de uma série de prestações ou de depósitos fixos, periódicos e imediatos;
- 5. Função Azul END (número 8): Préajusta a máquina para considerar que os valores de PMT serão pagos (se série de prestações) ou depositados (se série de depósitos) no fim de cada período;
- 6. Função Azul **BEG** (número 7): Préajusta a máquina para considerar que os valores de PMT serão pagos ( se série de prestações) ou depositados (se série de depósitos) no início de cada período;
- 7. Função Azul  $CF_0$ : Utilizada para inserir o Fluxo de Caixa, Cash Flow, que se refere `a data zero;
- 8. Função Azul  $\mathbf{CF}_j$ : Utilizada para inserir o Fluxo de Caixa,  $\mathbf{Cash}\ \mathbf{Flow},$  que se refere a qualquer data diferente da data zero. O índice subscrito "j" é um contador de posição de memória;
- 9. Função PMT: Utilizada para inserir ou retornar como resultado o Valor da prestação, PayMenT, ou do depósito de séries com os termos fixos, periódicos e imediatos;
- 10. Função FV: Utilizada para inserir ou retornar como resultado o Valor Futuro, Future Value, de uma série de depósitos fixos, periódicos e imediatos;
- 11. Função CHS: Alterna o sinal do número apresentado no visor da máquina. Do inglês CHange Signal, mude sinal;
- 12. Função laranja **CLEAR REG**: Limpa a memória dos registradores (posições de memória da máquina);
- 13. Função  $CLX$ : Limpa (zera) o visor da máquina.  $CLX$  vem do inglês  $CLear$  (limpe) a posição de memória  $X$  da pilha operacional. A pilha operacional possui quatro posições de registro: X, Y Z e T. A posição X é o valor que é mostrado no visor. Na máquina, todas as teclas que contêm a letra X na função indicam a operação que será feita com o valor mostrado no visor. Assim, por exemplo, a tecla  $1/x$  ao ser pressionada retornará o inverso do valor que está no visor;
- 14. Função laranja CLEAR FIN: Limpa a memória dos registradores financeiros da máquina;
- 15. Tecla laranja"f": seleciona a função de cor laranja da tecla pressionada seguinte;
- 16. Tecla azul"g": seleciona a função de cor azul da tecla pressionada seguinte;

Após explicar a funcionalidade das teclas como indicadas acima, o professor passará a resolver os seguintes exemplos:

1. Um automóvel cujo preço à vista é R\$ 45.000,0 é comprado pagando-se 60 prestações mensais de R\$850,00. Que taxa mensal de juros está sendo cobrada no financiamento?

## RESOLUÇÃO:

O valor financiado será de 45000. Na máquina, as teclas serão pressionadas na seguinte sequência:

f FIN (limpa os registradores financeiros)

f 2 (ajusta a apresentação dos resultados para duas casas decimais)

g END (indica à máquina que as prestações serão pagas no fim de cada mês)

45000 CHS PV (insere o valor financiado mudando antes seu sinal)

 $60$  n (insere a quantidade de prestações)

850 PMT (insere o valor das prestações fixas mensais)

i (retorna a taxa cobrada no financiamento)

RESPOSTA: 0,42% ao mês

## OBSERVAÇÕES:

Desde que as condições já estejam preajustadas na máquina, as linhas 2 e 3 podem deixar de ser digitadas.

Com exceções às primeira e última linhas, a ordem de inserção das linhas poderá ser trocada desde que não seja trocada a ordem de digitação na linha.

2. Um automóvel cujo preço à vista é R\$ 45.000,0 é comprado pagando-se 60 prestações mensais de R\$850,00 com a primeira prestação sendo paga como entrada. Que taxa mensal de juros está sendo cobrada no financiamento?

## RESOLUÇÃO:

O valor financiado será de 45000. Na calculadora serão pressionadas as teclas:

f FIN (limpa os registradores financeiros)

45000 CHS PV (insere o valor financiado)

g BEG (indica à máquina que as prestações serão pagas no início de cada mês)

 $60$  n (insere a quantidade de prestações)

850 PMT (insere o valor das prestações fixas mensais)

i (retorna a taxa cobrada no financiamento)

RESPOSTA:  $0,43\%$  ao mês

3. Um automóvel cujo preço à vista é R\$ 45.000,0 é comprado pagando-se uma entrada de R\$ 18.000,00 mais 60 prestações mensais de R\$720,00. Que taxa mensal de juros está sendo cobrada no financiamento?

## RESOLUCÃO:

Como foi paga uma entrada de 18000, o valor financiado será de 45000  $-$  18000 = 27000. Na máquina:

f FIN (limpa os registradores financeiros)

27000 CHS PV (insere o valor financiado)

60 n (insere a quantidade de prestações)

720 PMT (insere o valor das prestações fixas mensais)

i (retorna a taxa cobrada no financiamento)

RESPOSTA: 1,69% ao mês

4. Um automóvel cujo preço à vista é R\$ 45.000,0 é comprado pagando-se uma entrada de R\$ 18.000,00 mais 12 prestações mensais de R\$2.550,00 com a primeira prestação sendo paga 4 meses após o pagamento da entrada. Que taxa mensal de juros está sendo cobrada no financiamento?

## RESOLUÇÃO:

O valor financiado será de 27000. Neste caso, utilizaremos as teclas  $CF_0; CF_j$  e IRR:

f FIN (limpa os registradores financeiros) 27000 CHS g  $CF_0$  (insere o valor financiado na data zero)  $0 \text{ g } CF_i$  (informa à máquina que não há fluxo de caixa na data 1)  $3 g N_i$  (informa à máquina que não há fluxo de caixa nas datas 1,2 e 3) 2550  $CF<sub>j</sub>$  (informa à máquina o fluxo de caixa da data 4)  $12 N_i$  (informa à máquina que o fluxo de 2550 lançado na linha anterior ocorre 12 vezes a partir da data 4) f IRR (retorna a taxa cobrada no financiamento) RESPOSTA: 1,34% ao mês

5. Após realizar 36 depósitos mensais iguais a R\$ 300,00, todo fim de mês, acumulei o montante de R\$ 15.440,00. Calcule a taxa que remunerou os depósitos sabendo que a mesma manteve-se constante durante o prazo em que os depósitos ocorreram.

## RESOLUÇÃO:

Na calculadora:

f FIN (limpa os registradores financeiros) 15400 CHS FV (insere o valor financiado) 36 n (insere a quantidade de prestações) 300 PMT (insere o valor das prestações fixas mensais) i (retorna a taxa cobrada no financiamento) RESPOSTA: 1,93% ao mês

6. O pagamento de uma d´ıvida de R\$ 18.000,00 foi acordado da seguinte maneira: 1<sup>o</sup> mês: R\$5.000,00; 2<sup>o</sup> mês: não haverá pagamento; 3<sup>o</sup> mês: R\$7.000,00; 4<sup>o</sup> e 5<sup>o</sup> meses: R\$ 3.000,00; 6°, 7° e 8° meses: não haverá pagamento; 9° e 10° meses: R\$4.000,00. Calcule a taxa que está sendo cobrada no plano de pagamento dessa dívida. RESOLUCÃO:

Neste caso, utilizaremos as teclas  $CF_0; CF_j$  e IRR:

f FIN (limpa os registradores financeiros)

18000 CHS g  $CF_0$  (insere o valor financiado na data zero)

5000 g  $CF<sub>j</sub>$  (insere o pagamento da data 1)

0 g  $CF_j$  (insere o não pagamento da data 2) 7000 g  $CF<sub>j</sub>$  (insere o pagamento da data 3) 3000 g  $CF_j$  (insere o pagamento da data 4) 3000 g  $CF<sub>i</sub>$  (insere o pagamento da data 5)  $0 \text{ g } CF_i$  (insere o não pagamento da data 2) 3 g  $N_j$  (informa que o fluxo anterior ocorrerá nas datas 6,7 e 8) 4000 g  $CF_j$  (insere o pagamento da data 9) 4000 g  $CF<sub>j</sub>$  (insere o pagamento da data 10) f IRR (retorna a taxa cobrada no financiamento) RESPOSTA:  $8,41\%$  ao mês

#### Utilizando a planilha Excel da Microsoft

Após abrir a tela inicial do Excel e apresentá-la aos alunos, o professor pode, com o prop´osito de deixar o aluno mais `a vontade com a interface da planilha, construir tabelas de natureza geral, apresentar algumas funcionalidades da planilha e só depois dedicar-se ao propósito principal de obter a taxa de juros embutida em uma sequência de fluxos de caixa. Assim, ao clicarmos sobre o ícone do Excel, será aberta a planilha de trabalho como apresentada na Figura [3.11.](#page-93-0)

<span id="page-93-0"></span>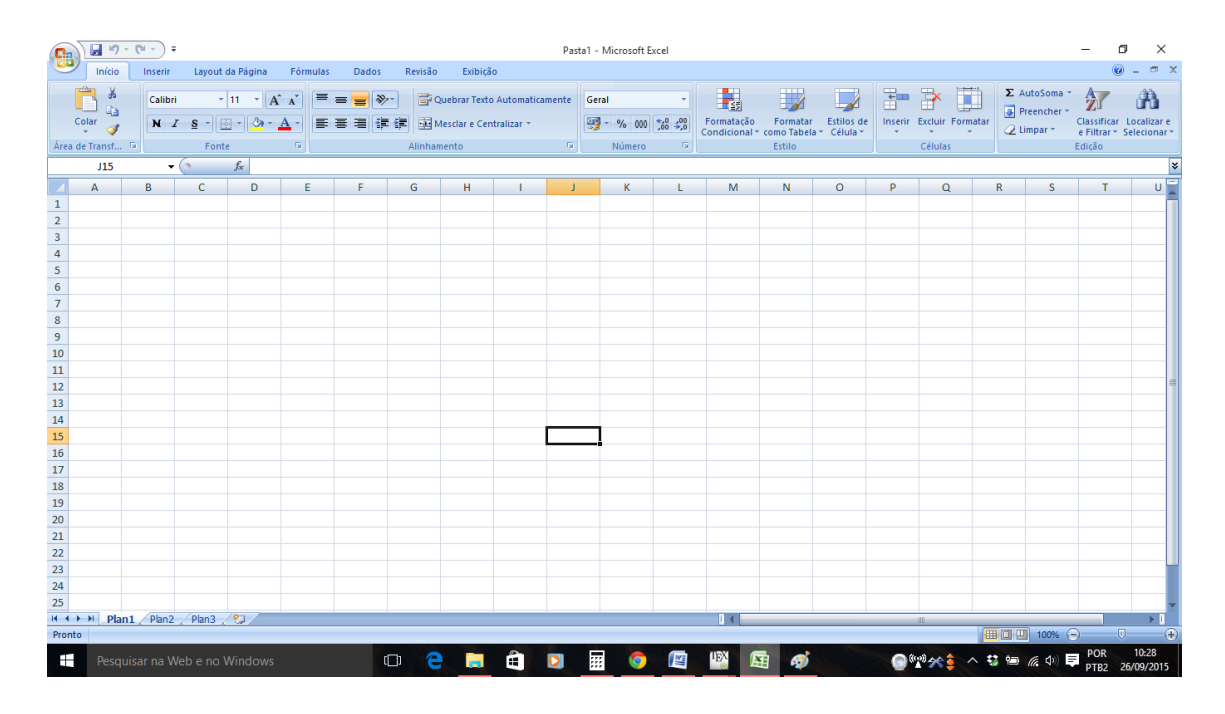

Figura 3.11: Tela inicial do Microsoft Excel 2010 Fonte: Impressão de tela inicial do *Software:* Excel 2010 da MIcrosoft (25 de setembro de 2015)

Para o cálculo da taxa no Excel, serão utilizadas a função financeira TAXA (para

séries de pagamentos e de depósitos que apresentem fluxos de caixa fixos, periódicos e imediatos) e a função financeira TIR (para séries de pagamentos e de depósitos quaisquer). Para efeito de comparação de resultados, serão utilizados os mesmos exemplos resolvidos com a HP 12c, com exceção do terceiro exercício pelo fato do mesmo não apresentar dificuladade adicional para resolução na planilha.

1. Um automóvel cujo preço à vista é R\$ 45.000,0 é comprado pagando-se 60 prestações mensais postecipadas de R\$850,00. Que taxa mensal de juros está sendo cobrada no financiamento?

## RESOLUÇÃO:

Inicialmente, inserimos os valores dos problemas, digitando-os em cada célula (retângulos destacados) como segue na Figura [3.12.](#page-94-0)

<span id="page-94-0"></span>

| <mark>e</mark> b                   |                   | $\overline{H}$ ig - $\overline{C}$ | Ψ        |                                 | Pasta1 - Microsoft Excel                                            |                                                                 |              |            |                                                                           |      |                         |                |                                                            |
|------------------------------------|-------------------|------------------------------------|----------|---------------------------------|---------------------------------------------------------------------|-----------------------------------------------------------------|--------------|------------|---------------------------------------------------------------------------|------|-------------------------|----------------|------------------------------------------------------------|
|                                    |                   | Início                             | Inserir  |                                 | Layout da Página                                                    | <b>Fórmulas</b>                                                 | <b>Dados</b> | Revisão    | Exibição                                                                  |      |                         |                |                                                            |
|                                    | Inserir<br>Função | Σ<br>AutoSoma<br>÷.                |          | <b>Usadas</b><br>Recentemente * | $\mathbb{R}$<br>19<br>Financeira Lógica<br>$\overline{\phantom{a}}$ | A<br>Texto<br>$\overline{\phantom{a}}$<br>Biblioteca de Funções | B<br>Data e  | Pesquisa e | $\theta$<br>Matemática e<br>Hora * Referência * Trigonometria * Funções * | Mais | Gerenciador<br>de Nomes | Definir Nome * | fe <sup>o</sup> Usar em Fórmula ▼<br>Criar a partir da Sel |
|                                    |                   |                                    |          |                                 |                                                                     | <b>Nomes Definidos</b>                                          |              |            |                                                                           |      |                         |                |                                                            |
|                                    |                   | <b>B6</b>                          | ▼        |                                 | $f_x$                                                               |                                                                 |              |            |                                                                           |      |                         |                |                                                            |
|                                    | $\overline{A}$    |                                    | B        | C                               | D                                                                   | E                                                               | F            | G          | н                                                                         |      | J                       | К              |                                                            |
| $\overline{1}$                     |                   |                                    |          |                                 |                                                                     |                                                                 |              |            |                                                                           |      |                         |                |                                                            |
| $\overline{2}$                     | PV                |                                    | $-45000$ |                                 |                                                                     |                                                                 |              |            |                                                                           |      |                         |                |                                                            |
| 3                                  | <b>PMT</b>        |                                    | 850      |                                 |                                                                     |                                                                 |              |            |                                                                           |      |                         |                |                                                            |
| $\overline{4}$                     | n                 |                                    | 60       |                                 |                                                                     |                                                                 |              |            |                                                                           |      |                         |                |                                                            |
| $\overline{5}$                     |                   |                                    |          |                                 |                                                                     |                                                                 |              |            |                                                                           |      |                         |                |                                                            |
| $\sqrt{6}$                         | î.                |                                    |          |                                 |                                                                     |                                                                 |              |            |                                                                           |      |                         |                |                                                            |
| $\overline{7}$                     |                   |                                    |          |                                 |                                                                     |                                                                 |              |            |                                                                           |      |                         |                |                                                            |
| $\overline{\overline{\mathbf{8}}}$ |                   |                                    |          |                                 |                                                                     |                                                                 |              |            |                                                                           |      |                         |                |                                                            |

Figura 3.12: Inserção dos dados para o cálculo da taxa no Microsoft Excel 2010 Fonte: Impressão de tela Software: Excel 2010 da MIcrosoft editado com o Software: PaintBrush (25 de setembro de 2015)

Para este exemplo, obedecendo a disposição das informações na planilha, clicamos primeiro na célula B6, depois na aba Fórmulas e, em seguida, clicamos em Financeira quando então surgirá uma lista drop down na qual selecionamos a função TAXA. Ao clicar sobre ela, será aberta a janela de ajuda "Argumentos da Função TAXA" como apresentado na Figura [3.13](#page-95-0)

<span id="page-95-0"></span>

|                                                                                                    |             | $\overline{H}$ a) $\sim$ 0 $\sim$ | Ξ                       |                                |                                              |               |         |                                                                                                  |    |  | Pasta1 - Microsoft Excel |   |  |
|----------------------------------------------------------------------------------------------------|-------------|-----------------------------------|-------------------------|--------------------------------|----------------------------------------------|---------------|---------|--------------------------------------------------------------------------------------------------|----|--|--------------------------|---|--|
|                                                                                                    | Início      | Inserir                           |                         | Layout da Página               | Fórmulas                                     | <b>Dados</b>  | Revisão | Exibicão                                                                                         |    |  |                          |   |  |
| ※ Definir Nome ▼<br>$f_{\mathbf{x}}^{\square}$ Usar em Fórmula $\tau$<br>Matemática e<br>AutoSoma<br>Usadas<br>Mais<br>Financeira Lógica<br>Texto<br>Data e Pesquisa e<br>Gerenciador<br>Inserir<br>Criar a partir da Sel<br>Hora » Referência » Trigonometria » Funções »<br>de Nomes<br>Funcão<br>Recentemente *<br>Biblioteca de Funcões<br>Nomes Definidos |             |                                   |                         |                                |                                              |               |         |                                                                                                  |    |  |                          |   |  |
|                                                                                                    | <b>TAXA</b> | ۰                                 | $\chi \vee f_x$         | $=TAXA()$                      |                                              |               |         |                                                                                                  |    |  |                          |   |  |
|                                                                                                    | A           | B                                 | c                       | D                              | Ε                                            | F             | G       | н                                                                                                |    |  | к                        | L |  |
| 1                                                                                                    |             |                                   |                         | ?<br>X<br>Arqumentos da função |                                              |               |         |                                                                                                  |    |  |                          |   |  |
| $\overline{2}$                                                                                                    | PV          | $-45000$                          | <b>TAXA</b>             |                                |                                              |               |         |                                                                                                  |    |  |                          |   |  |
| 3                                                                                                    | <b>PMT</b>  | 850                               |                         | <b>Nper</b>                    |                                              |               | 嶐       | $=$ $n$ úmero                                                                                    |    |  | ∧                        |   |  |
| 4                                                                                                    | n           | 60                                |                         |                                |                                              |               | 飋       | $=$ número                                                                                       |    |  |                          |   |  |
| 5                                                                                                    |             |                                   |                         | Pato                           |                                              |               |         |                                                                                                  |    |  |                          |   |  |
| 6                                                                                                    | î.          | $=TAXA()$                         |                         | <b>Vp</b>                      |                                              |               | 嶐       | $=$ $n$ úmero                                                                                    |    |  |                          |   |  |
| $\overline{7}$                                                                                                    |             |                                   |                         | Vf                             |                                              |               | 嶐       | $=$ número                                                                                       |    |  |                          |   |  |
| 8                                                                                                    |             |                                   |                         | <b>Tipo</b>                    |                                              |               | 嶐       | $=$ $n$ úmero                                                                                    |    |  | v                        |   |  |
| 9<br>10                                                                                                    |             |                                   |                         |                                |                                              |               |         |                                                                                                  |    |  |                          |   |  |
| 11                                                                                                    |             |                                   |                         |                                |                                              |               |         | Retorna a taxa de juros por período em um empréstimo ou investimento. Por exemplo, use 6%/4 para |    |  |                          |   |  |
| 12                                                                                                    |             |                                   |                         |                                | pagamentos trimestrais a uma taxa de 6% TPA. |               |         |                                                                                                  |    |  |                          |   |  |
| 13                                                                                                    |             |                                   |                         |                                |                                              | investimento. |         | Nper é o número total de períodos de pagamento em um empréstimo ou um                            |    |  |                          |   |  |
| 14                                                                                                    |             |                                   |                         |                                |                                              |               |         |                                                                                                  |    |  |                          |   |  |
| 15                                                                                                    |             |                                   |                         |                                |                                              |               |         |                                                                                                  |    |  |                          |   |  |
| 16                                                                                                    |             |                                   | Resultado da fórmula =  |                                |                                              |               |         |                                                                                                  |    |  |                          |   |  |
| 17                                                                                                    |             |                                   | Ajuda sobre esta função |                                |                                              |               |         |                                                                                                  | OK |  | Cancelar                 |   |  |

Figura 3.13: Utilização da janela de inserção Argumentos da função TAXA no Microsoft Excel 2010 Fonte: Impressão de tela Software: Excel 2010 da MIcrosoft editado com o Software: PaintBrush (25 de setembro de 2015)

Para cada um dos argumentos necessários para o cálculo da taxa, clicamos primeiro no ícone indicador da célula (nesse momento apenas a barra superior da janela fica destacada), depois na célula que contém o valor e pressionamos a tecla "enter". Dessa maneira, inserimos os valores que serão utilizados nos cálculos, sendo Nper o valor de n, Pgto o valor do PMT e Vp o valor de PV, como mostrado na Figura [3.14.](#page-95-1)

<span id="page-95-1"></span>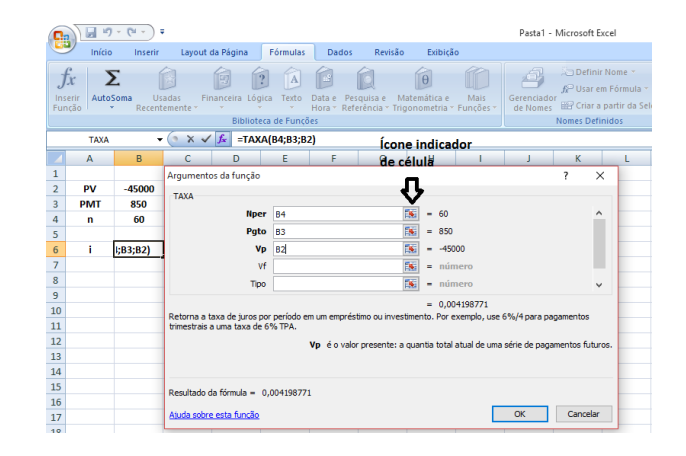

Figura 3.14: Utilização da janela de inserção de Argumentos da função TAXA no Microsoft Excel 2010 Fonte: Impressão de tela Software: Excel 2010 da MIcrosoft editado com o Software: PaintBrush (25 de setembro de 2015)

Ao clicarmos em OK, a janela de Argumentos da função TAXA se fecha e o valor da taxa é apresentado na célula B6, como apresentado na Figura [3.15.](#page-96-0)

<span id="page-96-0"></span>

| in -<br>ы<br>Ψ<br>Pasta1 - Microsoft Excel<br>덃 |                  |                |                   |                  |                                                                                                    |              |             |          |  |   |                                                 |                             |    |
|-------------------------------------------------|------------------|----------------|-------------------|------------------|----------------------------------------------------------------------------------------------------|--------------|-------------|----------|--|---|-------------------------------------------------|-----------------------------|----|
|                                                 | Início           | Inserir        |                   | Layout da Página | <b>Fórmulas</b>                                                                                                    | <b>Dados</b> | Revisão     | Exibicão |  |   |                                                 |                             |    |
|                                                 | ¥<br>h<br>Colar  | Calibri<br>N/I | E<br>$\mathbf{s}$ | $+11$            | $\equiv \equiv$<br>Quebrar Texto Automaticamente<br>$A^{\dagger} A^{\dagger}$<br>$\mathcal{D}_{\mathcal{F}}$<br>$\equiv$<br>高層周鎮鎮<br>Mesclar e Centralizar *<br>$\boldsymbol{A}$ |              |             |          |  |   | Porcentagem<br>9<br>$\frac{1}{\sqrt{2}}$<br>000 | $\frac{60}{00}$ $\approx 0$ | C) |
|                                                 | Área de Transf 5 |                | Fonte             |                  | 匾                                                                                                    |              | Alinhamento |          |  | 反 | Número                                          |                             |    |
|                                                 | <b>B6</b>        | ▼              |                   | $f_x$            | $=TAXA(B4;B3;B2)$                                                                                                    |              |             |          |  |   |                                                 |                             |    |
|                                                 | A                | B              | C                 | D                | E                                                                                                    | F            | G           | H        |  |   | <b>Comvestes</b>                                |                             |    |
|                                                 |                  |                |                   |                  |                                                                                                    |              |             |          |  |   | botões                                          |                             |    |
| $\overline{2}$                                  | PV               | -45000         |                   |                  |                                                                                                    |              |             |          |  |   | ajustamos o                                     |                             |    |
| 3                                               | <b>PMT</b>       | 850            |                   |                  |                                                                                                    |              |             |          |  |   | número de casas                                 |                             |    |
| 4                                               | n                | 60             |                   |                  |                                                                                                    |              |             |          |  |   | decimais de um                                  |                             |    |
| 5                                               |                  |                |                   |                  |                                                                                                    |              |             |          |  |   |                                                 |                             |    |
| 6                                               | î.               | 0,42%          |                   |                  |                                                                                                    |              |             |          |  |   | valor na célula                                 |                             |    |
| 7                                               |                  |                |                   |                  |                                                                                                    |              |             |          |  |   |                                                 |                             |    |

Figura 3.15: Taxa retornada pelo Microsoft Excel 2010

Fonte: Impressão de tela Software: Excel 2010 da MIcrosoft editado com o Software: PaintBrush (25 de setembro de 2015)

2. Um automóvel cujo preço à vista é R\$ 45.000,0 é comprado pagando-se 60 prestações mensais de R\$850,00 com a primeira prestação sendo paga como entrada. Que taxa mensal de juros está sendo cobrada no financiamento?

## RESOLUÇÃO:

<span id="page-96-1"></span>Após abrir a janela de "Argumentos da função TAXA", devemos inserir os valores como no exemplo anterior e inserir o n´umero 1 no argumento "Tipo" indicando que as prestações serão pagas no início de cada período. A tela será apresentada como na Figura [3.16.](#page-96-1) E ao clicar Ok o Excel retornará a taxa 0,43%.

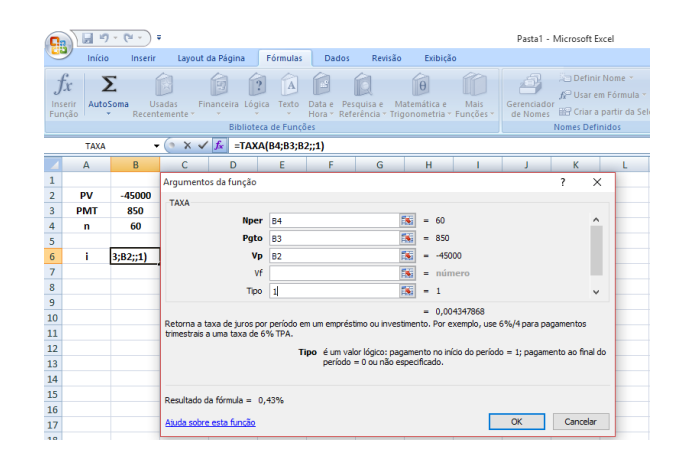

Figura 3.16: Cálculo da taxa quando as prestações são antecipadas no Microsoft Excel 2010 Fonte: Impressão de tela Software: Excel 2010 da MIcrosoft editado com o Software: PaintBrush (25 de setembro de 2015)

3. Um automóvel cujo preço à vista é R\$ 45.000,0 é comprado pagando-se uma entrada de R\$ 18.000,00 mais 12 prestações mensais de R\$2.550,00 com a primeira prestação sendo quitada 4 meses após o pagamento da entrada. Que taxa mensal de juros está sendo cobrada no financiamento?

## RESOLUÇÃO:

O valor financiado será de 27000. Neste caso, como as prestações fixas só começam a ser pagas quatro meses após a aquisição, para o cálculo da taxa devemos inserir todos os fluxos de caixa do problema e separar uma célula para obtenção da taxa cobrada no financiamento, como mostrado na Figura [3.17.](#page-97-0)

<span id="page-97-0"></span>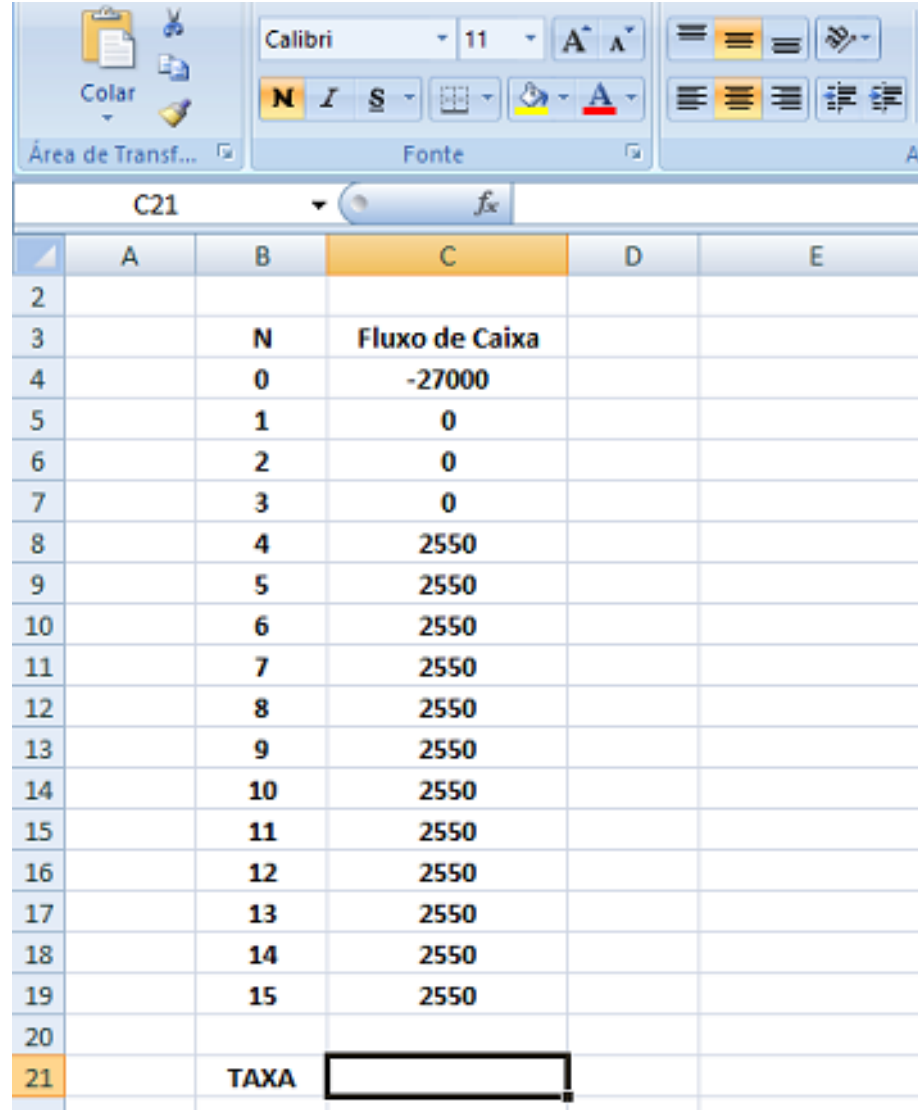

Figura 3.17: Inserção dos fluxos de caixa para o cálculo da taxa no Microsoft Excel 2010 Fonte: Impressão de tela Software: Excel 2010 da MIcrosoft editado com o Software: PaintBrush (25 de setembro de 2015)

A seguir, clica-se na célula C21 e busca-se nas funções financeiras a função TIR (Taxa Interna de Retorno), quando então a janela de Argumentos da função TIR se abre. Ver Figura [3.18.](#page-98-0)

<span id="page-98-0"></span>

|    | <b>TIR</b>     | ▼              | $\sim$ $\times$ $\sqrt{f_x}$ | $=$ TIR()                                                                                                    |   |  |   |   |   |  |   |   |
|----|----------------|----------------|------------------------------|----------------------------------------------------------------------------------------------------|---|--|---|---|---|--|---|---|
|    | $\overline{A}$ | B              | C                            | D                                                                                                    | Е |  | F | G | н |  | J | К |
| 2  |                |                |                              |                                                                                                    |   |  |   |   |   |  |   |   |
| 3  |                | N              | <b>Fluxo de Caixa</b>        |                                                                                                    |   |  |   |   |   |  |   |   |
| 4  |                | 0              | $-27000$                     |                                                                                                    |   |  |   |   |   |  |   |   |
| 5  |                | 1              | 0                            | Argumentos da função                                                                                                    |   |  |   |   |   |  | ? | × |
| 6  |                | $\overline{2}$ | 0                            | <b>TIR</b>                                                                                                    |   |  |   |   |   |  |   |   |
| 7  |                | 3              | 0                            | 医<br><b>Valores</b><br>$=$ referência                                                                                                    |   |  |   |   |   |  |   |   |
| 8  |                | 4              | 2550                         |                                                                                                    |   |  |   |   |   |  |   |   |
| 9  |                | 5              | 2550                         | 嶐<br>$=$ $n$ úmero<br>Estimativa                                                                                                    |   |  |   |   |   |  |   |   |
| 10 |                | 6              | 2550                         | $=$<br>Retorna a taxa interna de retorno de uma série de fluxos de caixa.<br>Valores é uma matriz ou uma referência a células que contêm números cuja taxa<br>interna de retorno se deseja calcular. |   |  |   |   |   |  |   |   |
| 11 |                | 7              | 2550                         |                                                                                                    |   |  |   |   |   |  |   |   |
| 12 |                | 8              | 2550                         |                                                                                                    |   |  |   |   |   |  |   |   |
| 13 |                | 9              | 2550                         |                                                                                                    |   |  |   |   |   |  |   |   |
| 14 |                | 10             | 2550                         |                                                                                                    |   |  |   |   |   |  |   |   |
| 15 |                | 11             | 2550                         | Resultado da fórmula =<br>Cancelar<br>Ajuda sobre esta função<br><b>OK</b>                                                                                                    |   |  |   |   |   |  |   |   |
| 16 |                | 12             | 2550                         |                                                                                                    |   |  |   |   |   |  |   |   |
| 17 |                | 13             | 2550                         |                                                                                                    |   |  |   |   |   |  |   |   |
| 18 |                | 14             | 2550                         |                                                                                                    |   |  |   |   |   |  |   |   |
| 19 |                | 15             | 2550                         |                                                                                                    |   |  |   |   |   |  |   |   |
| 20 |                |                |                              |                                                                                                    |   |  |   |   |   |  |   |   |
| 21 |                | <b>TAXA</b>    | $=$ TIR()                    |                                                                                                    |   |  |   |   |   |  |   |   |

Figura 3.18: Abrindo a Janela Argumentos da função TIR no Microsoft Excel 2010 Fonte: Impressão de tela Software: Excel 2010 da MIcrosoft editado com o Software: PaintBrush (25 de setembro de 2015)

Ao clicar no ícone indicador de célula, a janela de Argumentos da função TIR se reduzirá a barra superior permitindo que, com as teclas "shift" e as setas "para baixo" ou "para cima" do teclado, sejam selecionadas as células que contêm os fluxos de caixa. Pressionando a tecla "enter", a janela de Argumentos da função TIR se abre apresentando o aspecto da Figura [3.19.](#page-98-1)

<span id="page-98-1"></span>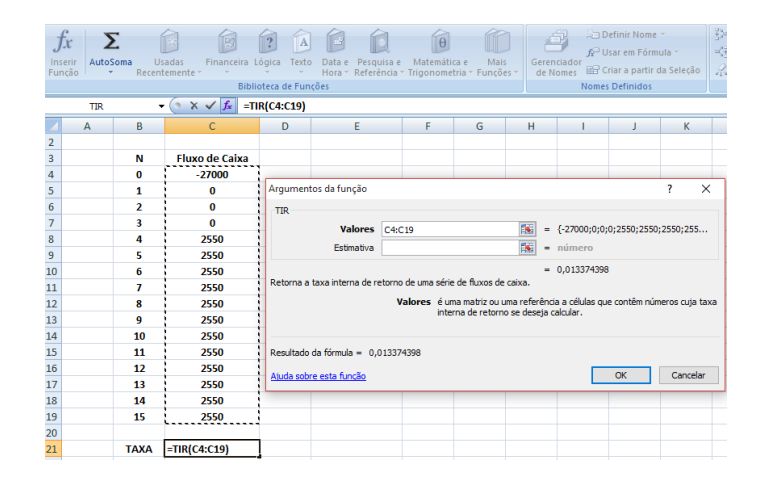

Figura 3.19: Obtendo a taxa do financiamento utilizando a função TIR no Microsoft Excel 2010 Fonte: Impressão de tela Software: Excel 2010 da MIcrosoft editado com o Software: PaintBrush (25 de setembro de 2015)

Clicando em OK, a janela será fechada apresentando na célula C21 a taxa do financiamento de 1,34 %.

4. Após realizar 36 depósitos mensais iguais a R\$ 300,00, todo fim de mês, acumulei o montante de R\$ 15.440,00. Calcule a taxa que remunerou os depósitos sabendo que a mesma manteve-se constante durante o prazo em que os depósitos ocorreram. RESOLUCÃO:

Para o cálculo da taxa que remunera uma série de depósitos fixos utiliza-se a função financeira TAXA, só que inserindo o valor futuro (montante acumulado) dos dep´ositos. Assim, ap´os colocar os valores na planilha e abrir a janela de Argumentos da função TAXA, devemos inserir os valores dos parâmetros como feito nos exemplos anteriores. A tela será apresentada como na Figura [3.20.](#page-99-0) E ao clicar Ok o Excel retornará a taxa de 1.93%.

<span id="page-99-0"></span>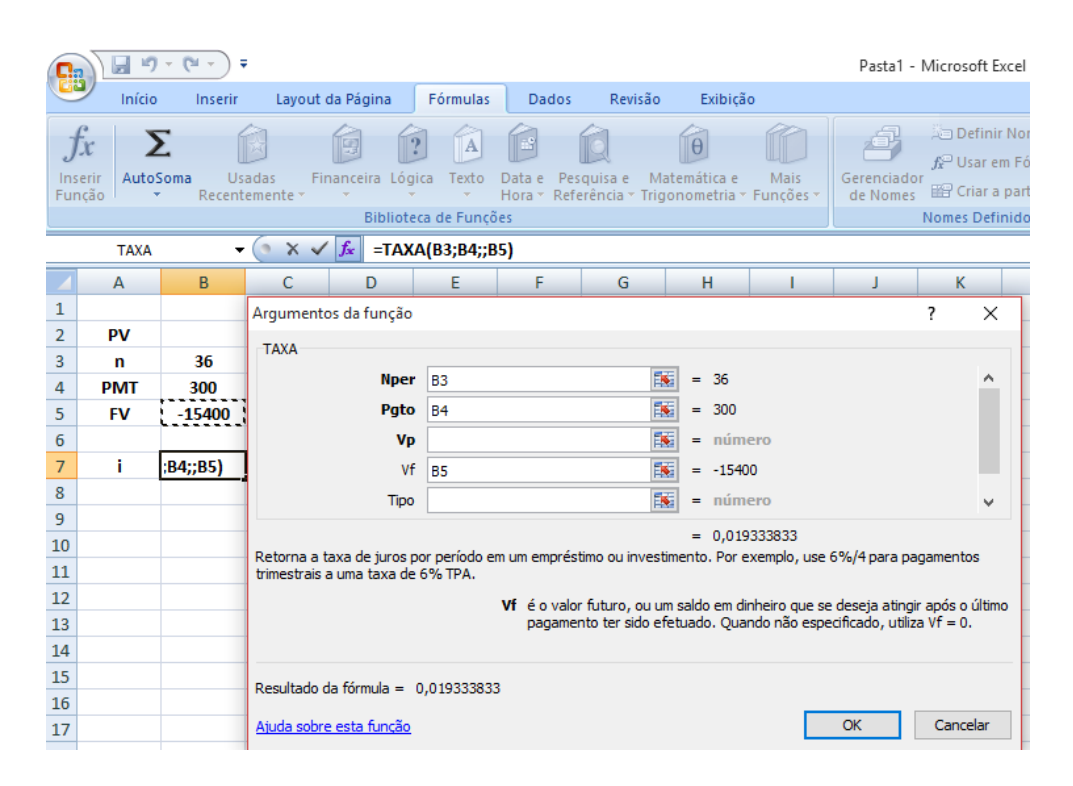

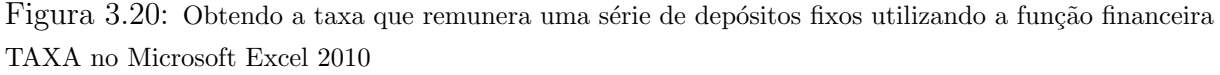

Fonte: Impressão de tela Software: Excel 2010 da MIcrosoft editado com o Software: PaintBrush (25 de setembro de 2015)

5. O pagamento de uma dívida de R\$ 18.000,00 foi acordado da seguinte maneira: 1<sup>o</sup> mês: R\$5.000,00; 2° mês: não haverá pagamento; 3° mês: R\$7.000,00; 4° e 5° meses: R\$ 3.000,00; 6°, 7° e 8° meses: não haverá pagamento; 9° e 10° meses: R\$4.000,00. Calcule a taxa que está sendo cobrada no plano de pagamento dessa dívida.

## RESOLUÇÃO:

Utilizamos a função TIR do Excel para o cálculo da taxa que está embutida em uma série de fluxos de caixa variáveis e não periódicos. Devemos inserir os fluxos de caixa na ordem em que são mencionados, inclusive as datas nas quais não há fluxo de caixa, como mostrado na Figura [3.21.](#page-100-0) E ao clicar Ok o Excel retornará a taxa  $8,41\%$ .

<span id="page-100-0"></span>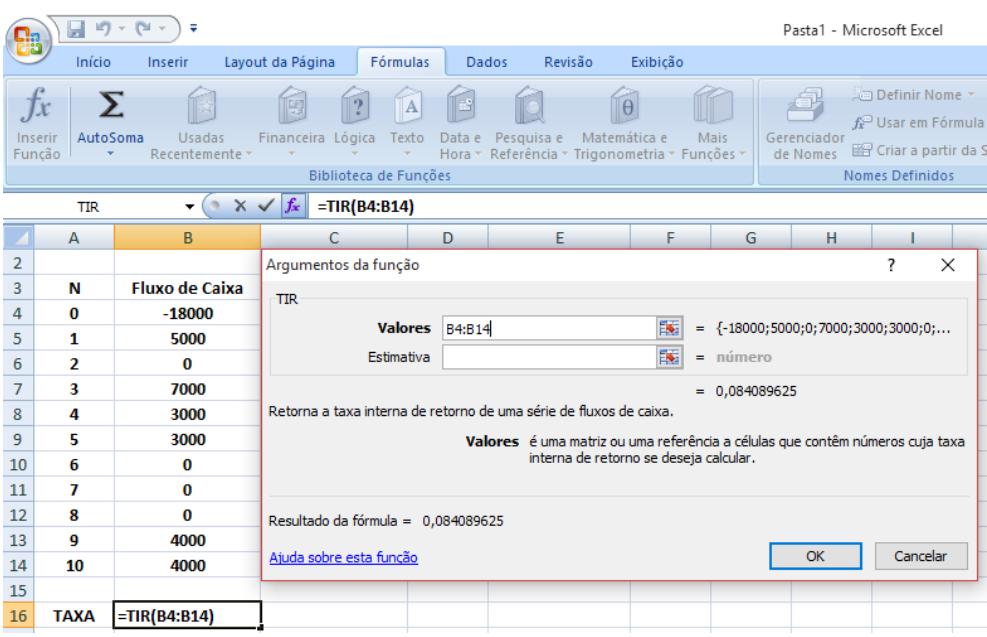

Figura 3.21: Obtendo a taxa embutida em uma série de pagamentos variáveis utilizando a função financeira TIR no Microsoft Excel 2010

Fonte: Impressão de tela Software: Excel 2010 da MIcrosoft editado com o Software: PaintBrush (25 de setembro de 2015)

# Capítulo 4

# Conclusão

A realização deste trabalho nos deu a possibilidade de perceber as dificuldades naturais que podem ser encontradas ao se tentar implementar o ensino da Matemática Financeira no ensino básico brasileiro. Umas dessas dificuldades é a superação da cultura histórica e ainda vigente de que a utilização da máquina de calcular ou de qualquer outro recurso tecnológico que facilite a realização das operações matemáticas não deva ser difundida entre os alunos do ensino básico, simplesmente porque estes não poderão utilizála em seleções futuras (vestibulares) para graduações ou equivalentes. Outra dificuldade natural é a inviabilidade de se ensinar certos conteúdos da área financeira (que exigem o dom´ınio da linguagem t´ecnica financeira mais acurada) nesse contato inicial, deixando ao professor a delicada tarefa de selecionar itens mais adequados a cada faixa etária. Com essa perspectiva, evitou-se falar neste trabalho de temas como cálculo das taxas e dos prazos médios no RCS, dos descontos de títulos no RCS, das taxas inflacionária, real e aparente, das taxas nominais e efetivas no RCC, da equivalência de capitais no RCC, outros sistemas de amortização, algumas outras espécies de séries de pagamentos e de recebimentos e, mais especificamente ainda, índices de análise de investimentos. Certamente, estes e outros tópicos financeiros podem servir de lastro para a construção de propostas de inserção do ensino da matemática financeira no ensino básico brasileiro. Outra dificuldade clara que o professor pode encontrar ao tentar abraçar a ideia proposta neste trabalho é a necessidade de se obedecer a uma sequência de ensino de conceitos e pré-requisitos forçando o professor a sempre fazer revisões e exercícios de conteúdos estudados em fases anteriores. Com a realização deste trabalho, cremos que atingimos o objetivo de tentar apresentar uma proposta fact´ıvel de vincular alguns importantes conceitos da matemática finaceira aos conteúdos usualmente ministrados de Matemática.

# Referências Bibliográficas

- [1] BAUER, Udibert Reinoldo. *Matemática Financeira Fundamental*. São Paulo: Atlas, 2003.
- [2] BACEN. Taxas de Juros por instituição financeira. Disponível em: [http:](http://www.bcb.gov.br/pt-br/sfn/infopban/txcred/txjuros/Paginas/RelTxJuros.aspx?tipoPessoa=1&modalidade=204&encargo=101) [//www.bcb.gov.br/pt-br/sfn/infopban/txcred/txjuros/Paginas/RelTxJuros.](http://www.bcb.gov.br/pt-br/sfn/infopban/txcred/txjuros/Paginas/RelTxJuros.aspx?tipoPessoa=1&modalidade=204&encargo=101) [aspx?tipoPessoa=1&modalidade=204&encargo=101](http://www.bcb.gov.br/pt-br/sfn/infopban/txcred/txjuros/Paginas/RelTxJuros.aspx?tipoPessoa=1&modalidade=204&encargo=101). Acesso em: 04 de outubro de 2015.
- [3] BARROS, Carlos Augusto Rodrigues de; BONATTO, Heitor. *Educação Financeira e* Endividamento. Disponível em: [http://www.fadergs.edu.br/fadergs/user/file/](http://www.fadergs.edu.br/fadergs/user/file/Carlos%20A_R_Barros.pdf) [Carlos%20A\\_R\\_Barros.pdf](http://www.fadergs.edu.br/fadergs/user/file/Carlos%20A_R_Barros.pdf). Acesso em : 04 de outubro de 2015.
- [4] BRASIL, Secretaria de Educação Fundamental. Parâmetros Curriculares Nacionais: matemática/ Secretaria de Educação Fundamental. - Brasília: MEC/SEF, 1997.
- [5] BRUNI, Adriano Leal; FAMÁ, Rubens. *Matemática Financeira com HP 12C e Excel.* São Paulo: Atlas, 2002.
- [6] CEEL/UFPE Centro de Estudos em Educação e Linguagem da Universidade Federal de Pernambuco; MEC - Ministério da Educação. Alfabetização e letramento: conceitos e relações. (Org. Carmi Ferraz Santos e Márcia Mendonça.) Belo Horizonte: Autêntica, 2007.
- [7] CERBASI, Gustavo Petrasunas. Casais inteligentes enriquecem juntos 20. ed.- S˜ao Paulo. Editora Gente, 2004.
- [8] CNC. Confederação Nacional do Comércio. Endividamento e Inadimplência do Consumidor. Disponível em: [http://www.cnc.org.br/sites/default/files/arquivos/](http://www.cnc.org.br/sites/default/files/arquivos/release_peic_setembro_2015.pdf) [release\\_peic\\_setembro\\_2015.pdf](http://www.cnc.org.br/sites/default/files/arquivos/release_peic_setembro_2015.pdf). Acesso em: 04 de outubro de 2015.
- [9] FARO, Clóvis de .*Matemática Financeira 9.* ed.– São Paulo: Atlas, 1993.
- [10] HAZZAN, Samuel; POMPEO, José Nicolau. Métodos Quantitativos Matemática Financeira. São Paulo: Atual, 1993.
- <span id="page-103-0"></span>[11] HP, Hewlett Packard. Manual do proprietário e guia para soluções de problemas.
- [12] KUHNEN, Osmar Leonardo; BAUER, Udibert Reinoldo. Matemática Financeira Aplicada e Análise de Investimentos. São Paulo: Atlas, 1996
- [13] MATHIAS, Washington Franco; GOMES, JoséMaria. *Matemática Financeira 4.* ed.- São Paulo: Atlas, 2004.
- [14] SAMANEZ, Carlos Patrício. *Matemática Financeira.* 5. ed. São Paulo: Pearson Prentice Hall, 2010.
- [15] OECD (2013), PISA 2012 Assessment and Analytical Framework: Mathematics, Reading, Science, Problem Solving and Financial Literacy,OECD Publishing. [http://www.oecd.org/pisa/pisaproducts/PISA%202012%20framework%](http://www.oecd.org/pisa/pisaproducts/PISA%202012%20framework%20e-book_final.pdf) [20e-book\\_final.pdf](http://www.oecd.org/pisa/pisaproducts/PISA%202012%20framework%20e-book_final.pdf). Acesso em 12 de outubro de 2015.
- [16] SHINODA, Carlos. *Matemática Financeira para usuários do Excel* 2. ed. São Pulo: Atlas, 1998.
- [17] SOARES, Magda Becker. Letramento e alfabetização: as muitas facetas. Disponível em: <http://www.scielo.br/pdf/rbedu/n25/n25a01.pdf>. Acesso em: 12 de outubro de 2015.